# **Basic Manual**

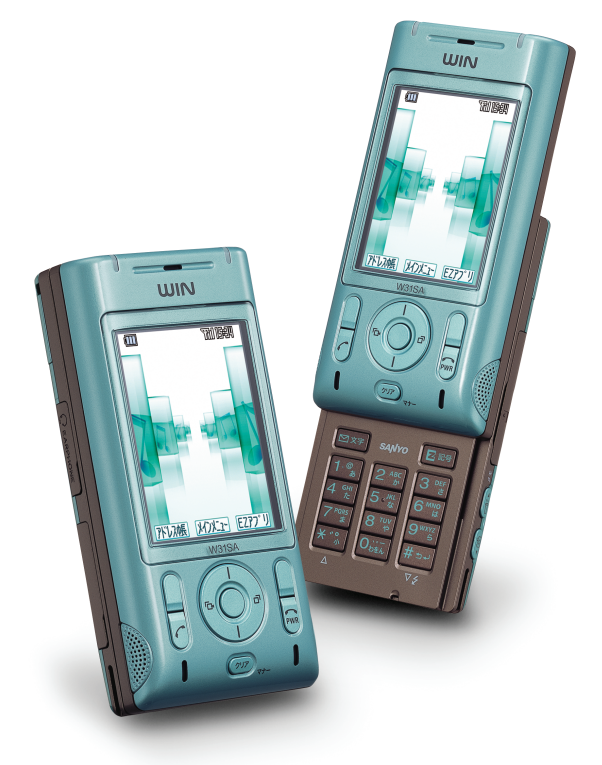

### W31SA by SANYO

**CDMA1X** WIN **au** by KDDI

**FM Radio Inputting Text Before Use Address Book Camera EZweb Mail EZ Chaku-Uta-Full™ EZchannel EZnaviwalk Phone Call Infrared Data Exchange Feature Troubleshooting**

**Other Features/ Index**

## Preface

Thank you very much for purchasing the W31SA.

Before using your W31SA, be sure to read the W31SA "Basic Manual (this PDF manual)" to ensure correct use of your W31SA. After you have finished reading this manual, store this PDF manual and the printed manuals in a safe place so you can retrieve them whenever you need them.

Contact the au shop or the au Customer Service Center for replacements if you lose either of these manuals.

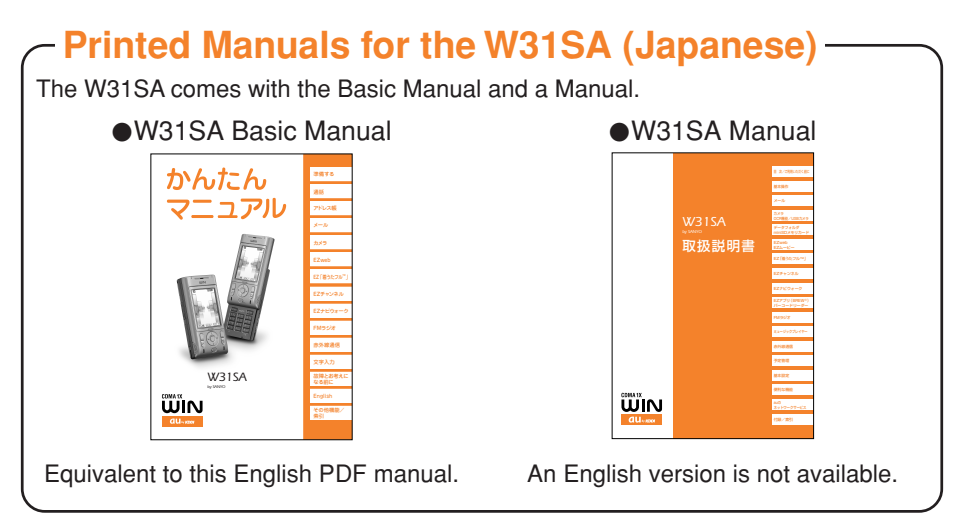

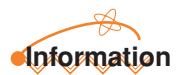

Font or indications may be different from those on the actual screen or may be partly omitted.

## Manners for Using Cellphones

- **A cellphone always generates weak electric waves while its power is ON.**
- **Be considerate of others and the environment around you, and have fun using your cellphone safely.**

#### **In some places, the use of cellphones is prohibited.**

- Do not use cellphones while you are driving. Doing so is dangerous and also forbidden by law.
- Be sure to turn your cellphone OFF before you board airplanes. The use of cellphones onboard airplanes is forbidden by law.

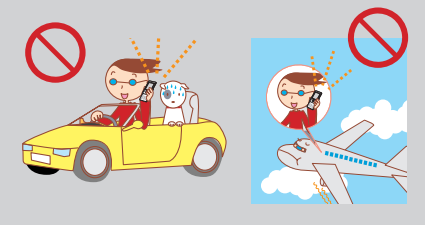

#### **Electric waves from cellphones may adversely influence medical devices and equipment.**

- People with a pacemaker may be close to you in crowded places such as trains. Turn your cellphone OFF in such places.
- Abide by the instructions of hospitals and other medical institutions where it is forbidden to use or carry cellphones.

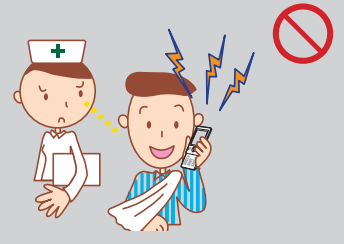

- **Consider where to use your cellphone and be careful of how loudly you talk.**
	- Do not make calls in cinemas, theaters, museums, libraries and other similar places. Turn your cellphone OFF or set it to the manner mode to prevent others around you from being inconvenienced by ring tones for incoming calls or mail.

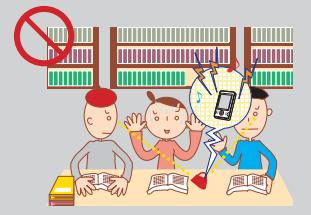

- When on a crowded street, use your cellphone in places where you do not prevent others from passing.
- When on a train or in a hotel lobby. move to areas where you will not bother others around you.
- Take care not to talk too loudly during conversations.

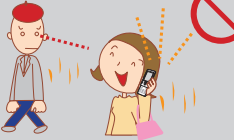

• Get permission from persons who will appear in photos or movies before you shoot photos or movies of others with your cellphone.

## Basics of the Cellphone

## What You Can Do with the W31SA

#### **Mail**

You can send mails to other cellphone or personal computers.

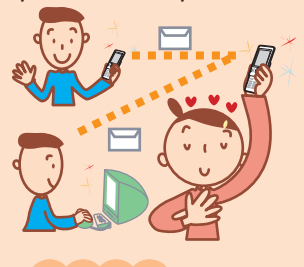

 $\rightarrow$  Page 39

#### **Camera**

You can shoot photos or movies and easily send them by E-mail.

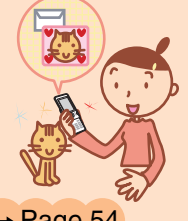

 $\rightarrow$  Page 54

#### **EZchannel**

You can automatically receive information by simply registering programs.

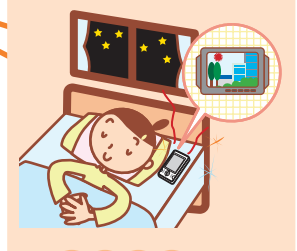

 $\rightarrow$  Page 76

#### **EZweb**

You can access the internet to check the news or download Chaku-Uta<sup>®</sup>, Chaku-Uta-Full™ and wallpaper.

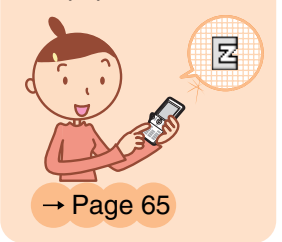

#### **EZnaviwalk**

You can identify where you are and follow vocal navigation aids until reaching your destination.

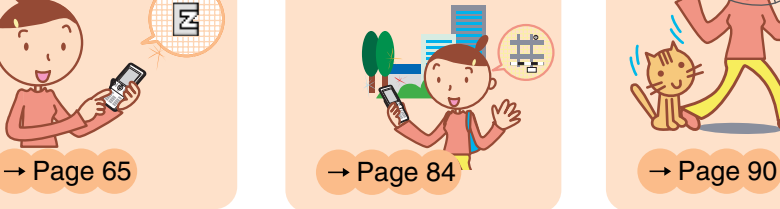

**FM Radio** You can readily

enjoy FM radio.

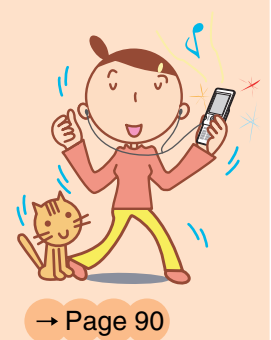

## Useful Manner Mode and Answer Phone

#### **Manner Mode**

**With Manner Mode, you can set the ringer not to sound so as not to bother the people around you.**

Press  $(\overline{y}x)_{n+1}$  for more than one second while the standby screen is displayed.

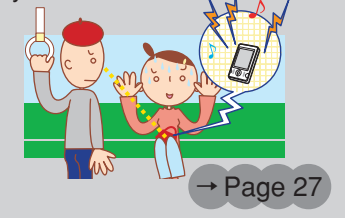

#### **Answer Phone**

**The caller can leave a message when you cannot answer the phone.** Turn the Answer Phone ON.

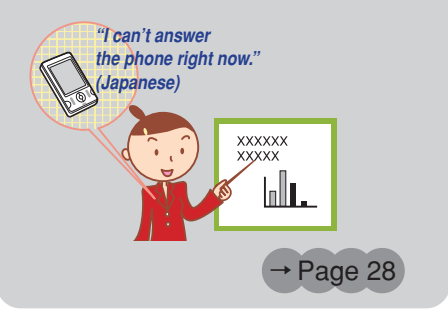

### Check the Power, Reception and Battery

#### **Keep the "power" ON for normal use.**

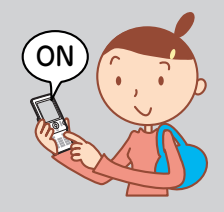

**Keep the power ON to make or answer calls.** Press  $\left| \right|$  for more than one second.

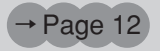

#### **Confirm the "electric waves".**

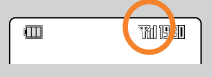

**It is sometimes difficult to receive electric waves in some places even within a service area.** " indicates the reception state. → Page 12

#### **Confirm the "battery" level.**

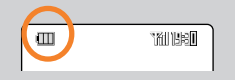

**If the remaining battery power is too low, you may not be able to use the cellphone properly.**

" $\sqrt{\pi}$ " indicates the remaining battery power.  $\rightarrow$  Page 12

## Not Using Your W31SA While Driving

**Using your hands to make phone calls on a cellphone and/ or watching the screen to view E-mails, etc., while driving shall be subject to penalties. (The implementation of the revised Road Traffic Law on November 1, 2004)**

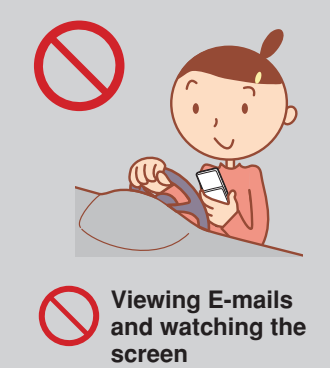

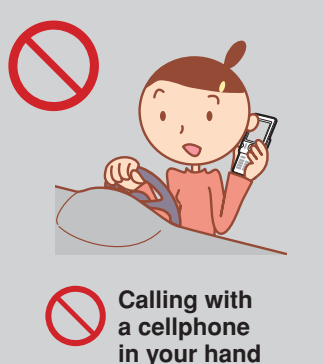

## Turn the Power OFF or Set Drive Mode Turn the Power OFF or Set Drive Mode While Driving While Driving

#### **Drive mode**

**By setting Drive mode, you will enable the caller to receive a response message such as "Now driving. I can't answer the phone right now... (Japanese)" and store the caller's message in the Answer Phone.**

Press  $\left(\sqrt{v_{\mathcal{F}}}\right)_{\mathcal{F}+1}$  while the standby screen is displayed, and select "Drive" → "Continuous Mode".

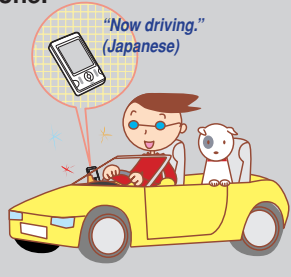

## Beware of Junk Mail and One-Ring Calls!

#### **If you receive junk mail…**

**Using the mail filter function, you can reject mail sent from specific addresses or mail that bears "**未承諾広告※**(Unsolicited Ad)" in the title, which is the biggest source of junk mail.**

The following mail functions are available for preventing arrival of junk mail.

- "未承諾広告フィルター" : Rejects 未承諾広告 (Unsolicited Ad) mail.
- "アドレスフィルター" : Rejects mail sent from specified addresses.
	- "指定受信設定" : Accepts only mails sent from specified addresses.
	- "指定拒否設定" : Rejects mails sent from specified addresses.

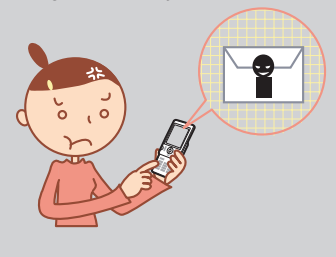

#### **If you receive a call from an unknown number… It may be a "One-Ring Call" intended to trick you into calling back and accessing**

#### **unwanted pay programs.**

If a one-ring call is received,  $\frac{N_{\text{eff}}}{N_{\text{eff}}}$  (warm color) is displayed in the Incoming Calls.

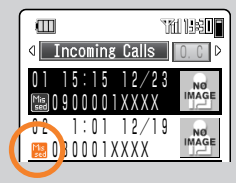

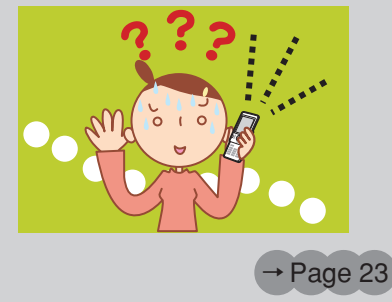

## Making Key Operation Invalid

#### **Making Key Operation Invalid**

To carry the W31SA closed in your bag, press  $\left(\bullet\right)$  (**REGIREC**) for more than one second while the standby screen is displayed to prevent key misoperation.

#### **To Release from the Locked Status**

Open the W31SA and press  $\odot$  ( $\frac{1}{\sqrt{2}}$  ) for more than one second while the standby screen is displayed.

## **Contents**

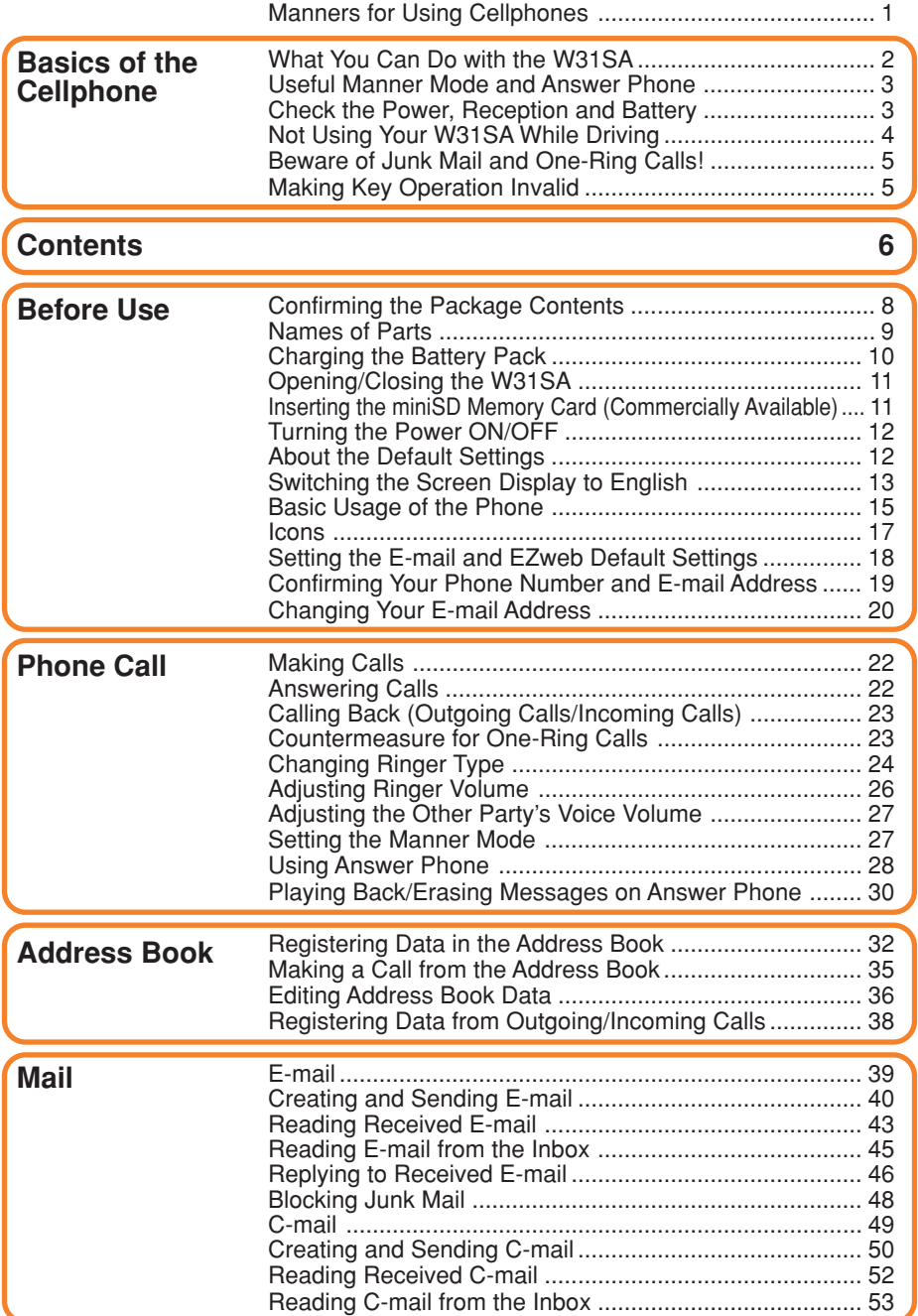

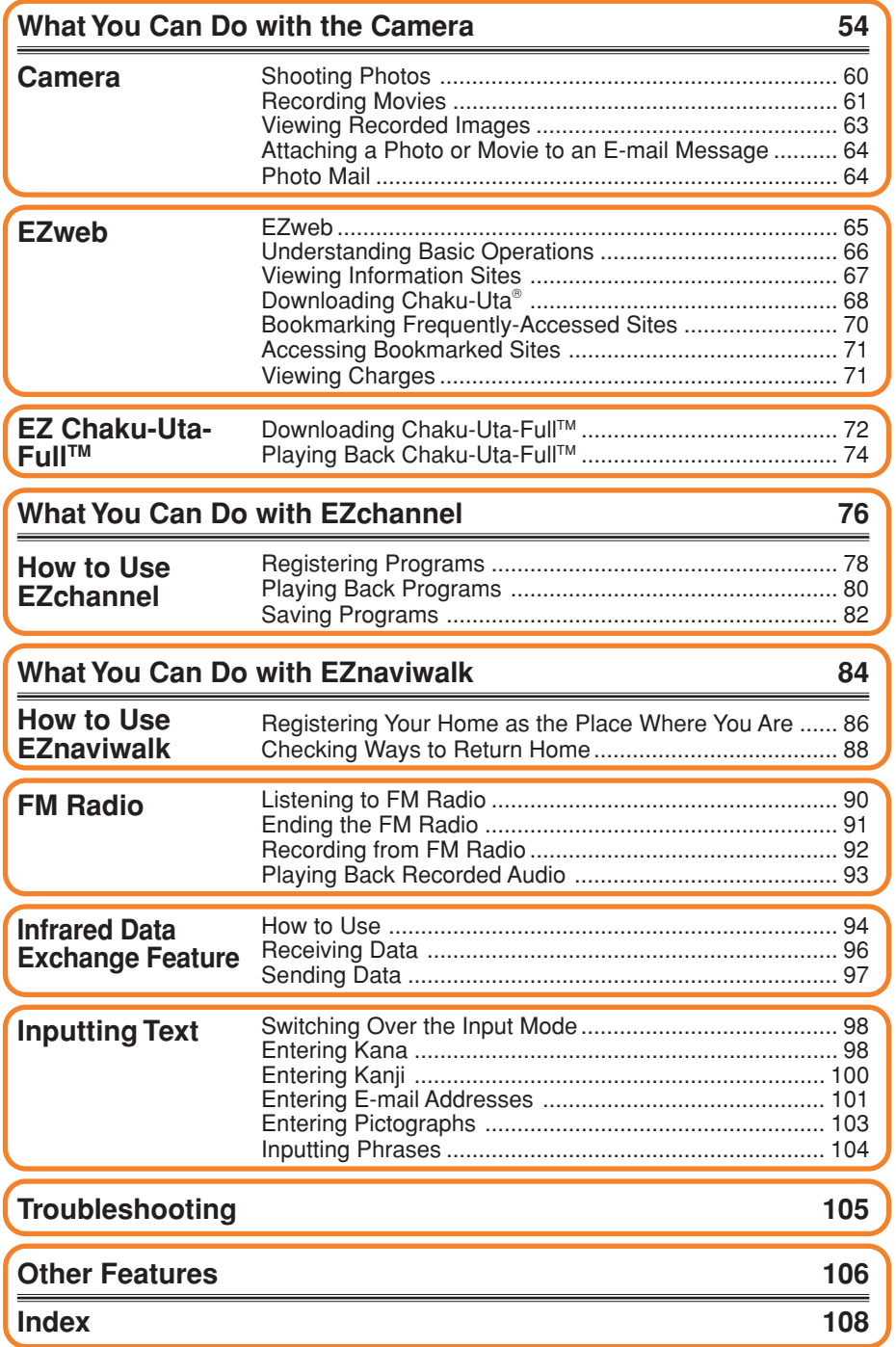

## **Before Use**

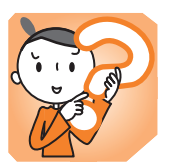

## **Confirming the Package Contents**

The W31SA phone and accessories are included in the package.

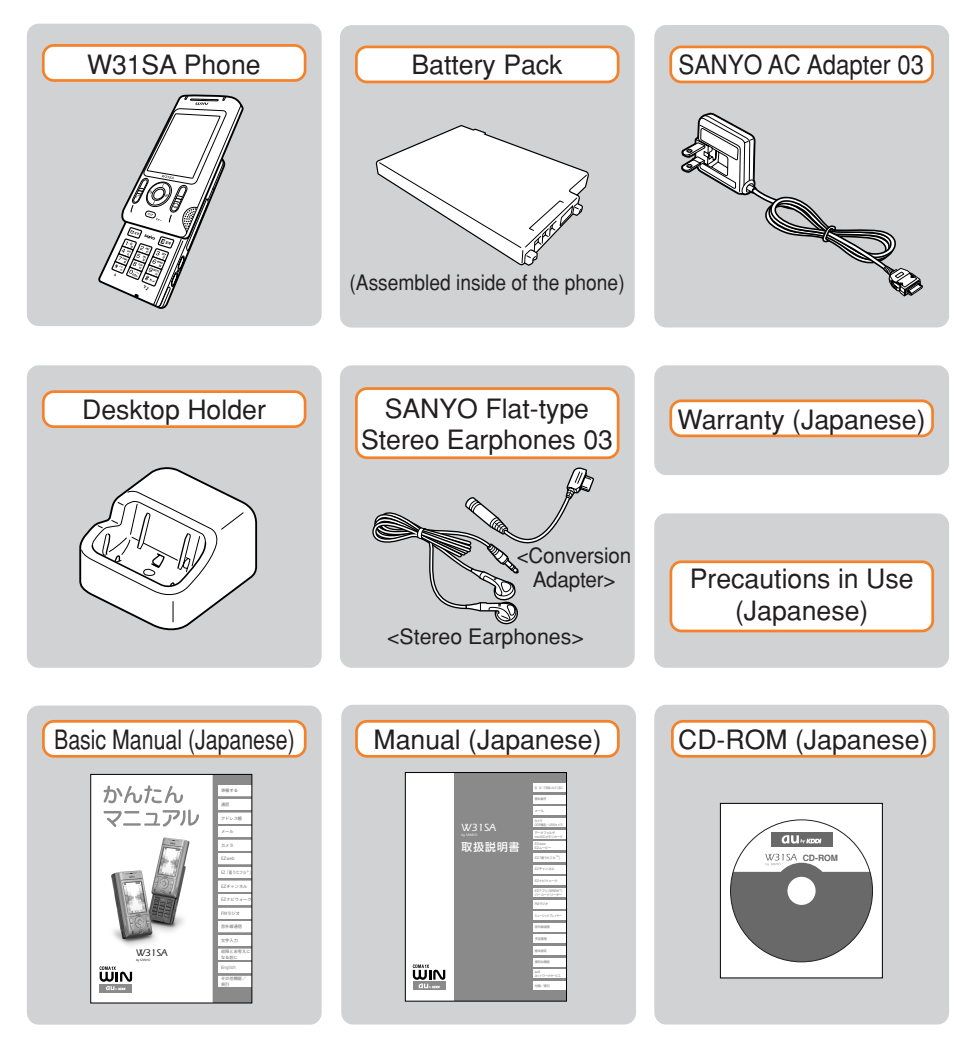

## Names of Parts

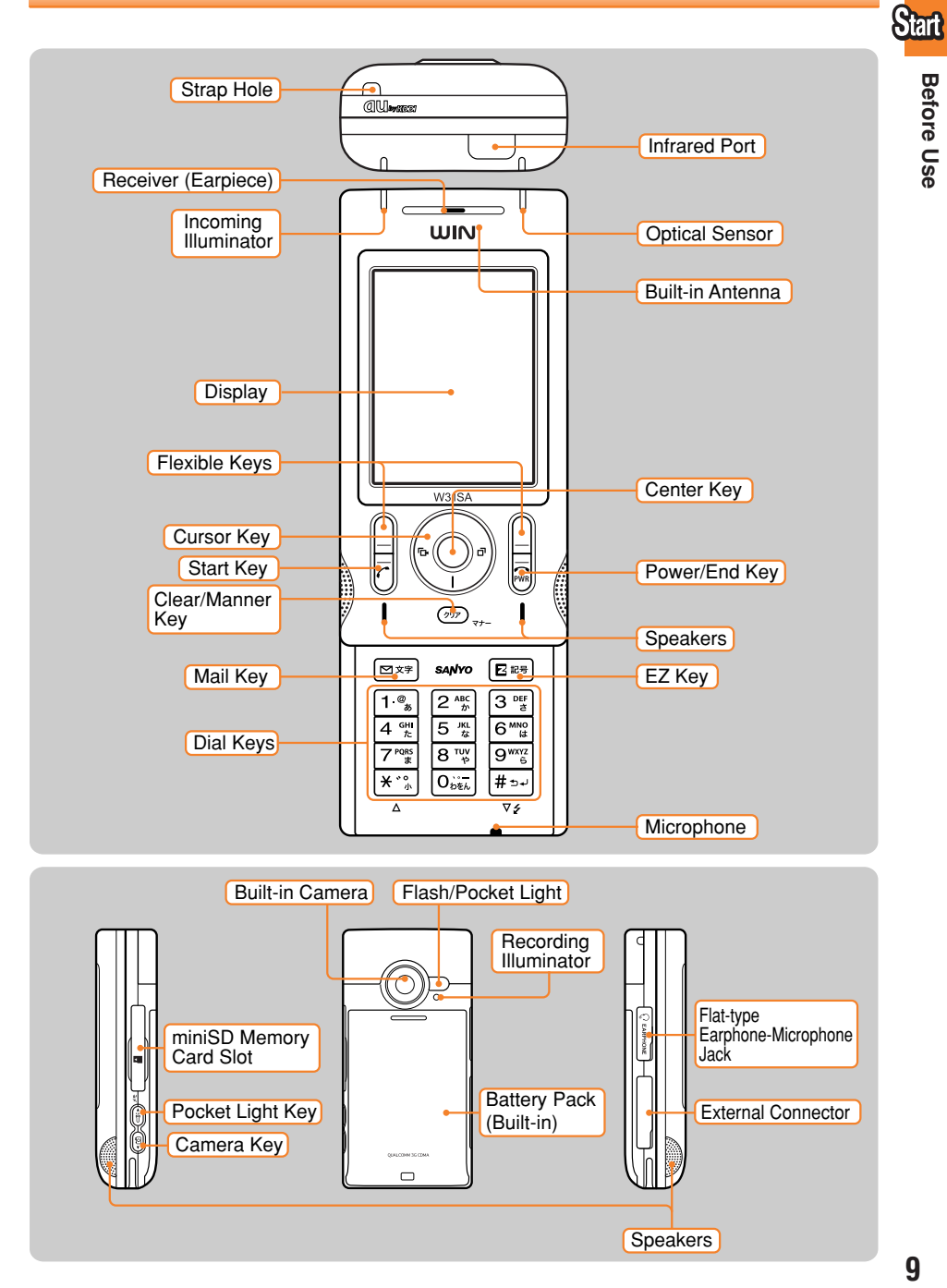

**Before Use Before Use**

## Charging the Battery Pack

The battery pack is not fully charged at the time of purchase.

When you use the W31SA for the first time or when the battery level is low, charge the battery pack with the dedicated charger.

### **How to Charge the Battery Pack**

**Connect the SANYO AC Adapter 03 to the Desktop Holder.**

**Check the pin configuration and orientation of the connector before** connecting the adapter.

**Plug the power plug of the SANYO AC Adapter 03 into an AC outlet.**

#### **Attach the W31SA phone in which the battery pack is installed to the Desktop Holder.**

To detach, hold down the Desktop Holder and detach the W31SA phone.

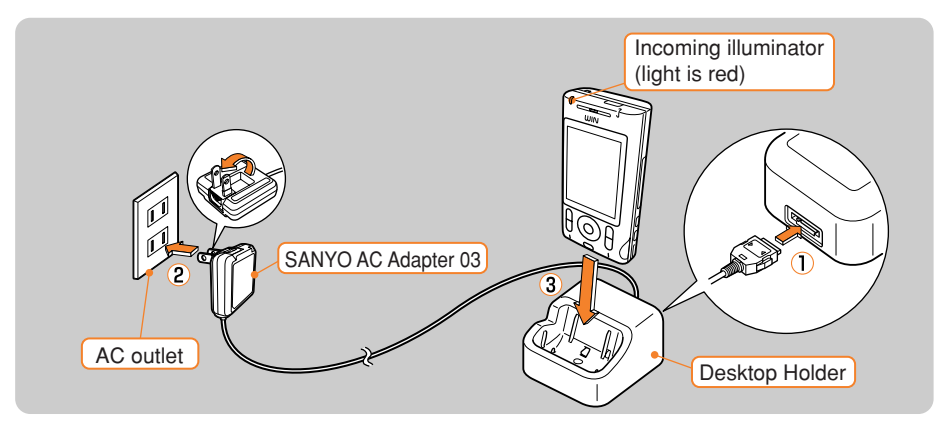

- **Incoming illuminator stays lit (red).** → **Charging in progress.**
- **Incoming illuminator goes off.** → **Charging completed.**

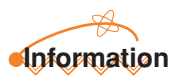

The battery pack can also be charged by directly inserting the SANYO AC Adapter 03 connector into the external connector on the W31SA phone.

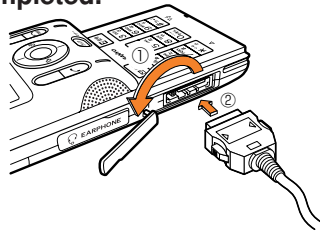

**Start!** 

## Opening/Closing the W31SA

When opening the W31SA, slide the face containing the display upward until it clicks. When closing, carefully slide the face containing the display in the reverse direction.

## Inserting the miniSD Memory Card (Commercially Available)

### **Inserting**

- ① Rotate to open the miniSD Memory Card Slot cover.
- ② Insert the miniSD Memory Card into the miniSD Memory Card Slot until it locks in place, then close the cover.
- ※ Check which way the miniSD Memory Card is facing before inserting it into the slot.

### **Removing**

- ① Rotate to open the miniSD Memory Card Slot cover.
- ② Slightly push the miniSD Memory Card inward to release the lock.
- ③ The miniSD Memory Card will come out. Pull it out slowly and close the cover.

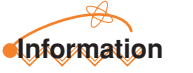

- ・ If you flick the miniSD Memory Card inward with your fingernail, the miniSD Memory Card may pop out suddenly. Be careful not to direct it toward someone's face.
- $\cdot$  The miniSD Memory Card is not included with W31SA. Please purchase this item separately.

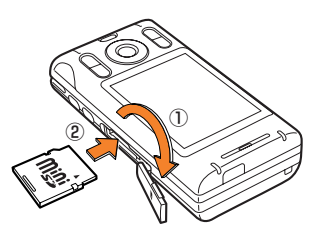

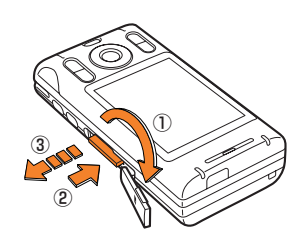

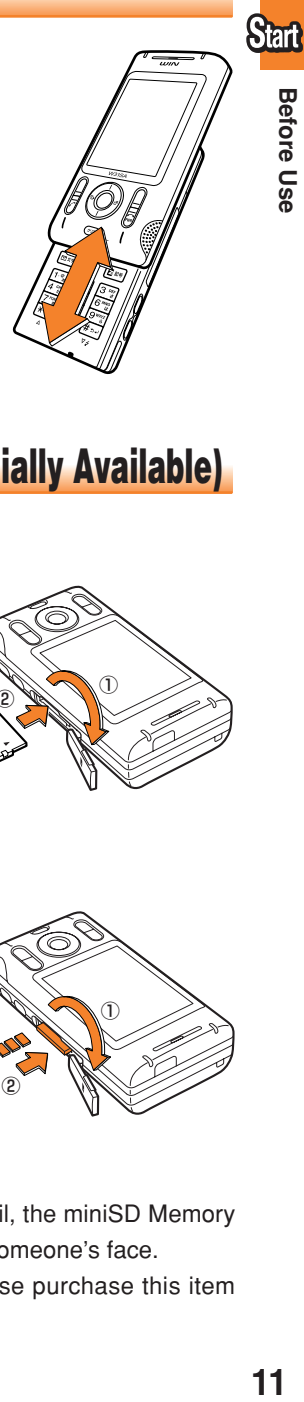

**Before Use** 

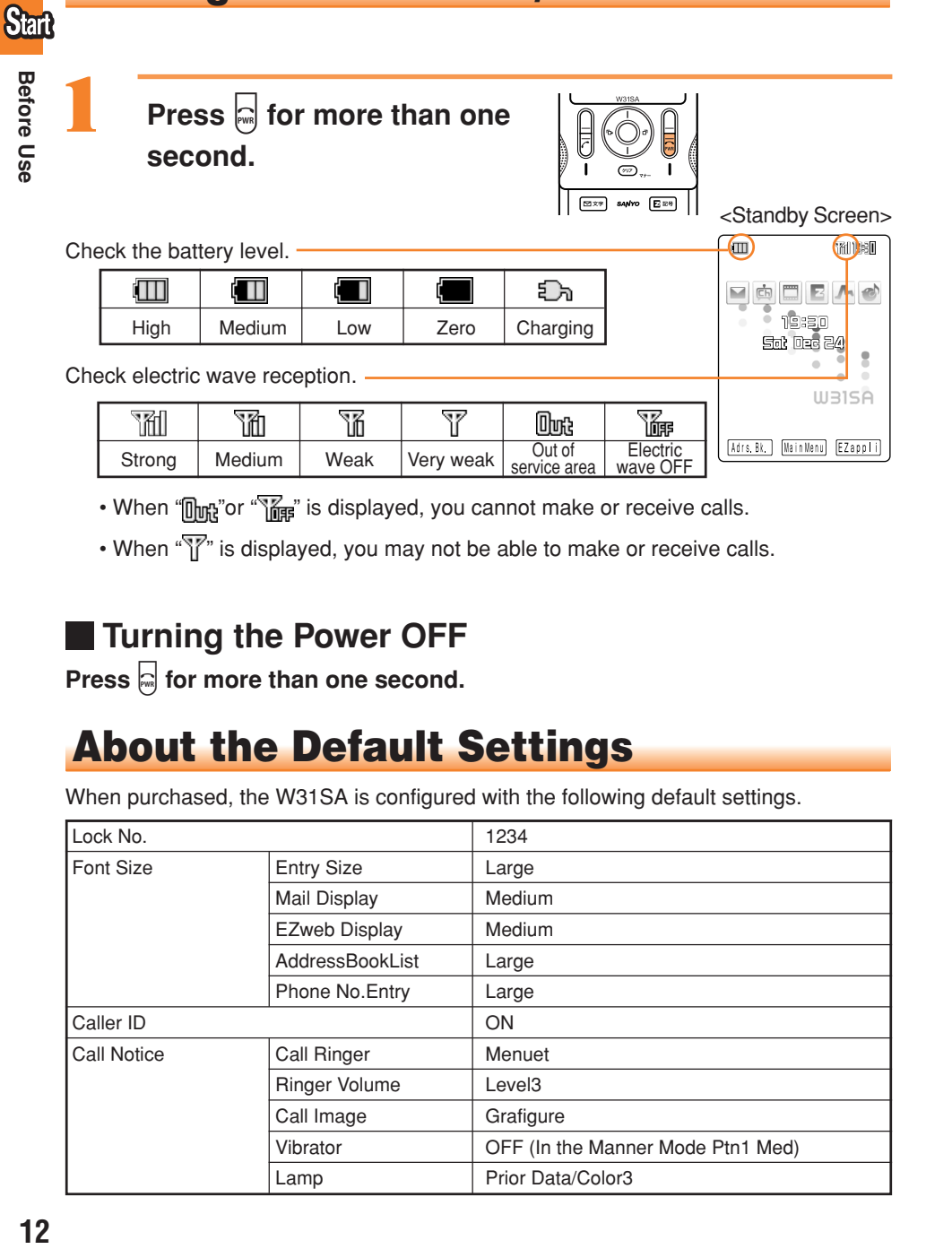

- When " mt" or " mas" is displayed, you cannot make or receive calls.
- When "\" is displayed, you may not be able to make or receive calls.

### **Turning the Power OFF**

**Press**  $\left| \cdot \right|$  for more than one second.

## About the Default Settings

Turning the Power ON/OFF

When purchased, the W31SA is configured with the following default settings.

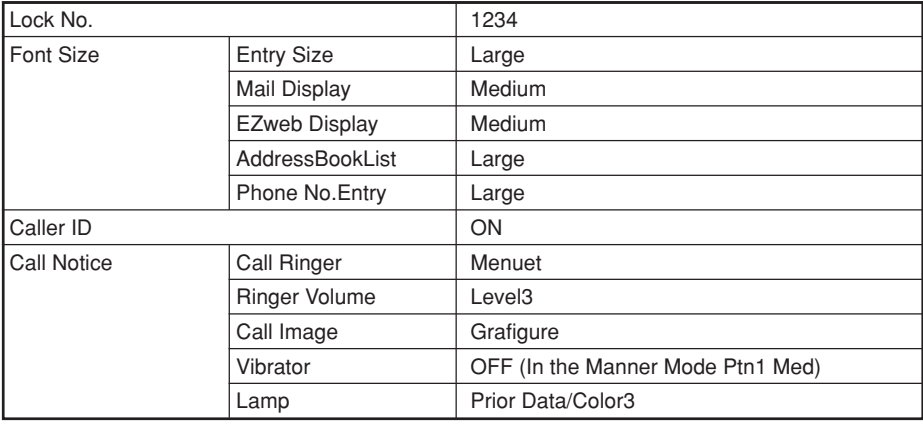

# Menus, messages and other screen displays can be switched between Japanese and Othit **Before Use**

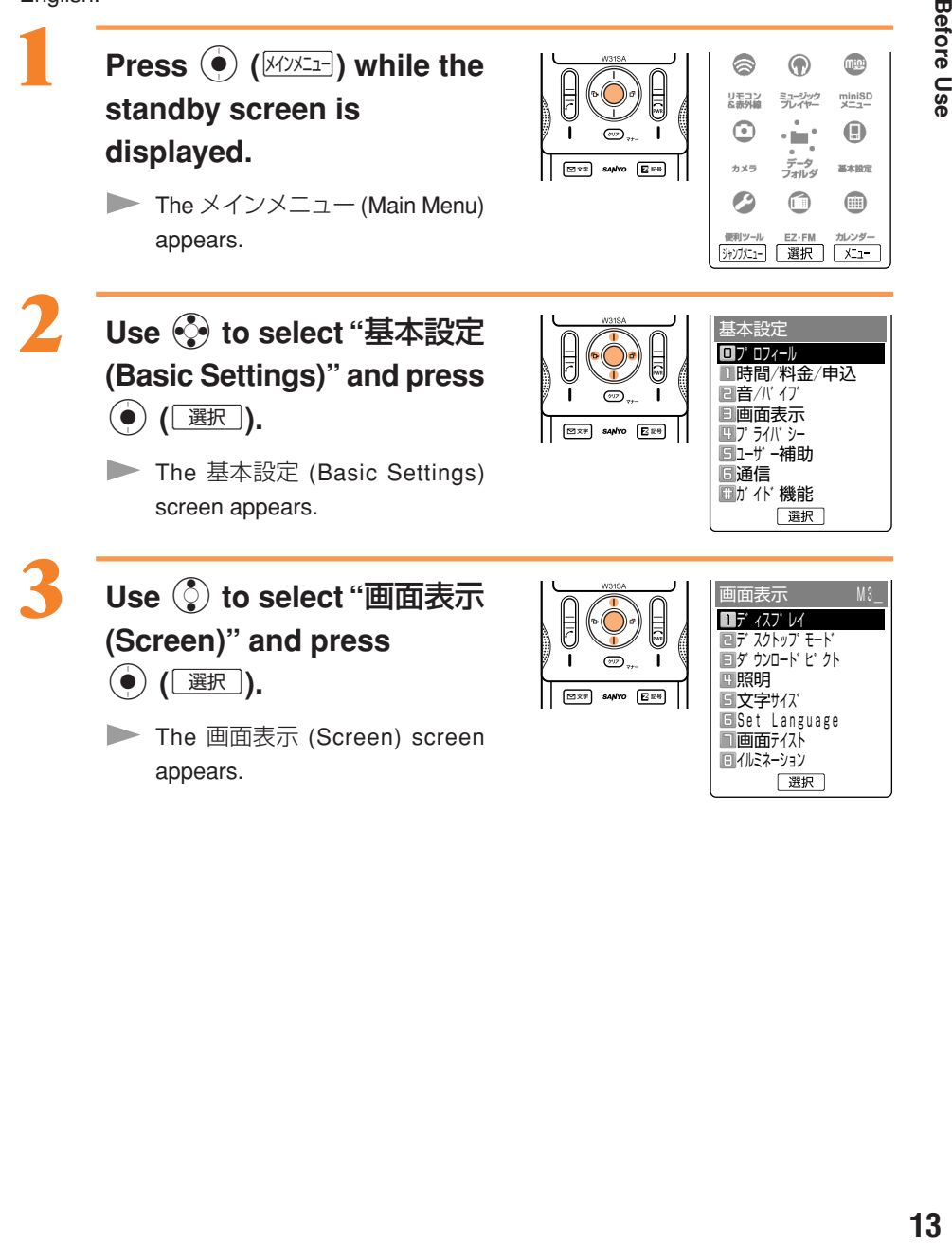

Switching the Screen Display to English

English.

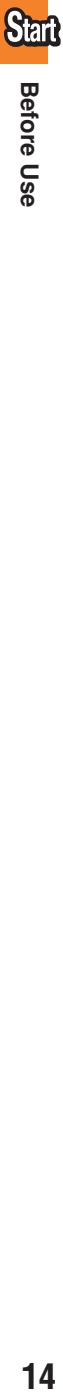

#### **Use** j **to select "Set Language" and press**  $\left(\begin{matrix} \bullet \\ \bullet \end{matrix}\right)$  ( 選択 ).

The Set Language settings screen appears.

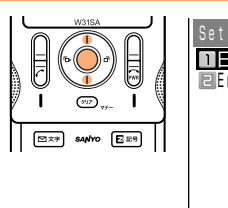

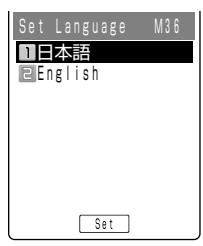

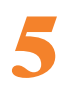

#### **Use** j **to select "English" and press**  $\odot$  **(** $\circ$ ).

The screen display is set to English.

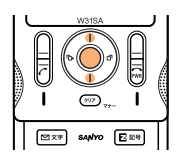

## Basic Usage of the Phone

### **Basic Operation**

Various functions and settings of the W31SA can be operated by selecting an item with the cursor keys  $(\mathbf{Q})$  and pressing the center key  $(\mathbf{Q})$ .

In this Basic Manual, the usage of the cursor and center keys is indicated as follows.

 $\leq$ Example> Press the up or down key  $\rightarrow$   $\circled{z}$ Press the left or right key  $\rightarrow \odot$ Press the center key

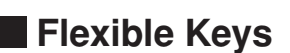

Use these keys to operate items indicated in the lower part of the display. The displayed items may differ depending on the screen.

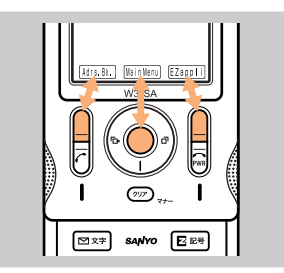

In the case shown in the figure on the left: Press the corresponding key for the indicated functions below.

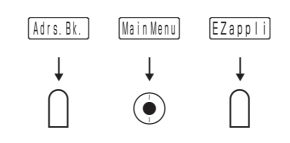

### **How to Use the Keys**

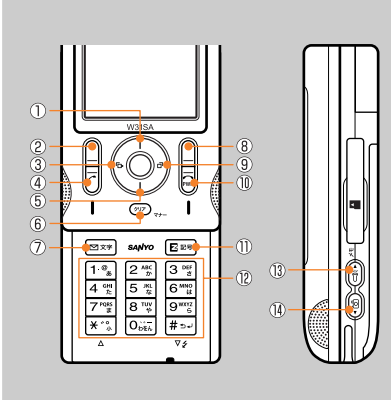

- Displaying the launcher menu, Increasing receiver volume, Accessing the Shortcut Menu
- Accessing the address book/Register New
- Accessing the Incoming Calls/Received Records
- Making/Answering calls
- Viewing new messages, Decreasing receiver volume, Accessing the Calendar
- Erasing characters, Canceling operations, Setting or releasing the Manner Mode
- Accessing E-Mail Menu/C-Mail Menu
- $(8)$ Loading the EZappli (BREW<sup>®</sup>) or the menu
- Accessing the Outgoing Calls/Sent Records
- Powering ON/OFF or ending calls
- Connecting to EZweb
- Entering phone numbers or characters
- Turning ON the pocket light, Accessing the Memo Menu
- Audible confirmation of the current time and incoming
	- calls/mails, Accessing the photo mode

厄

**Start** 

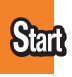

### **Using the Main Menu**

Pressing  $\left(\begin{matrix} \bullet \\ \bullet \end{matrix}\right)$  ( $\left[\begin{matrix} \mathbb{N} \text{ in } \mathbb{N} \text{ in } \mathbb{N} \end{matrix}\right]$ ) while the standby screen is displayed launches the Main Menu. Use the cursor keys  $(\mathbb{Q})$  to select an item from the Main Menu, then press the center key  $(\circledbullet)$  to enter and access the selected function.

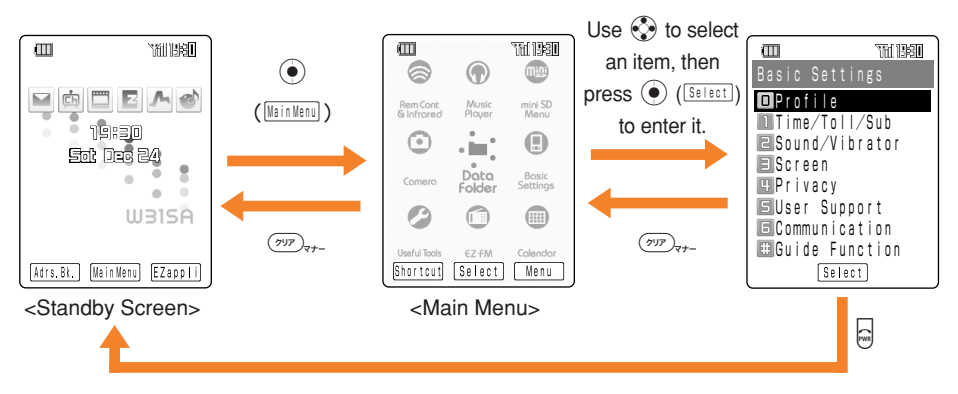

Press  $\overline{**CP**}$ <sub> $7+$ </sub> to return to the previous screen if you get confused or make a wrong operation. Press  $\Box$  to return to the standby screen.

### **How to Use the Launcher Menu**

With the W31SA, the launcher menu can be conveniently used to access service menus.

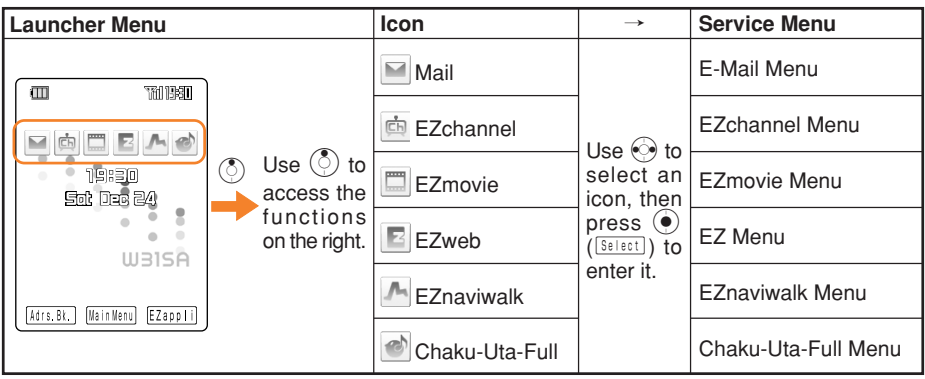

### Icons

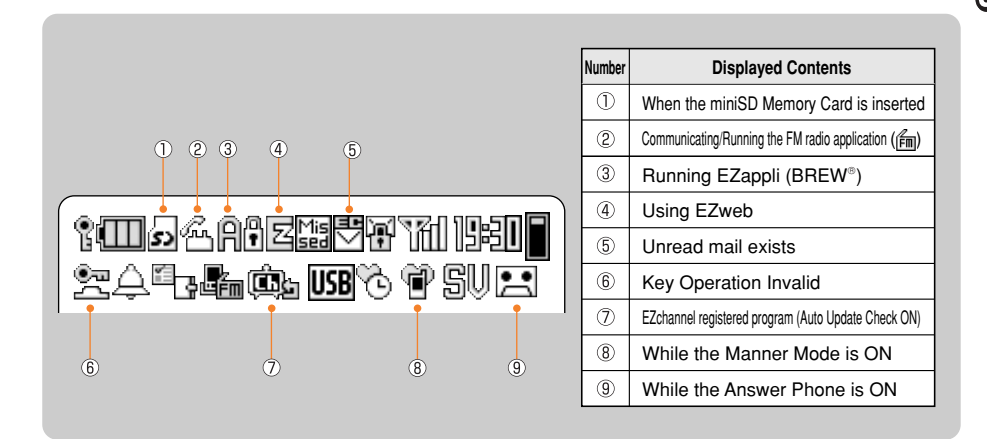

## Setting the E-mail and EZweb Default Settings

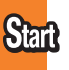

You must subscribe to the EZweb service to use the E-mail and EZweb services. Please contact the au shop or the au Customer Service Center if you did not subscribe for the service at the time of purchase.

Perform initialization before using the E-mail and EZweb services. Initialization automatically provides your E-mail address. To change that E-mail address to a preferred address, see page 20.

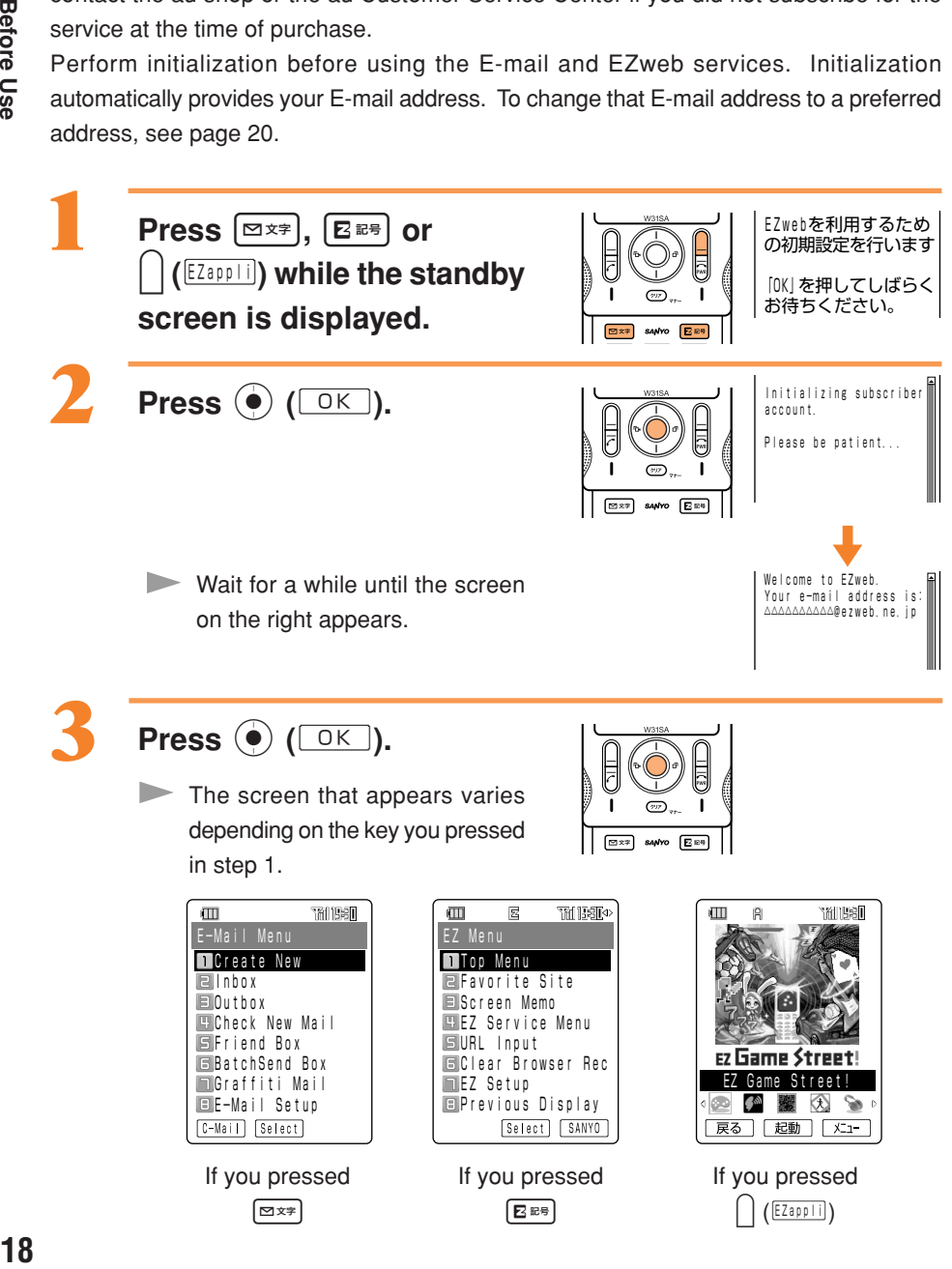

## Confirming Your Phone Number and E-mail Address

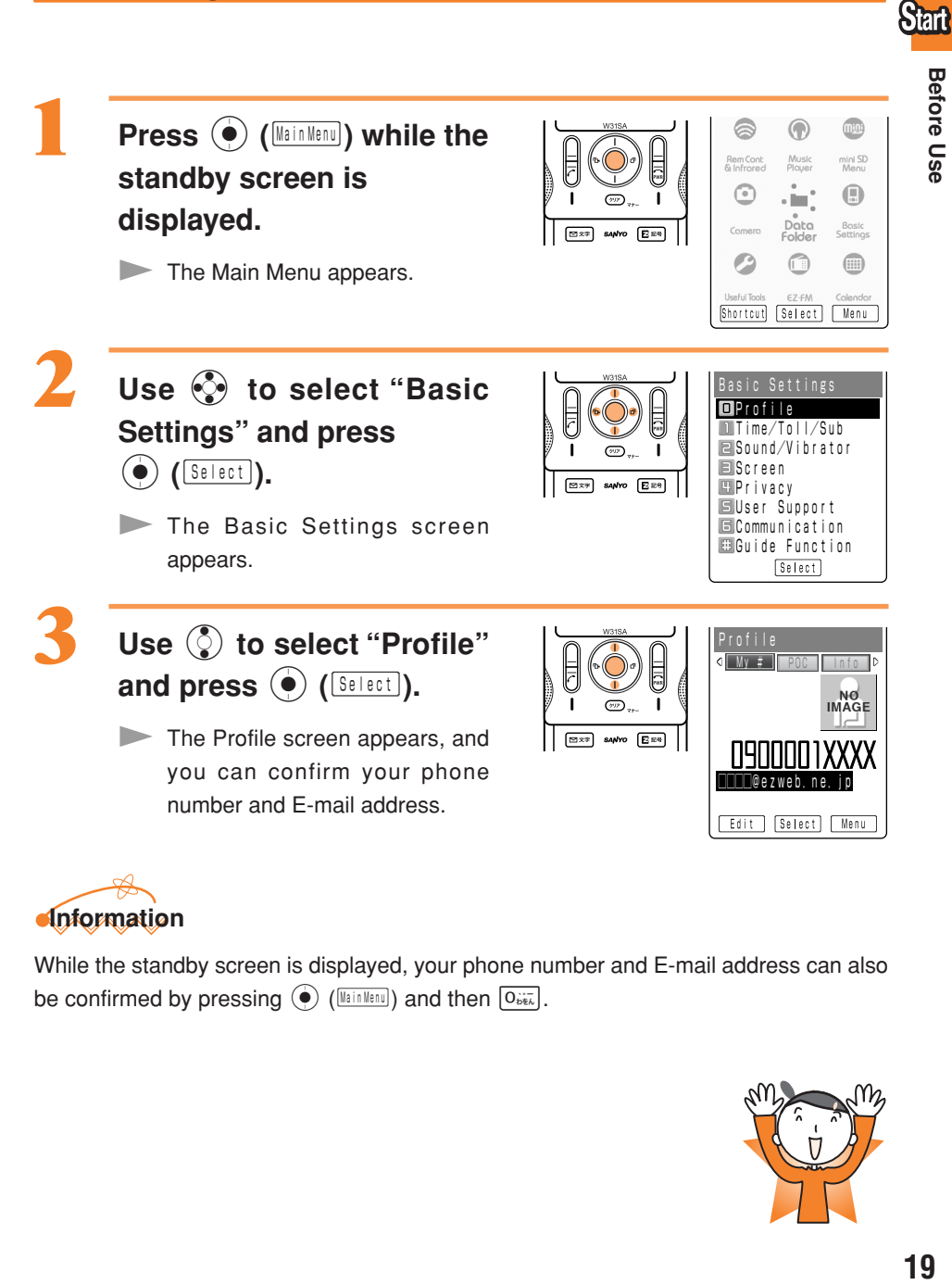

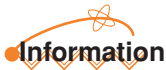

While the standby screen is displayed, your phone number and E-mail address can also be confirmed by pressing  $\left( \bigotimes \left( \frac{|\xi|_{\mathcal{L}}^2}{|\xi|_{\mathcal{L}}^2} \right)$  and then  $\left[ \overline{O_{\xi}^{1/2}} \right]$ .

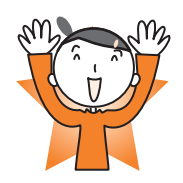

19

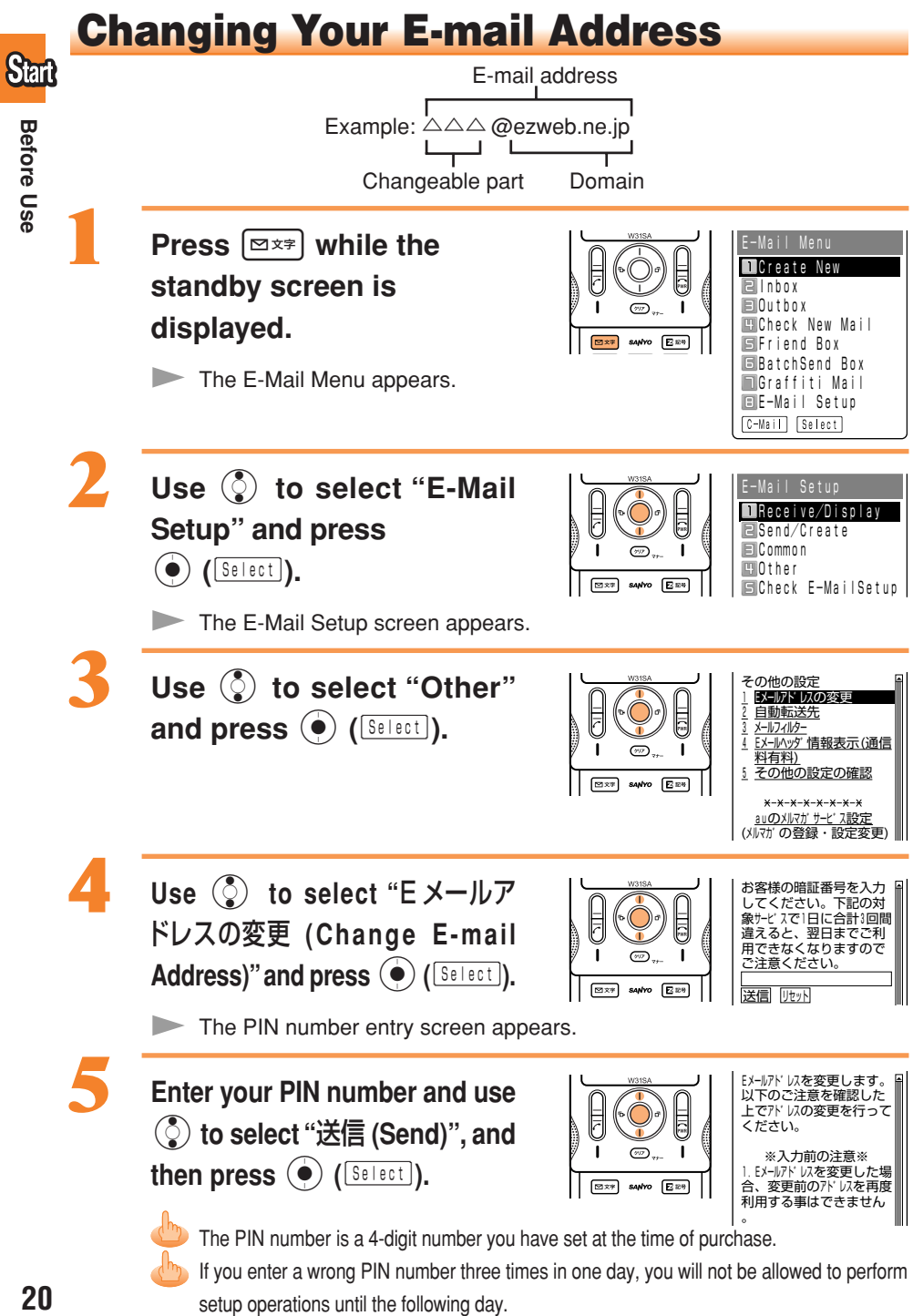

**Before Use** 

20

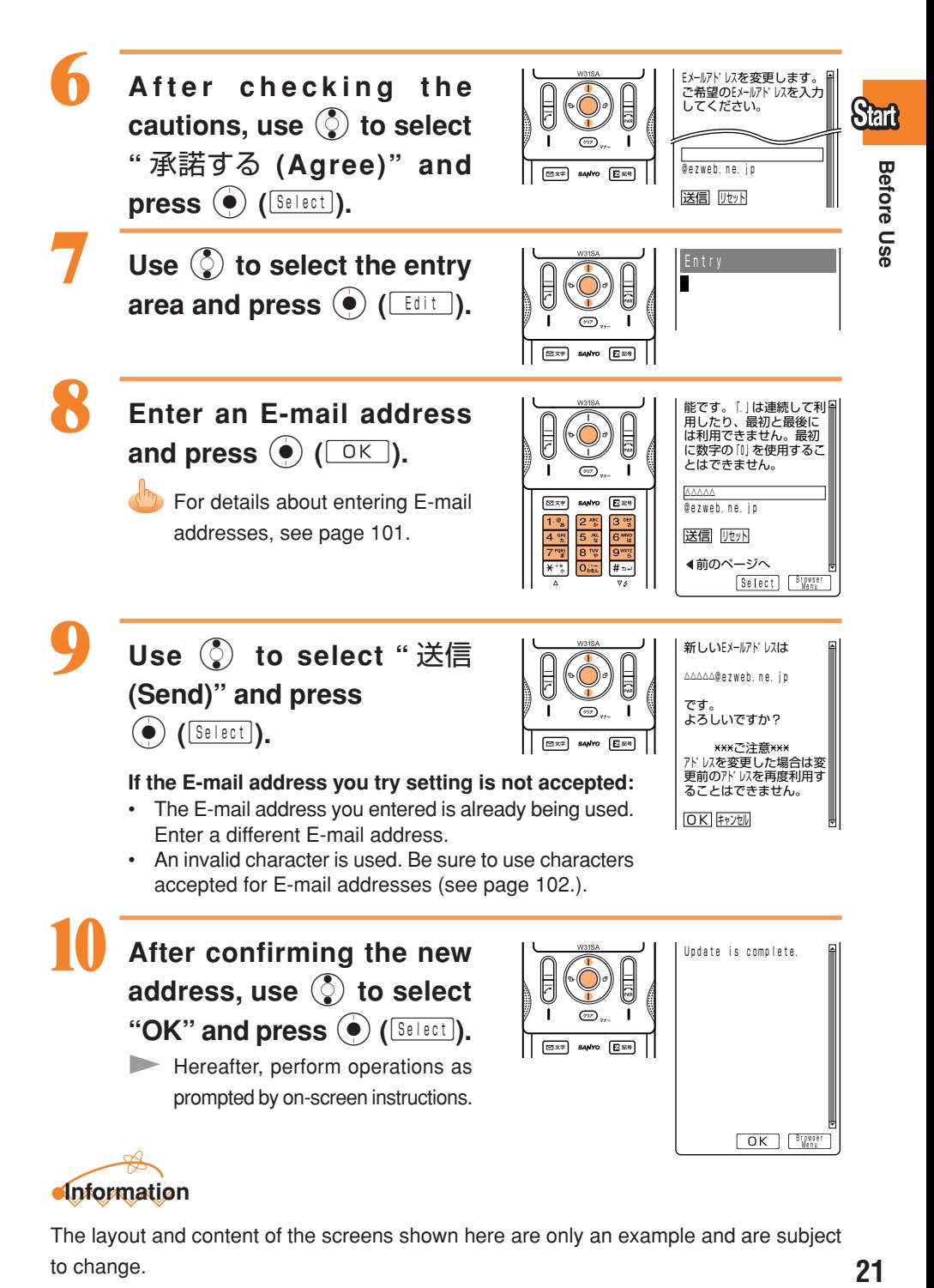

The layout and content of the screens shown here are only an example and are subject to change.

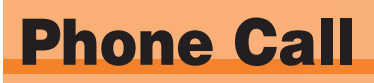

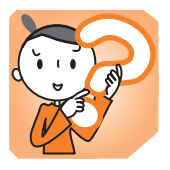

## Making Calls

Phone Call **22Phone Call**

#### **Use the** 0 **-** 9 **keys to enter the receiver's phone** number, then press  $\vert c \vert$ .

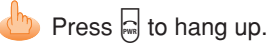

Making a call to a regular telephone, enter the phone number starting with the area code.

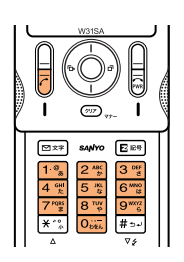

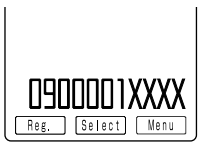

#### **How to Make a Call**

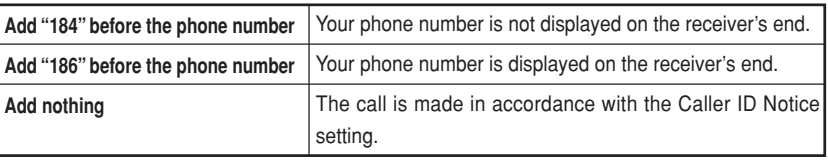

Press  $\circledcirc$  (Selecti), use  $\circledcirc$  to select "Add" and then press  $\circledcirc$  ( $\circledcirc$  to add "184" or "186".

## Answering Calls

#### **Press**  $\left| \cdot \right|$  during an incoming call to answer it.

 $\bullet$  Press  $\Box$  to hang up.

#### **Screen Displays for Incoming Phone Calls**

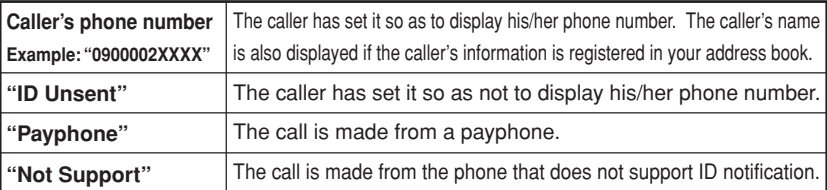

#### **Screen Display if the Call Is Not Answered**

The message shows that there were incoming calls unanswered (Missed calls).

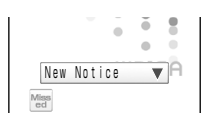

## Calling Back (Outgoing Calls/Incoming Calls)

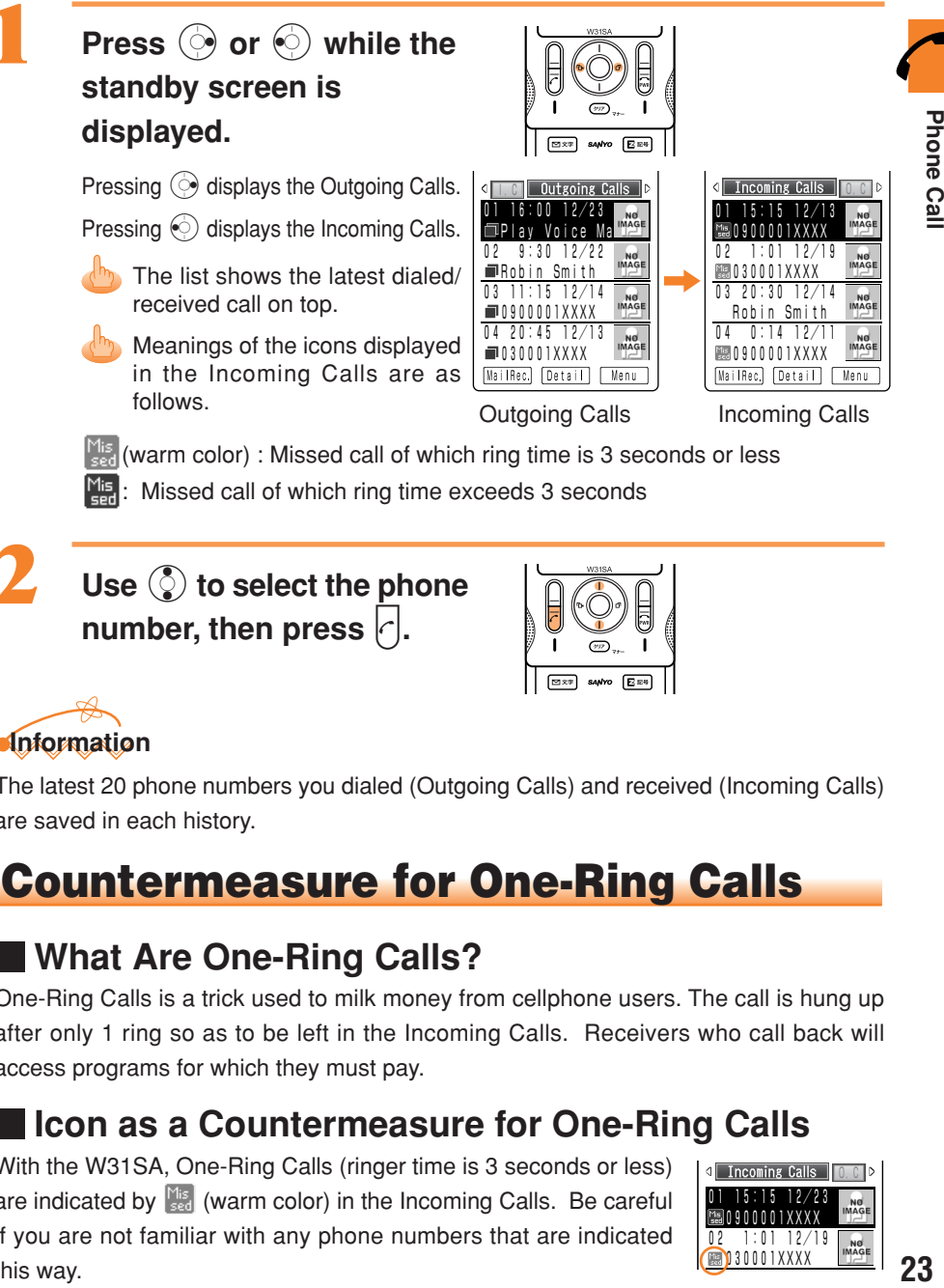

**Use** j **to select the phone number, then press**  $|c|$ 

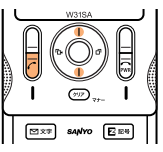

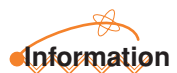

The latest 20 phone numbers you dialed (Outgoing Calls) and received (Incoming Calls) are saved in each history.

## Countermeasure for One-Ring Calls

### **What Are One-Ring Calls?**

One-Ring Calls is a trick used to milk money from cellphone users. The call is hung up after only 1 ring so as to be left in the Incoming Calls. Receivers who call back will access programs for which they must pay.

### **Icon as a Countermeasure for One-Ring Calls**

With the W31SA, One-Ring Calls (ringer time is 3 seconds or less) are indicated by **KER** (warm color) in the Incoming Calls. Be careful if you are not familiar with any phone numbers that are indicated this way.

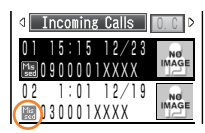

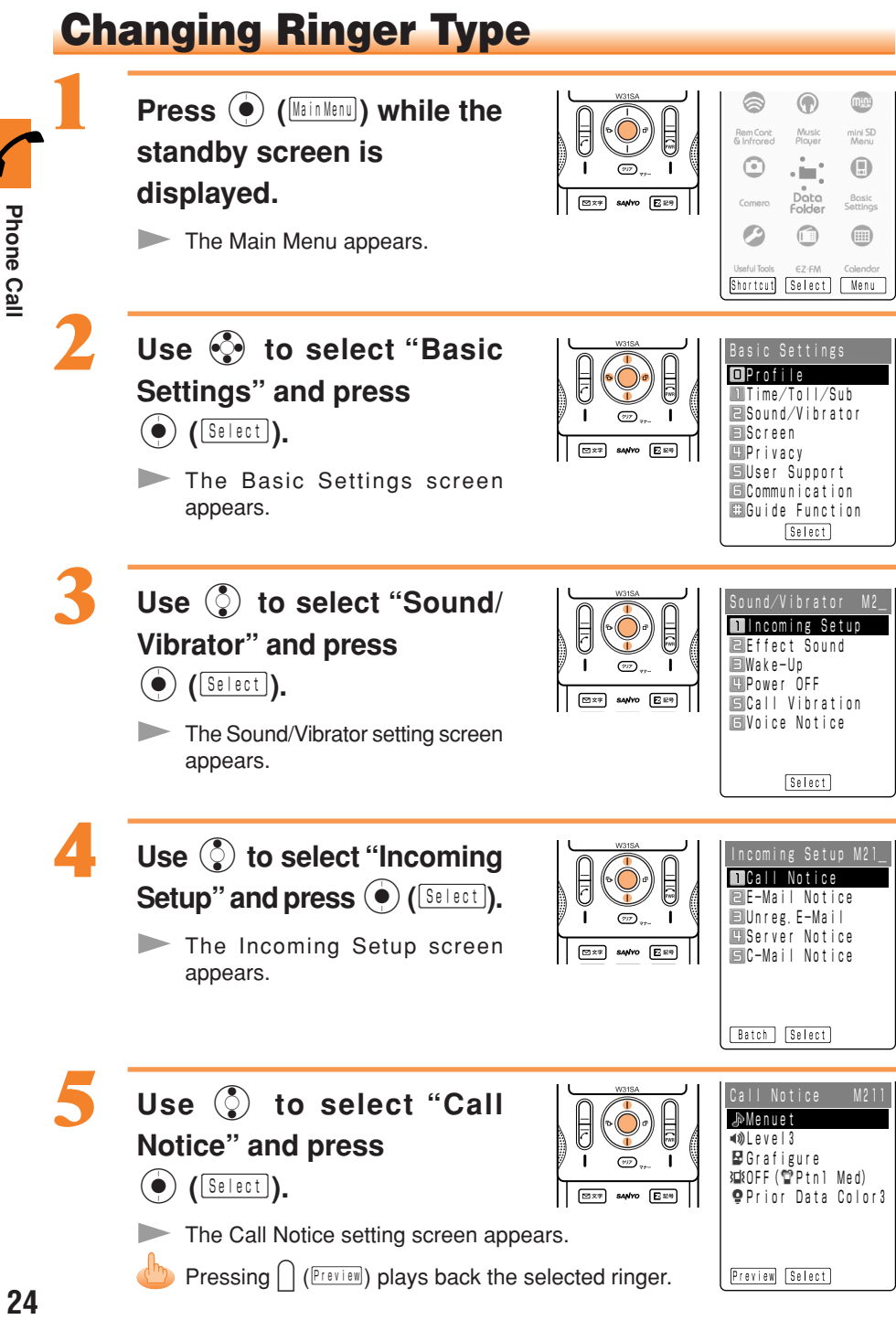

24

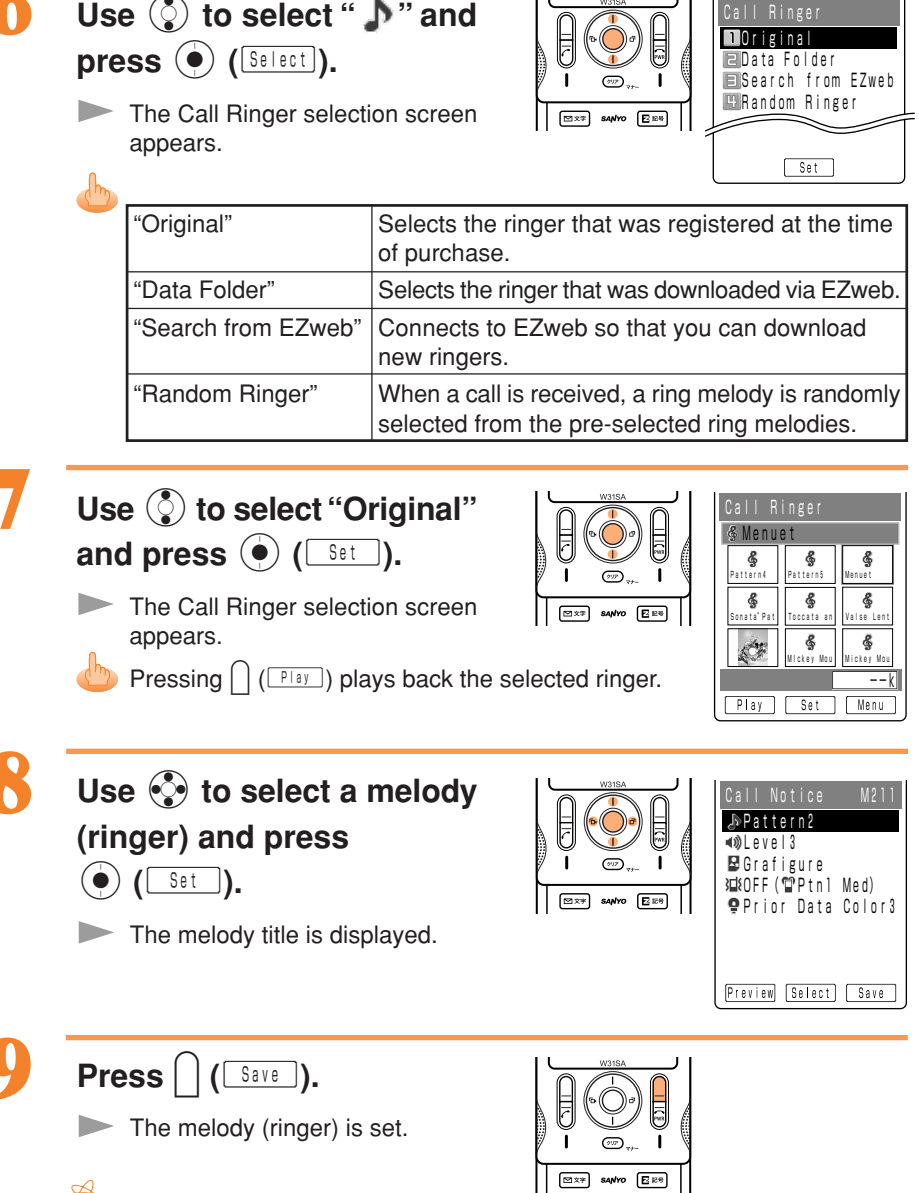

## **Information**

h

Г

- The default ringer is "Menuet".
- The latest Chaku-Uta® (ringer) can be downloaded and set for the ringer. See page 68.

Phone Call

## Adjusting Ringer Volume

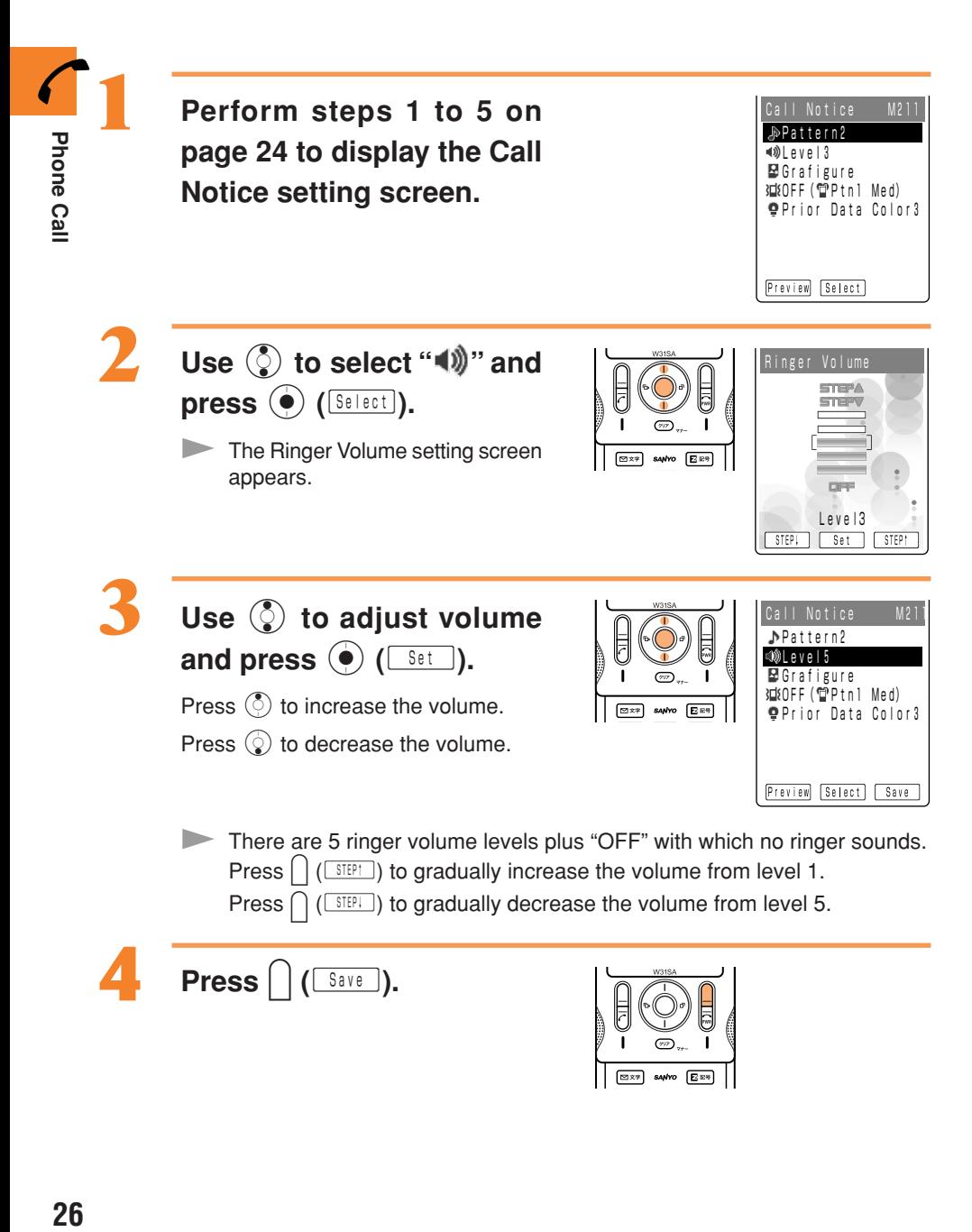

## Adjusting the Other Party's Voice Volume

### **Use** j **to adjust volume during a call.**

Press  $\binom{5}{1}$  to increase the volume.

- Press  $\mathcal{Q}$  to decrease the volume.
- The voice volume can be adjusted in 9 levels during the call.

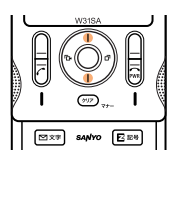

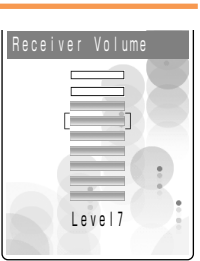

## Setting the Manner Mode

The W31SA notifies you of the incoming call by vibrating.

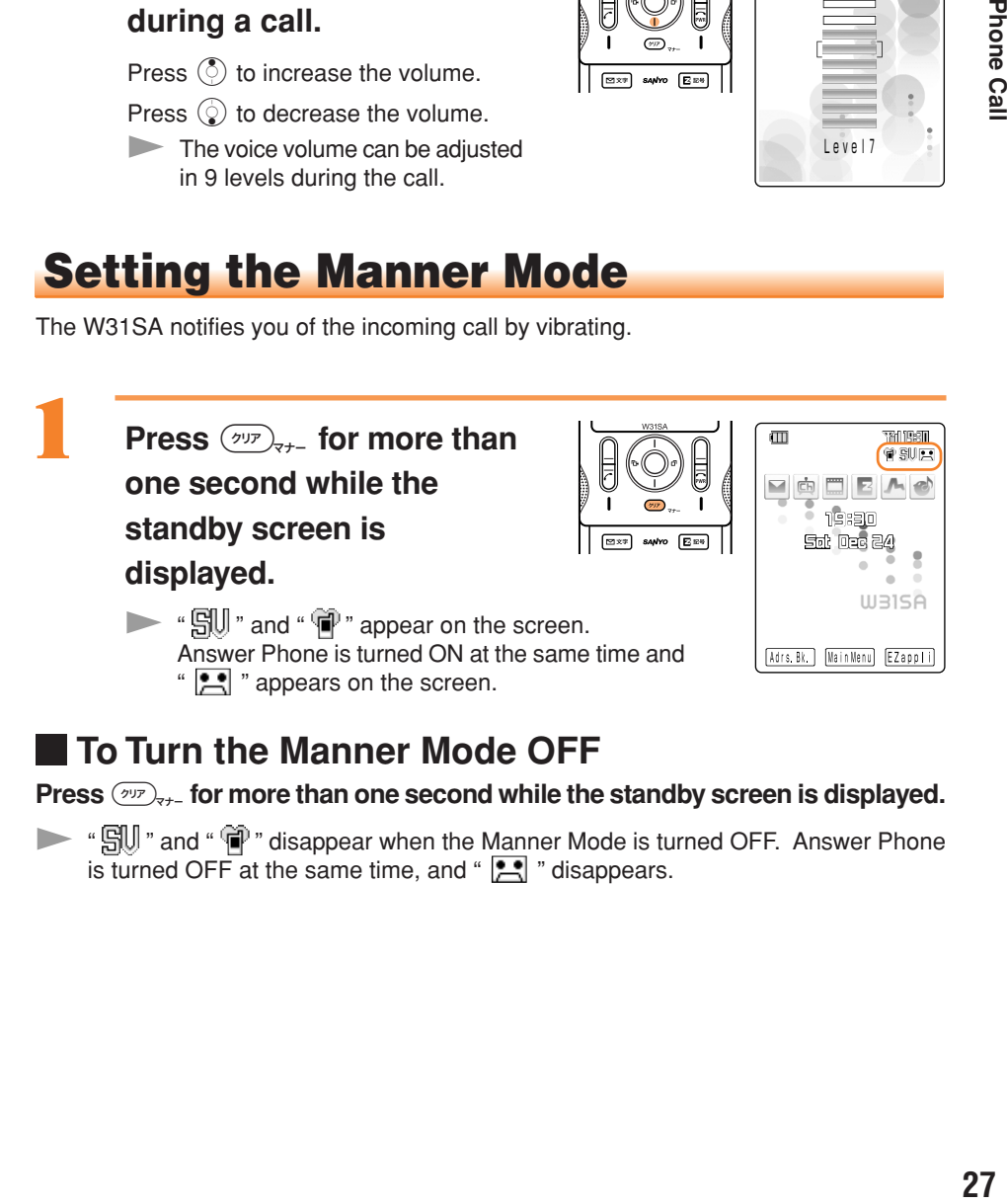

#### **To Turn the Manner Mode OFF**

**Press**  $\left(\sqrt{p_T}\right)_{T\to T}$  **for more than one second while the standby screen is displayed.** 

▶ " SU " and " ? disappear when the Manner Mode is turned OFF. Answer Phone is turned OFF at the same time, and " same " disappears.

## Using Answer Phone

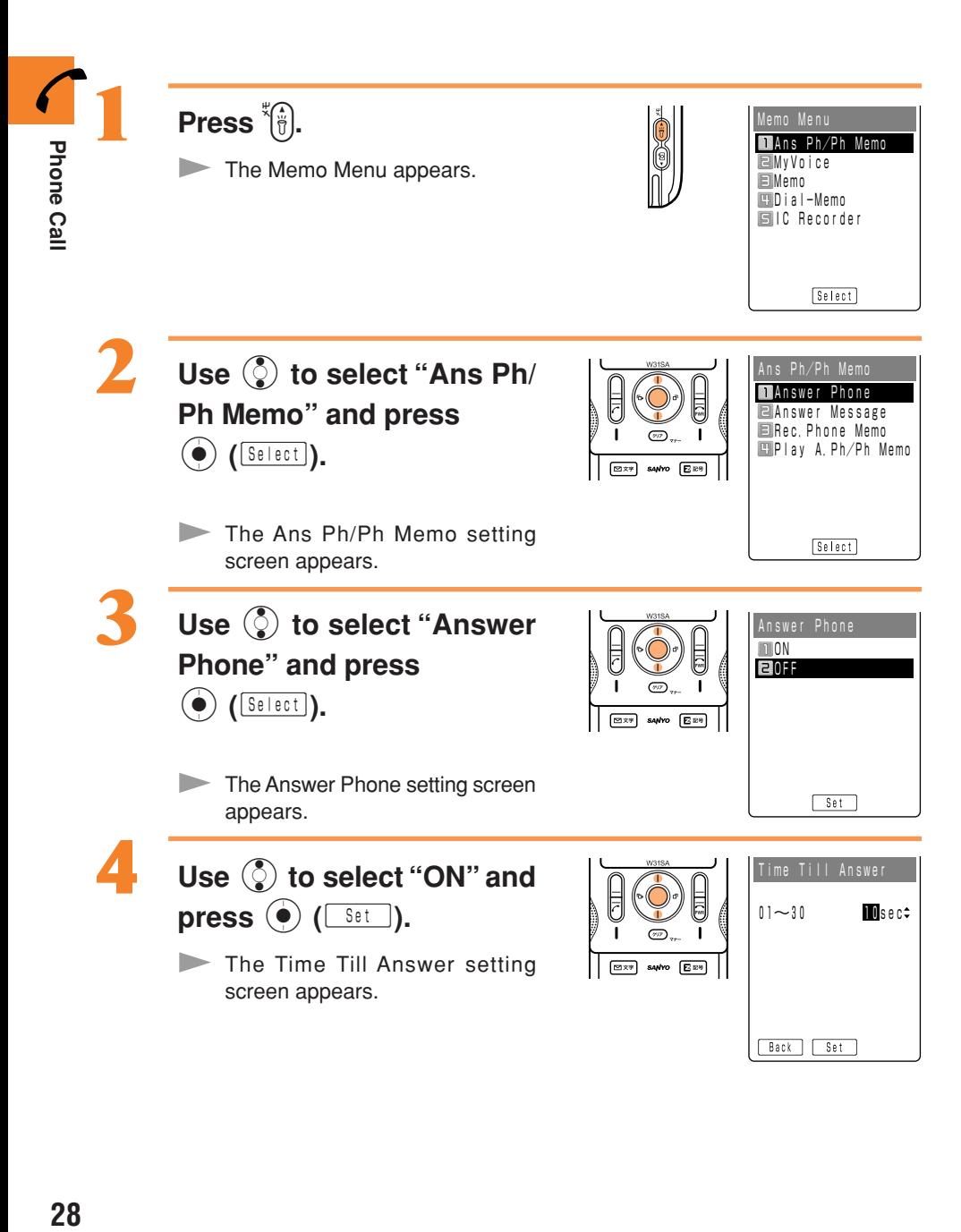

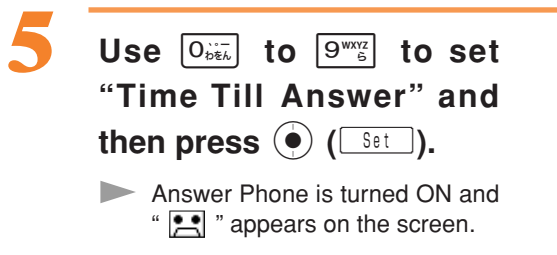

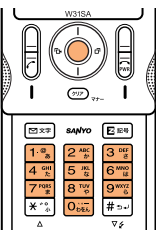

### **To Turn the Answer Phone OFF**

**Select "OFF" in step 4 and press**  $\overline{(\bullet)}$  **(** $\overline{Sset}$ **).** 

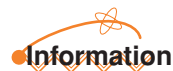

- Answer Phone can record for approximately 20 seconds maximum for each message, and up to 3 messages can be recorded including Rec.Phone Memo.
- Even when Answer Phone is turned OFF, the caller's message can be recorded by pressing  $\overline{(\bullet)}$  ( $\overline{m}$ ) when a call is being received. (This action does not turn the Answer Phone ON.)
- Use "Voice Mail" when you have turned the power off or where electric waves are blocked.

### Playing Back/Erasing Messages on Answer Phone

#### **When a message is recorded on Answer Phone:**  $\frac{1}{3}$  $\square$ **New Notice**" appears on the standby screen,  $\frac{1}{2}$ therefore press  $\left(\begin{matrix} \bullet \\ \bullet \end{matrix}\right)$  ( $\left[\begin{matrix} \text{Cont.} \\ \text{Cont.} \end{matrix}\right)$ ) or  $\left(\begin{matrix} \bullet \\ \bullet \end{matrix}\right)$ . Missed Calls X Miss<br>ed  $\sqrt{\text{Conf.}}$ Use  $\odot$  to select " **E** " and Play Ans Ph/Ph Memo� 15:15 12/11�  $pres \odot (\text{Conf.}).$ Robin Smith� 16:22 12/10� **0900000** The Play Ans Ph/Ph Memo SANYO ER selection screen appears. **Icons** Play Menu **14** : Unheard Answer Phone message **ED**: Heard Answer Phone message

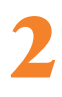

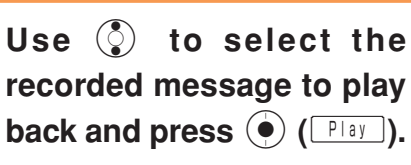

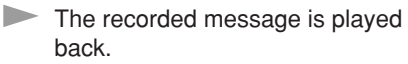

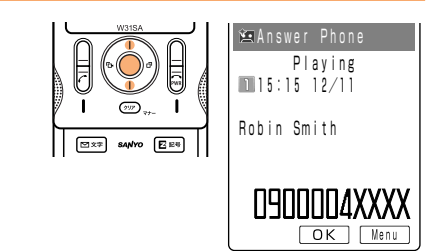

**WIREI** 

ğ

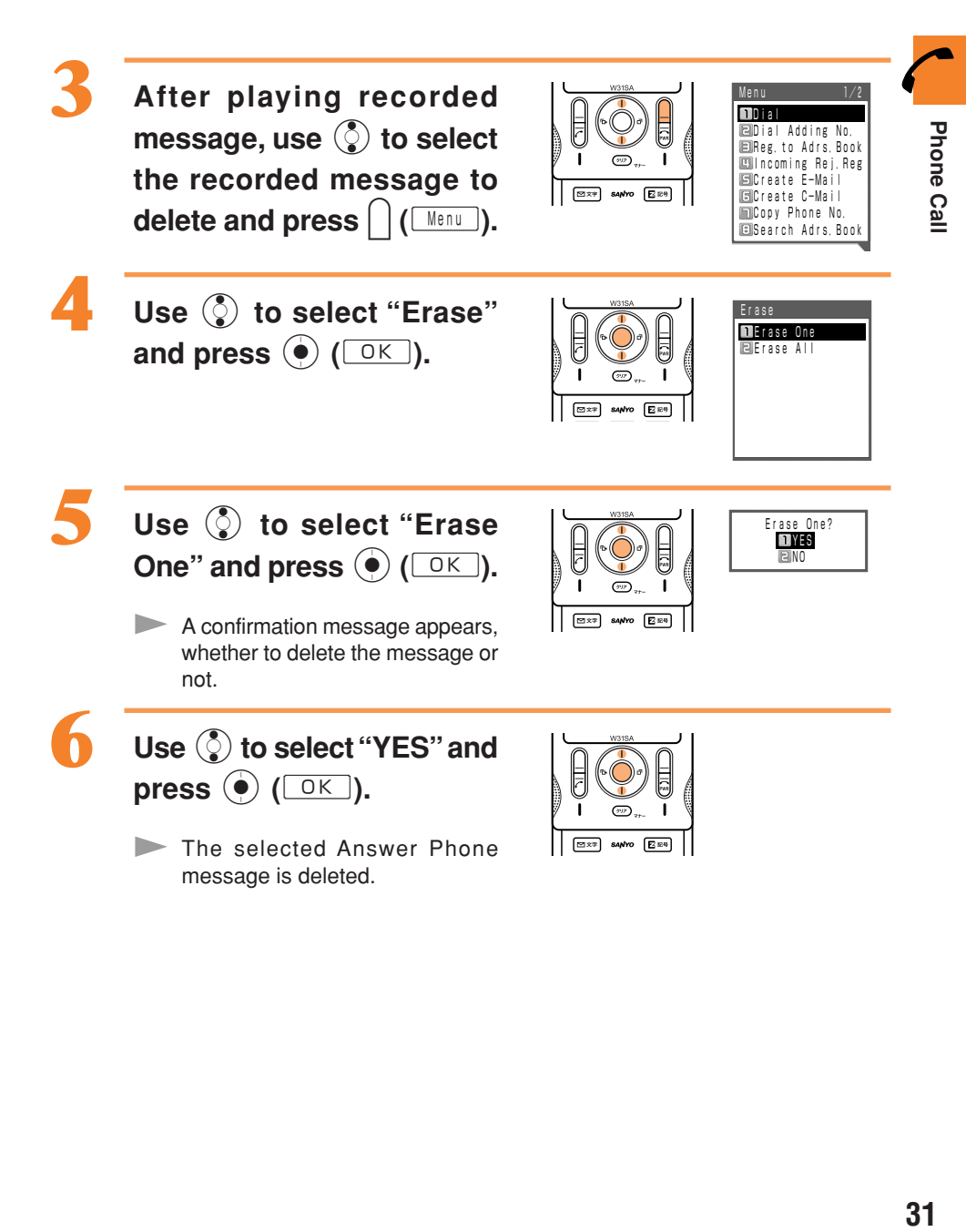

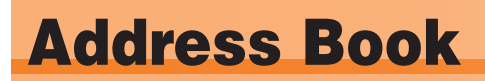

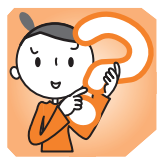

### Registering Data in the Address Book

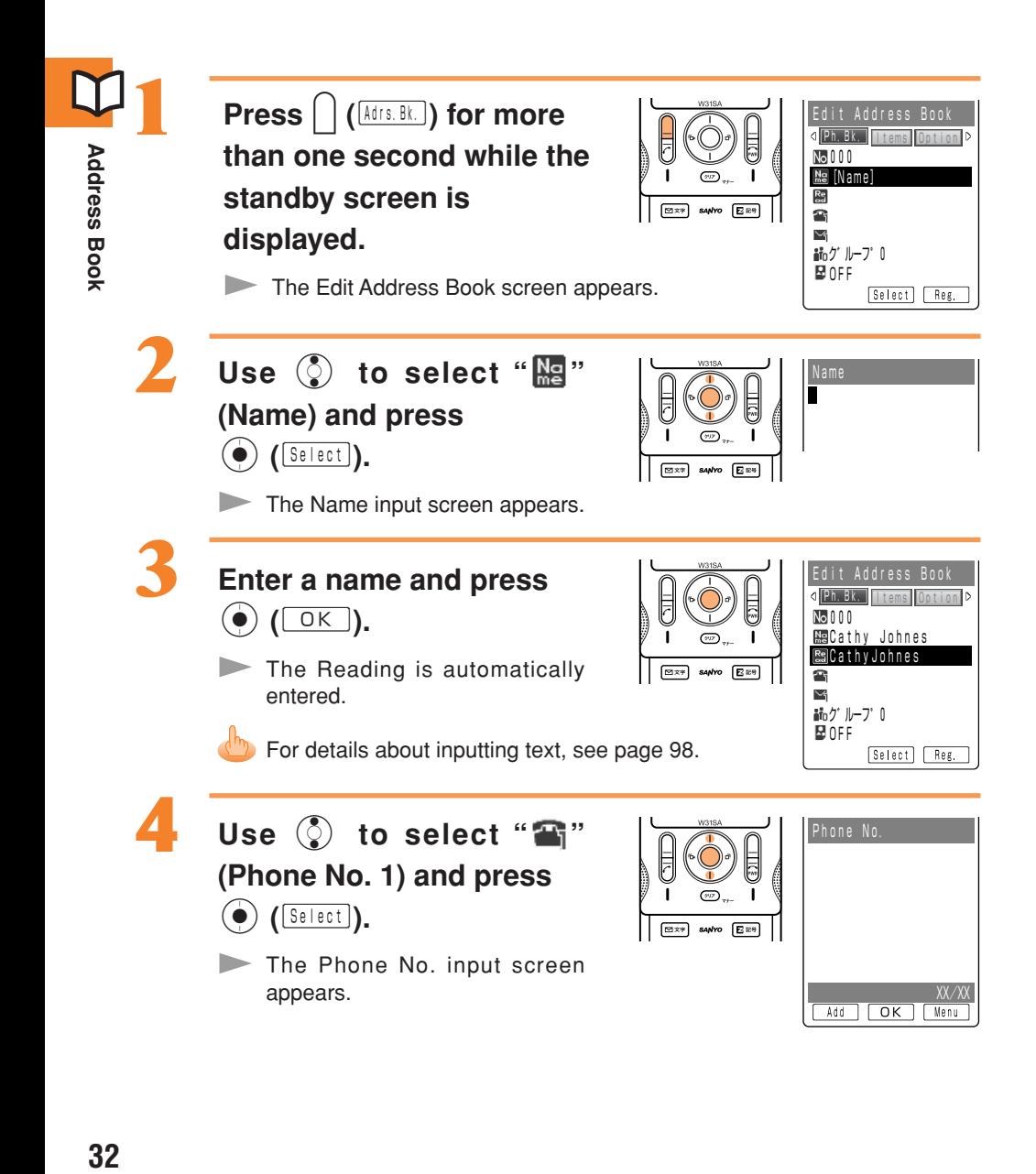

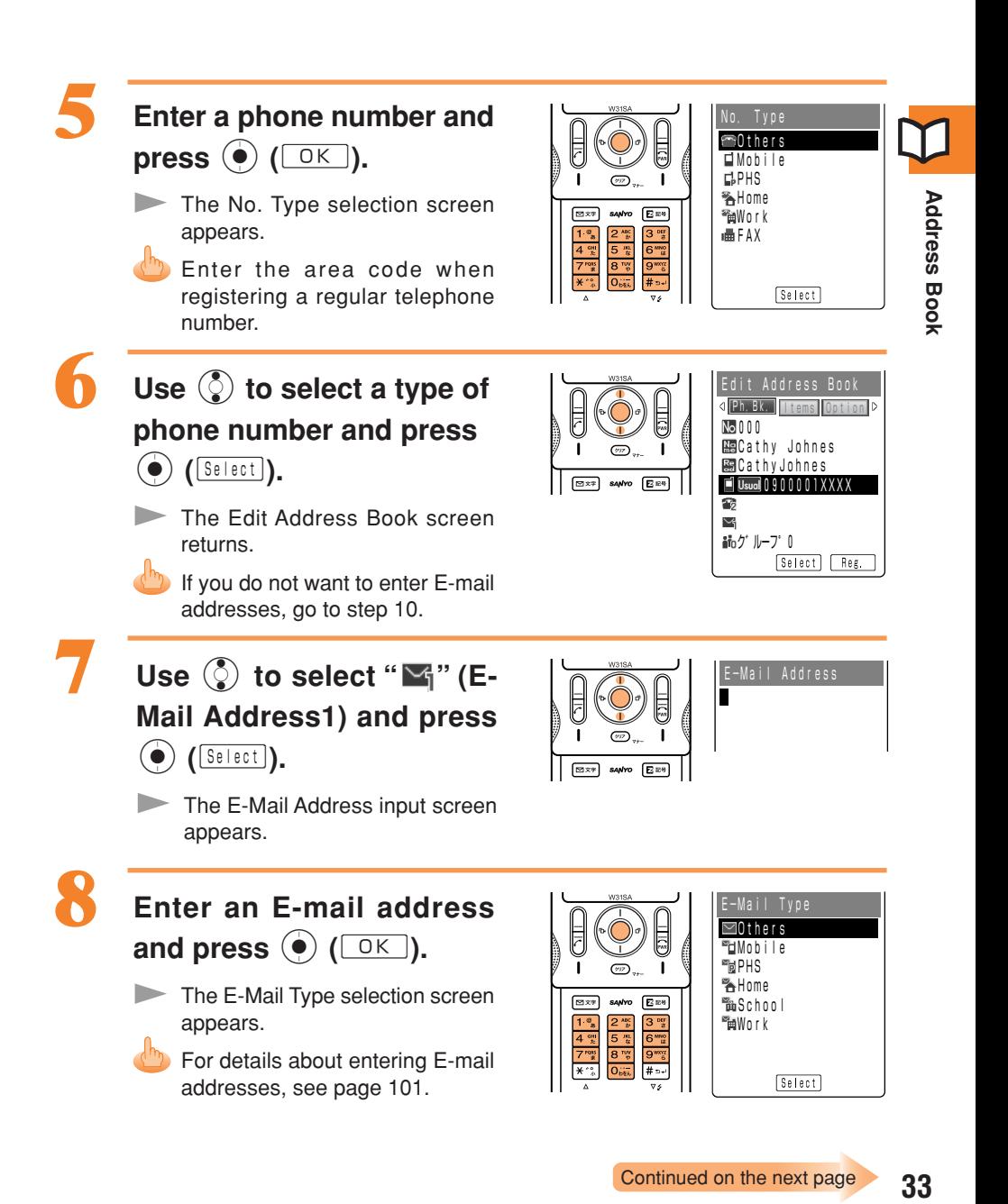

#### Use  $\binom{5}{2}$  to select a type of **E-mail address and press**  $($ **Select** $)$ .

The Edit Address Book screen returns.

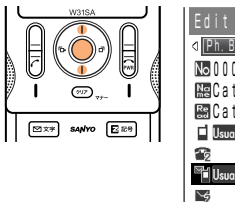

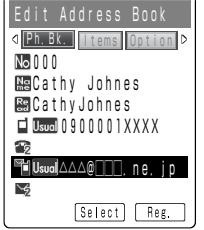

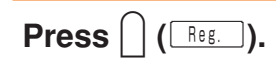

The numbers of memory entries and of option items remaining appear.

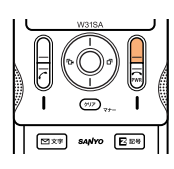

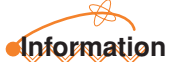

- Up to 500 phone numbers and E-mail addresses can be registered.
- Memory numbers are automatically registered in the lowest available number between 000 and 499.
- You can register up to three phone numbers and two E-mail addresses per address book entry.
- In addition, groups and images can be registered.
## **Making a Call from the Address Book**

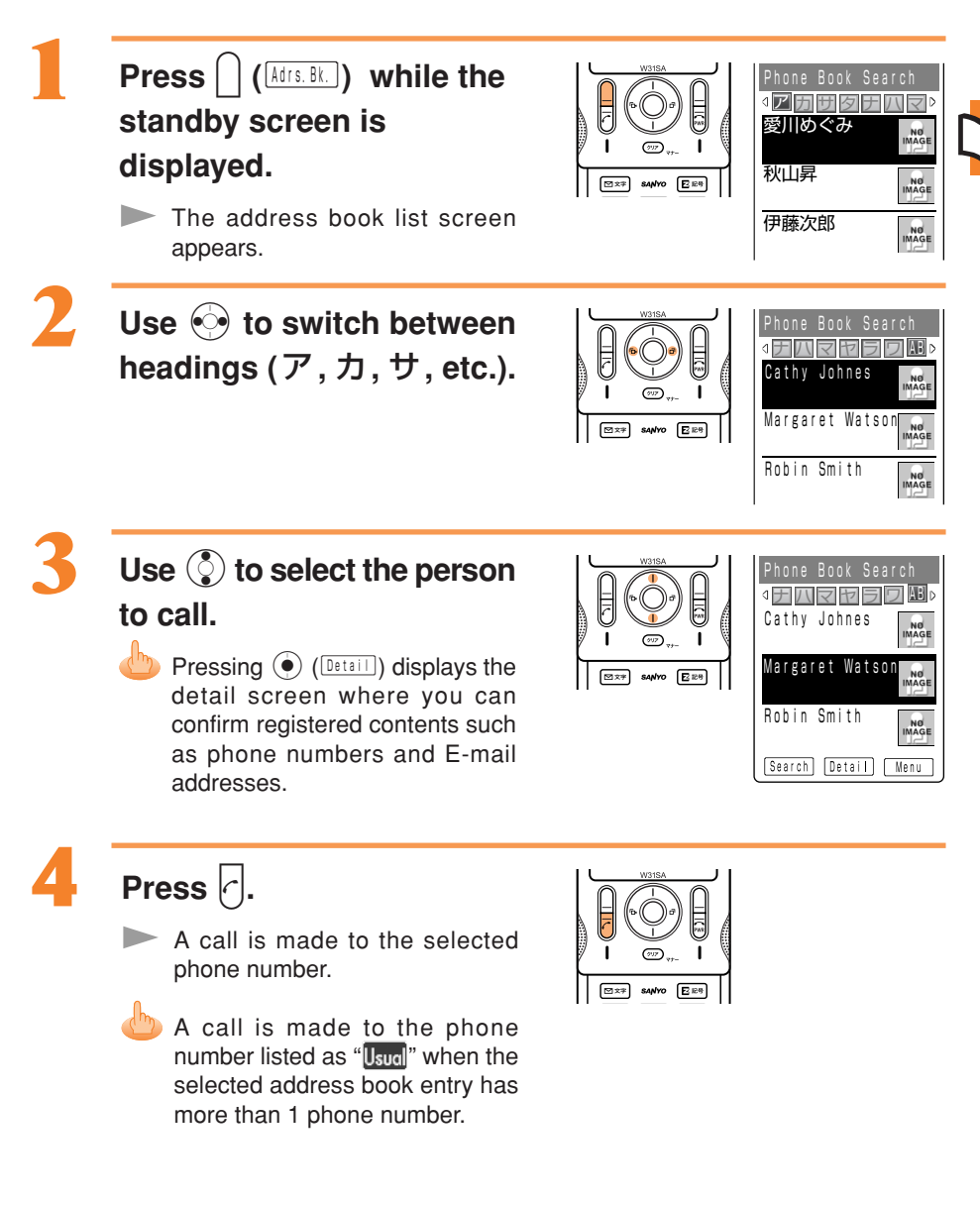

**Address Book** 

## **Editing Address Book Data**

#### Example: To change a phone number

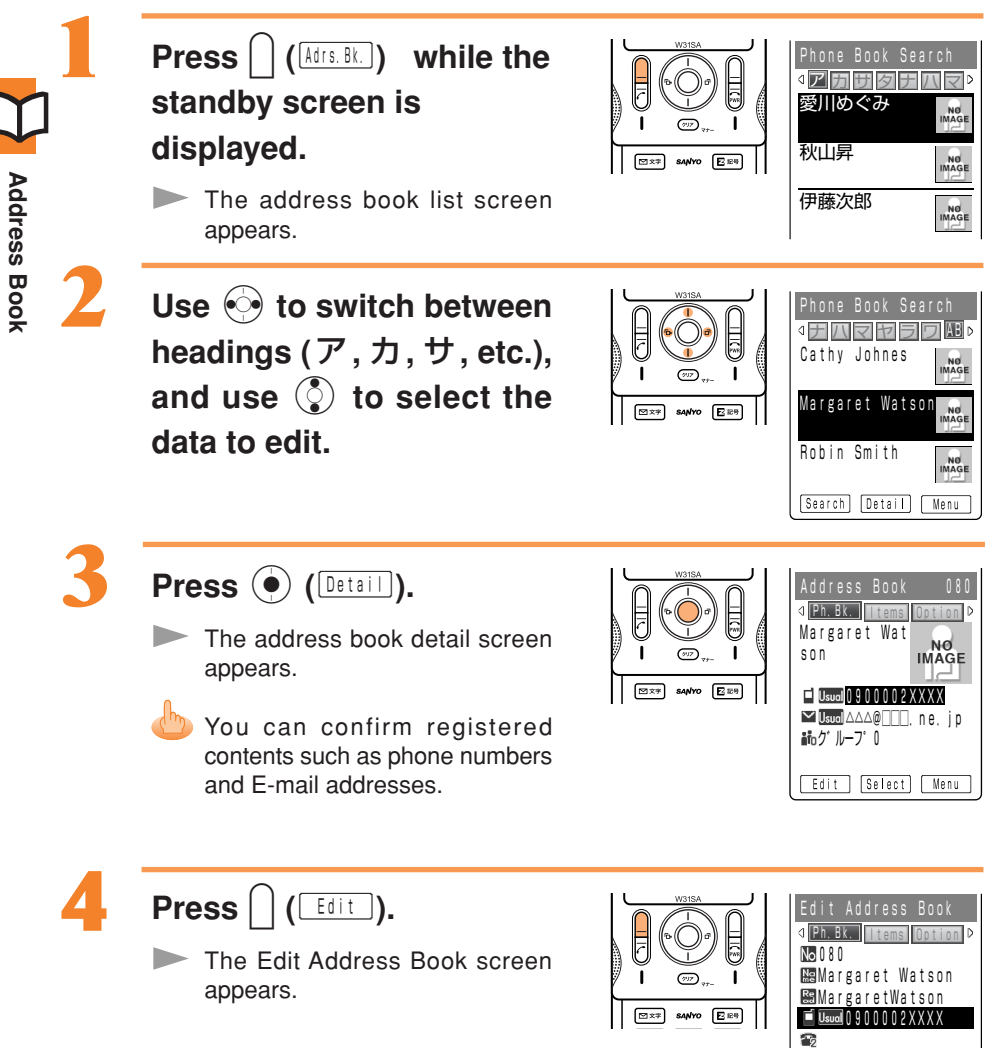

▽ Usual△△△@□□□, ne, jp

Select

Ng

36

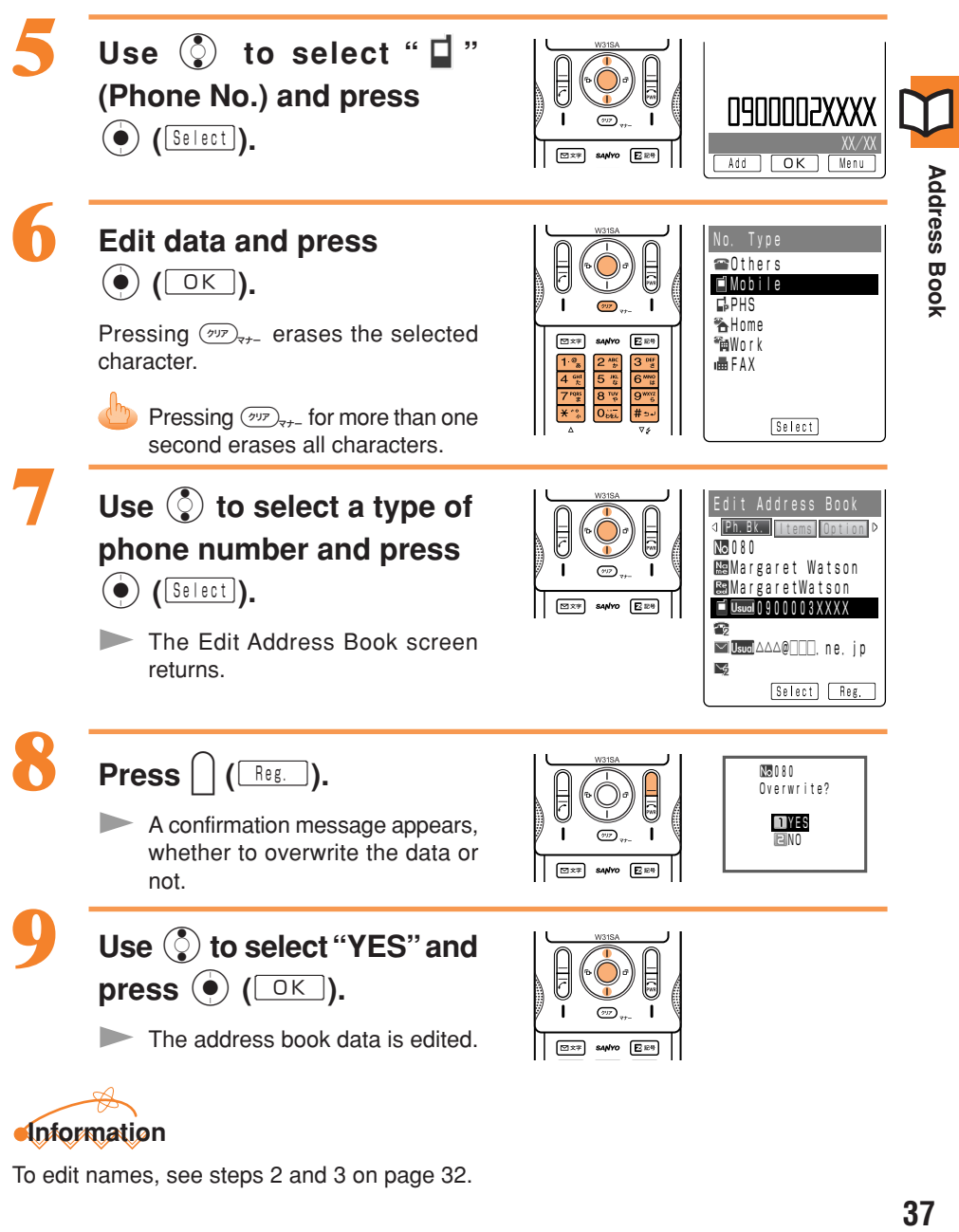

# **Information**

To edit names, see steps 2 and 3 on page 32.

## Registering Data from Outgoing/Incoming Calls

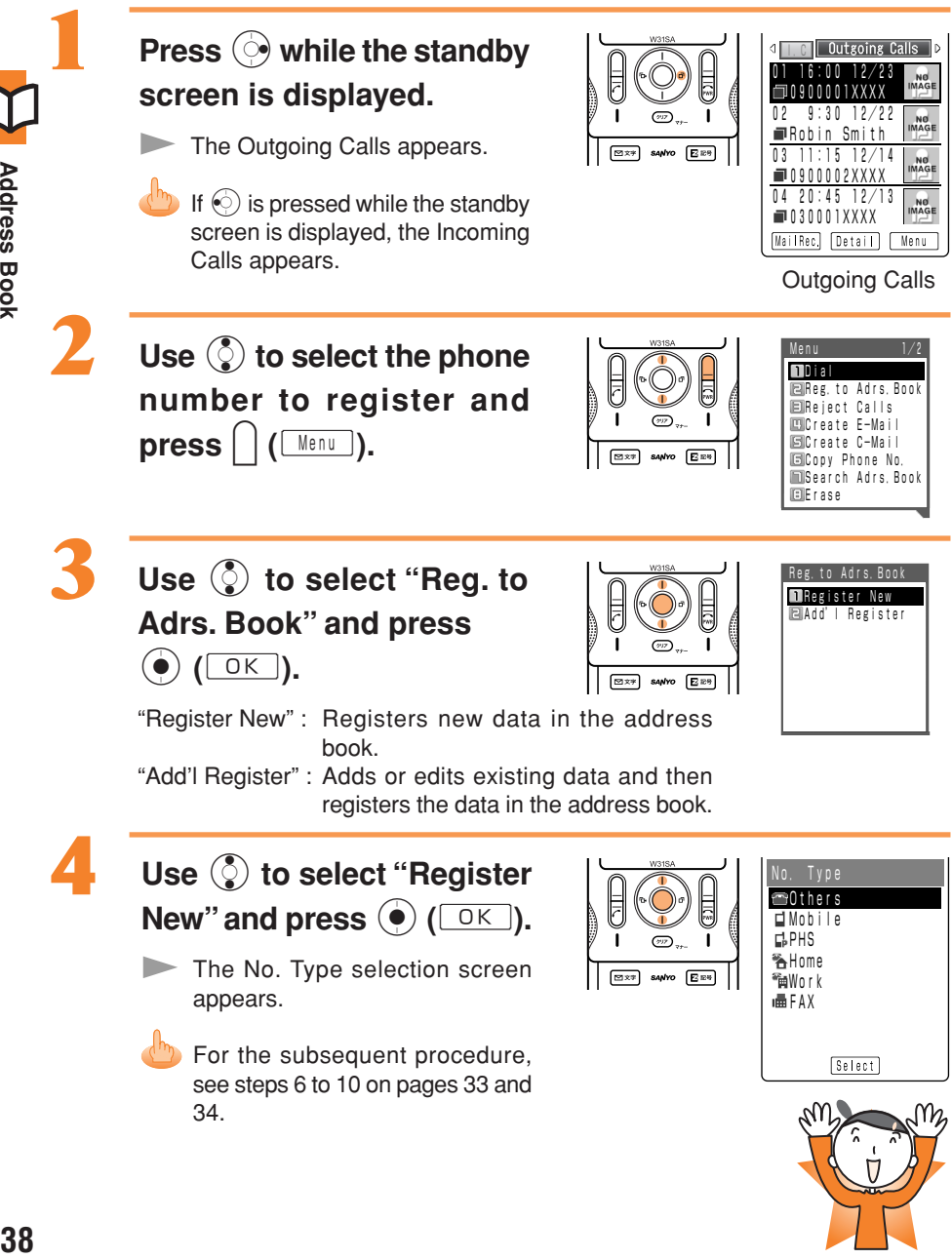

**Address Book** 

# Mail

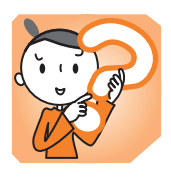

Mail

You must subscribe to the EZweb service to use the E-mail feature. Please contact the au shop or the au Customer Service Center if you did not subscribe for the service at the time of purchase.

Be sure to perform initialization before using the E-mail and EZweb services. If you have not performed initialization yet, see page 18.

## E-mail

E-mail is a service for sending/receiving mail to/from E-mail compatible cellphones and personal computers via internet E-mail addresses. Up to 5,000 two-byte characters can be sent in an E-mail message. Still images (photos), and moving images (movies) can also be sent via E-mail.

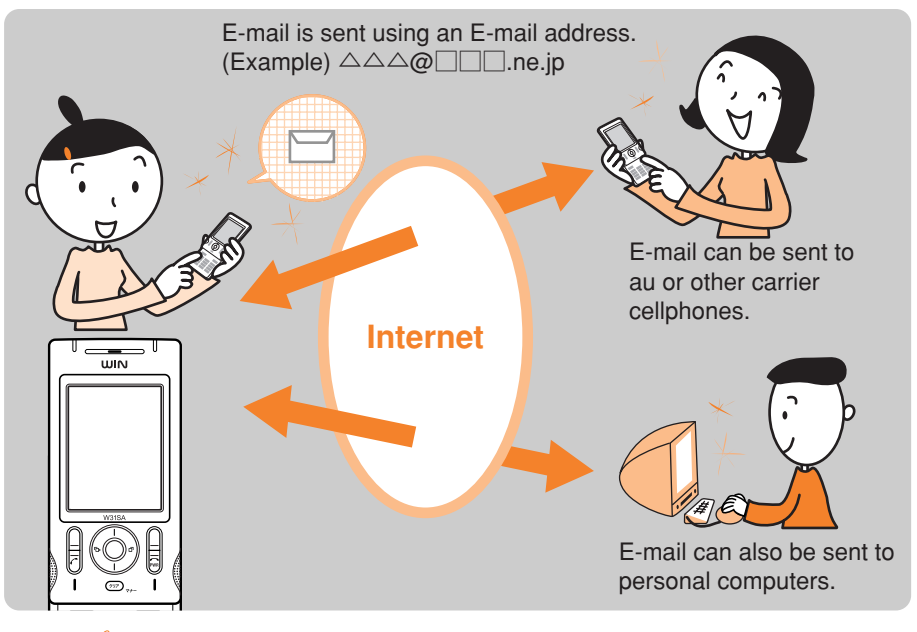

# **Information**

- To change the E-mail address, see page 20.
- You can send your mail (max. 640 one-byte characters total including Cc and Bcc) to up to 5 addresses at a time.
- Up to 1000 E-mails (including the number of addresses) can be sent a day.

## Creating and Sending E-mail

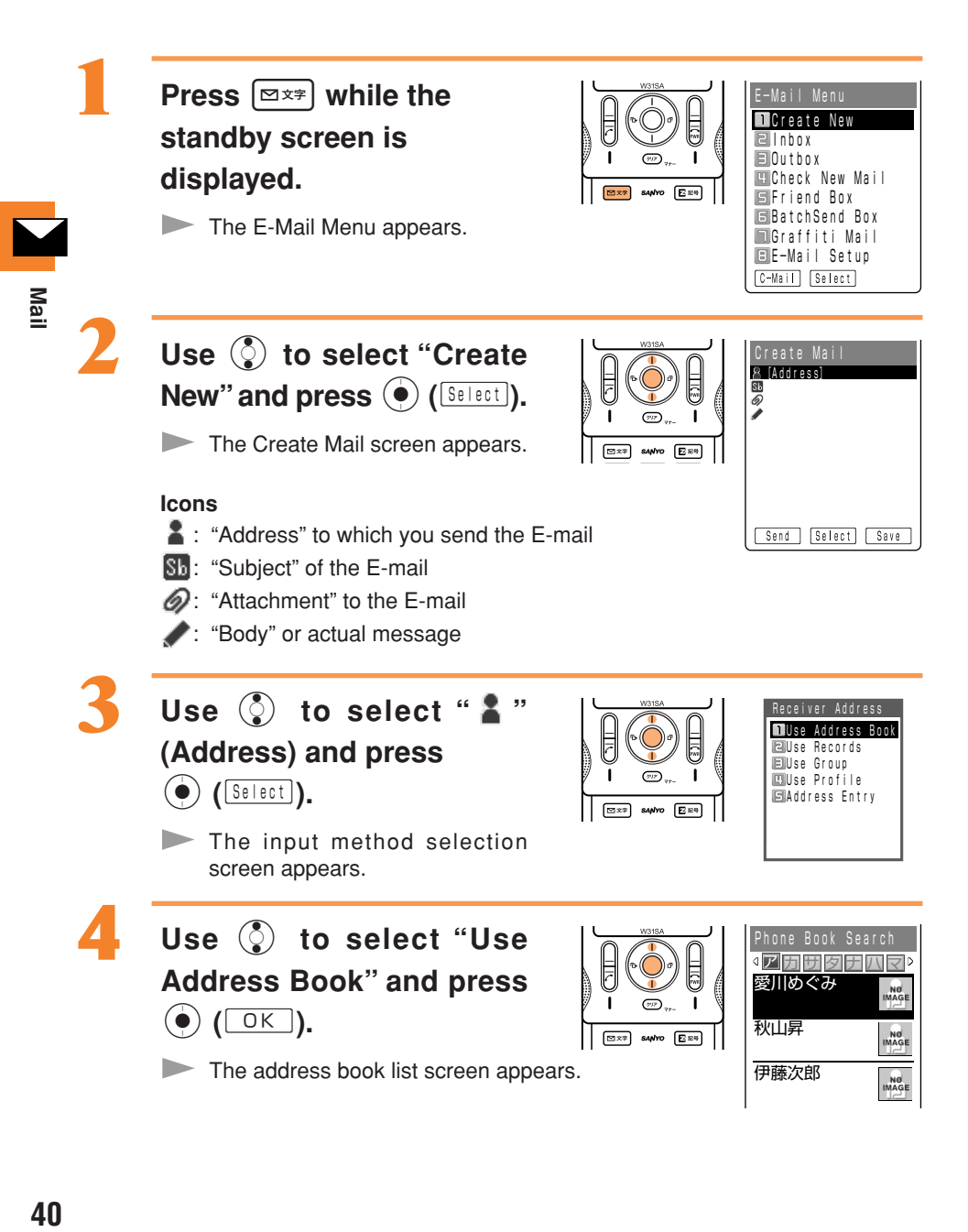

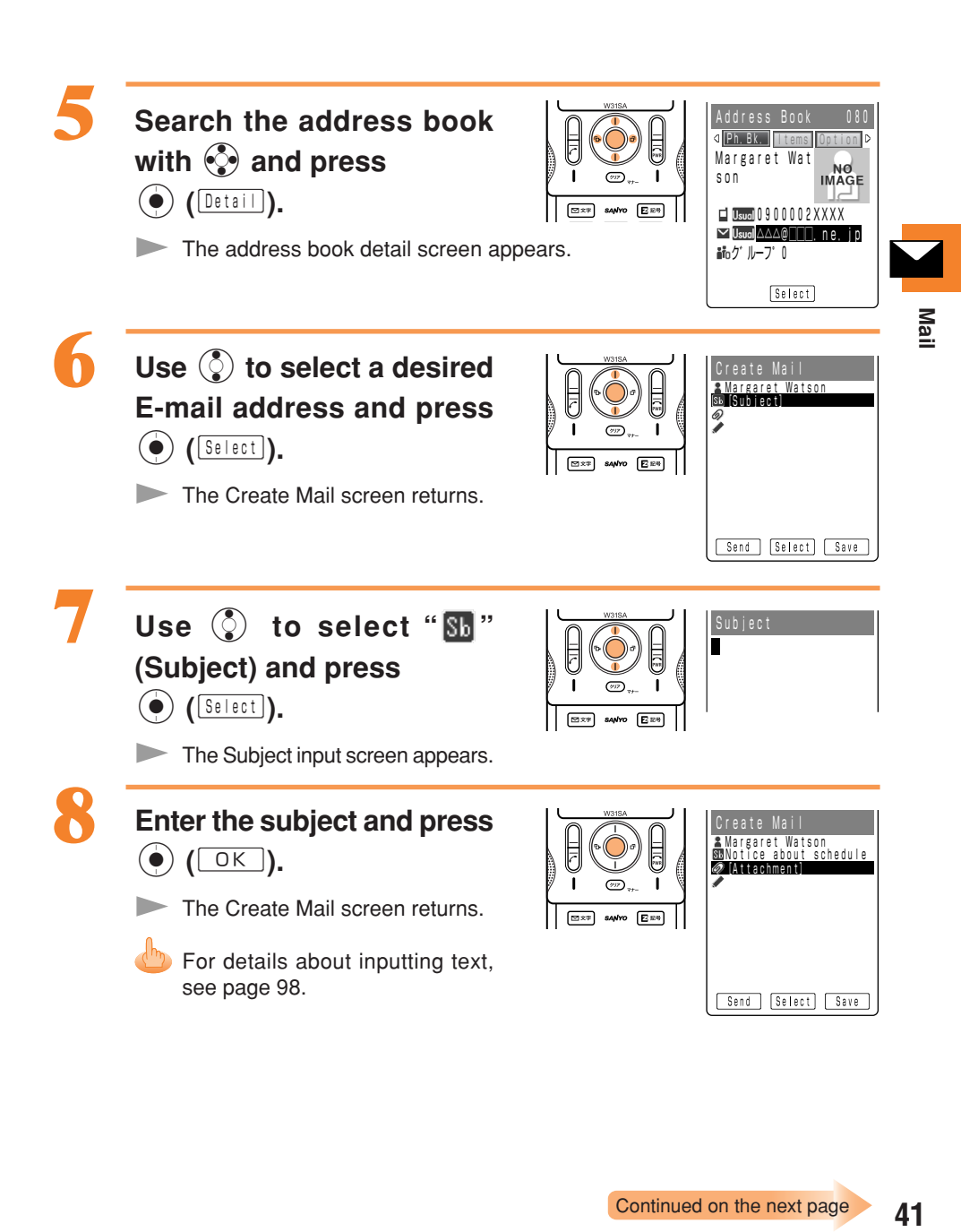

41

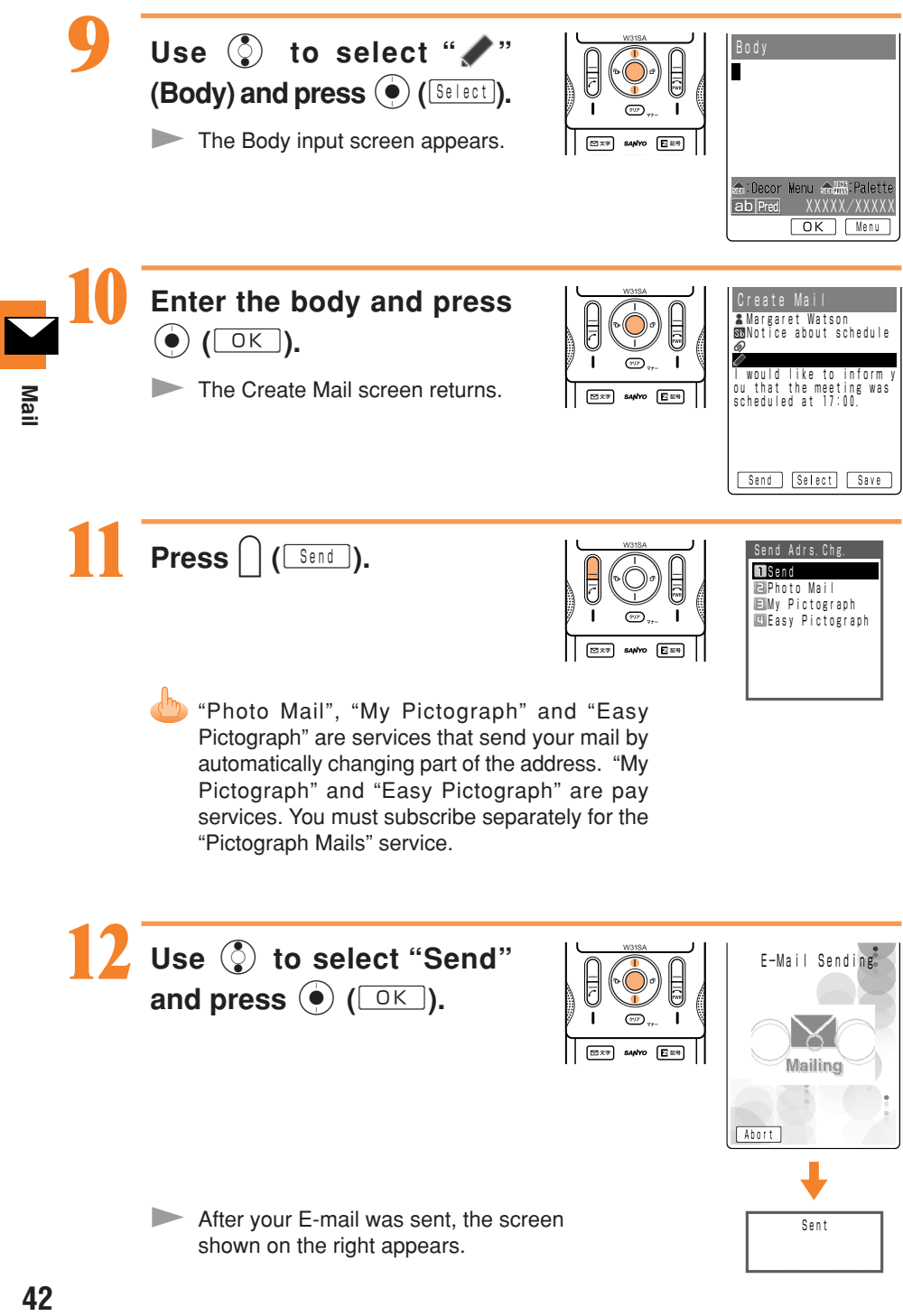

## Reading Received E-mail

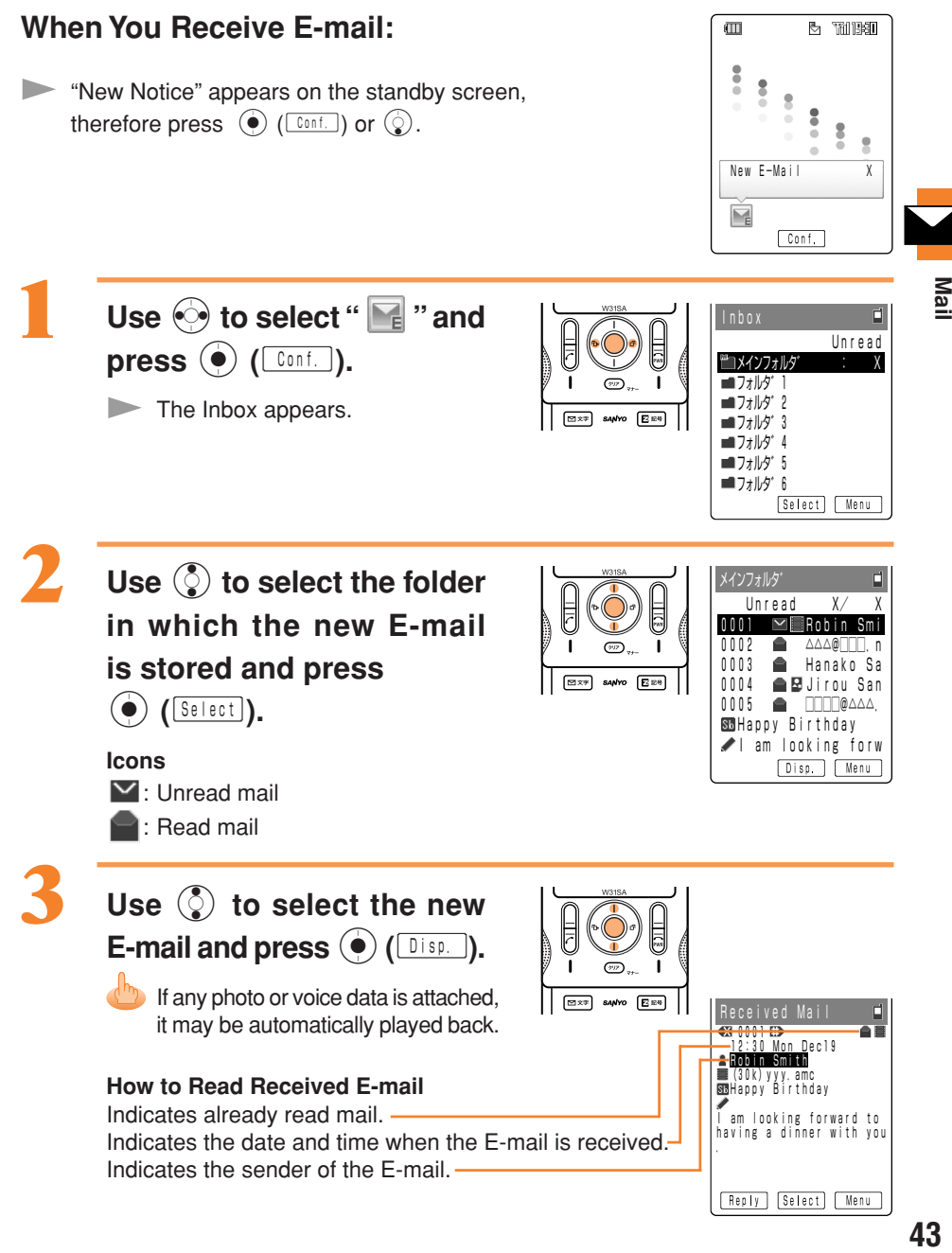

### **Viewing an E-mail with a Photo or Movie**

### **Example: To play back a movie**

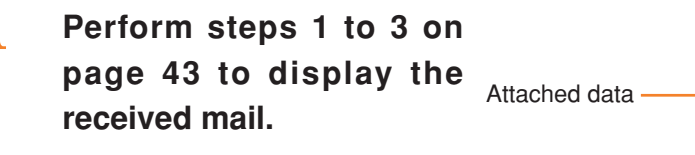

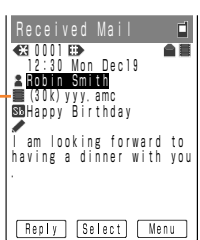

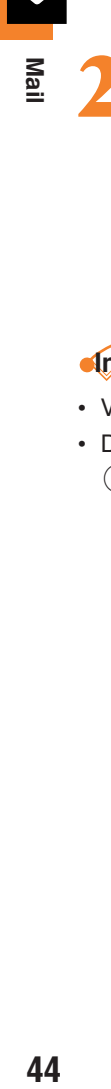

**Use** j **to select the movie (attached data) and press** c **(**Y**).**

 $\blacktriangleright$  The movie is played back.

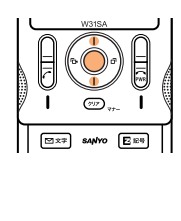

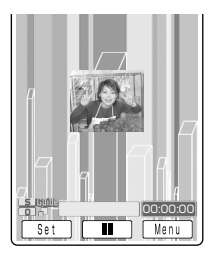

# **Information**

- Voice data can be played back in the same way.
- Depending on the attached data, it may be played back after receiving it. Press
	- $\circledbullet$  ( $\circledcirc$  ( $\circledcirc$  Rev ) to play back.

## Reading E-mail from the Inbox

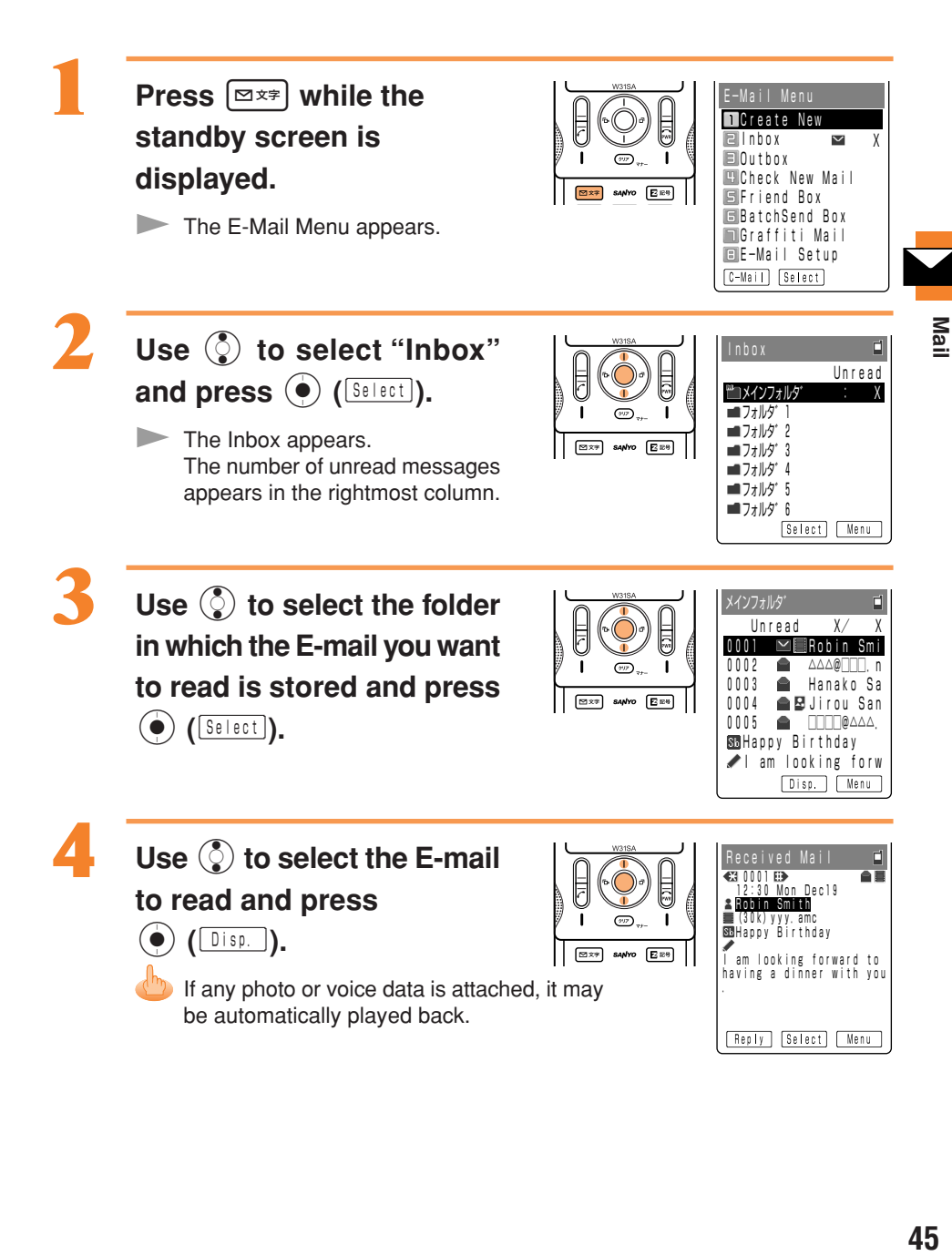

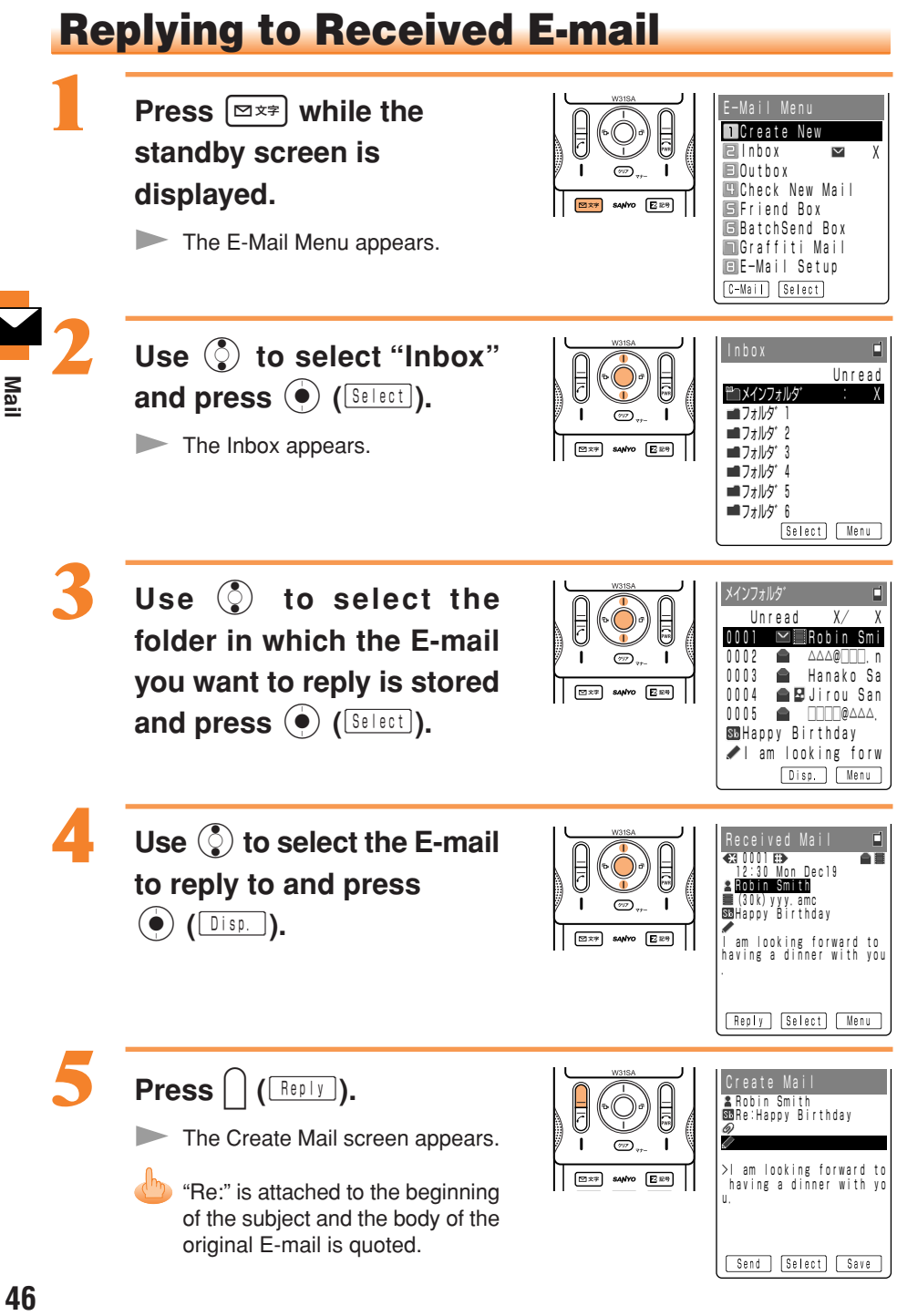

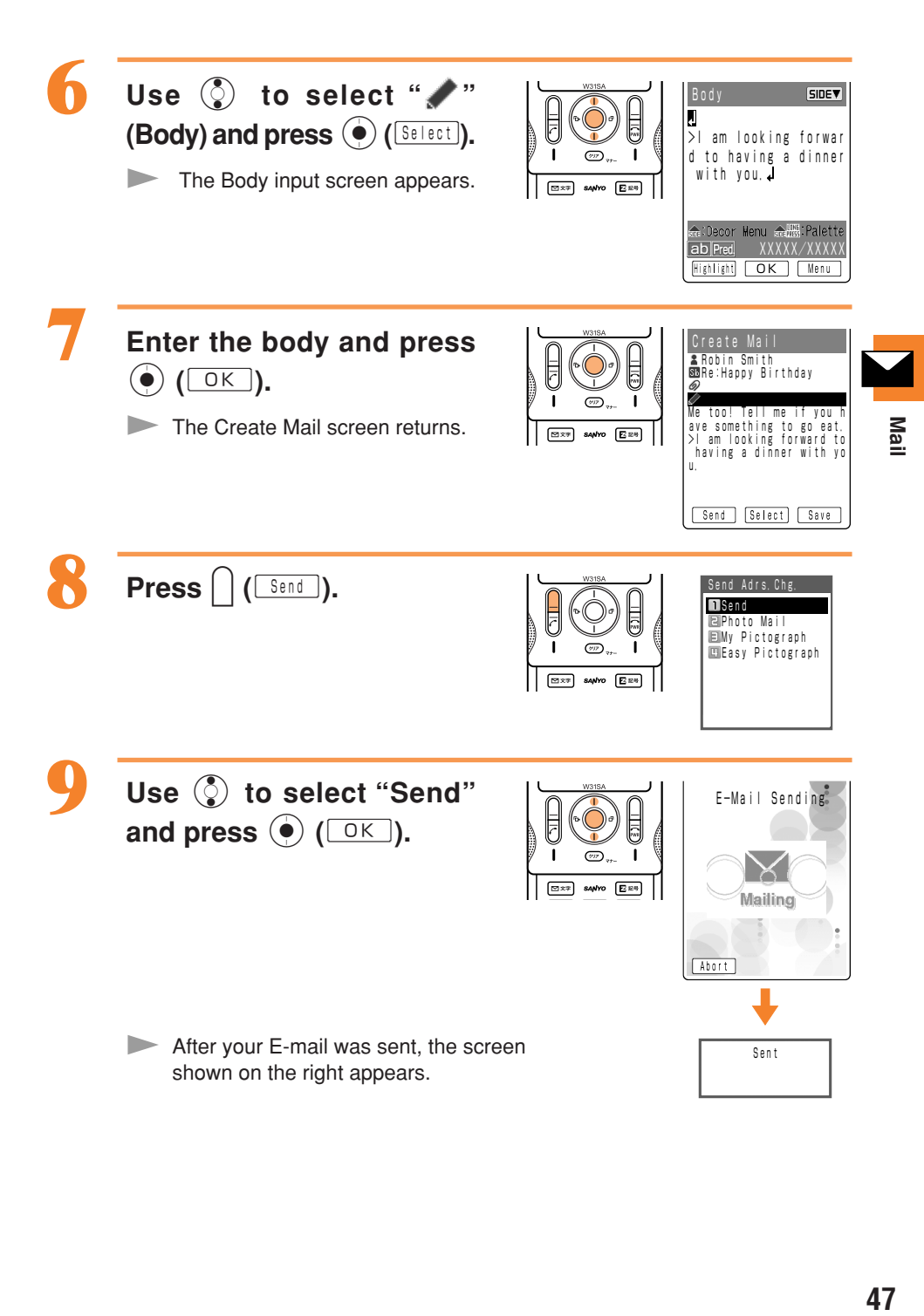

## Blocking Junk Mail

Junk mail can be rejected with the mail filter feature.

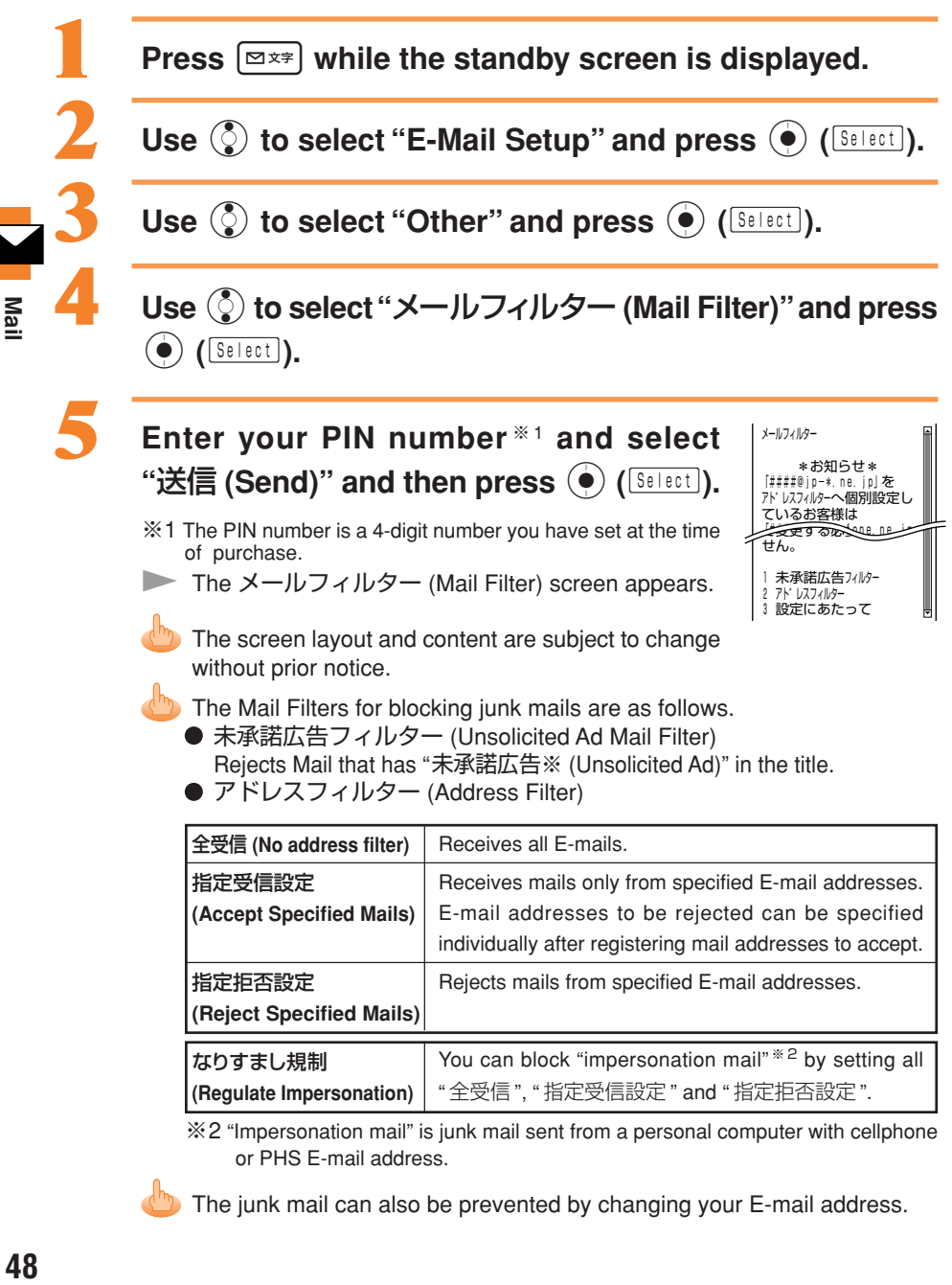

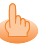

The junk mail can also be prevented by changing your E-mail address.

## C-mail

C-mail is a service for sending/receiving mail to/from "C-mail" compatible au cellphones.

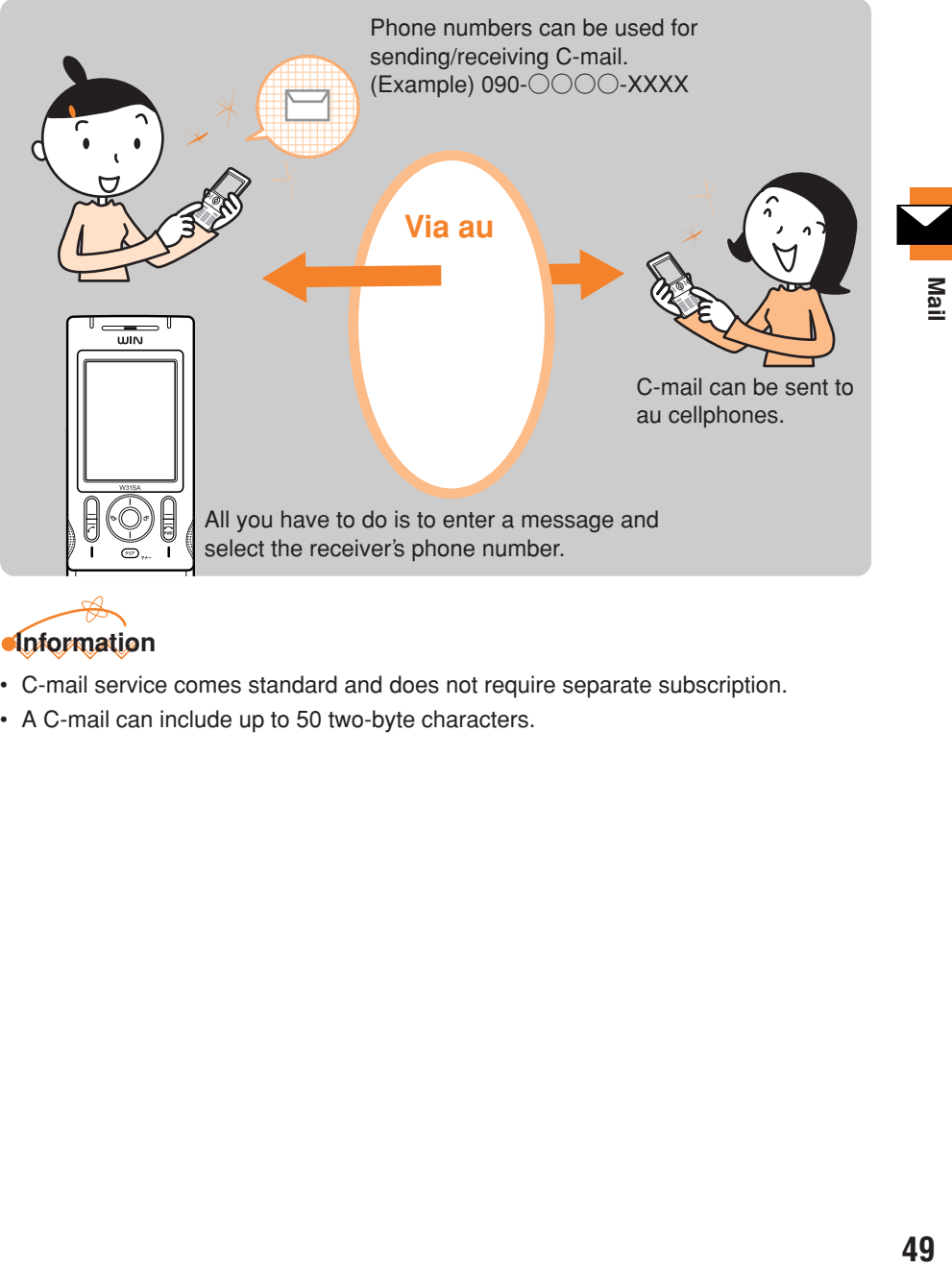

## **Information**

- C-mail service comes standard and does not require separate subscription.
- A C-mail can include up to 50 two-byte characters.

## Creating and Sending C-mail

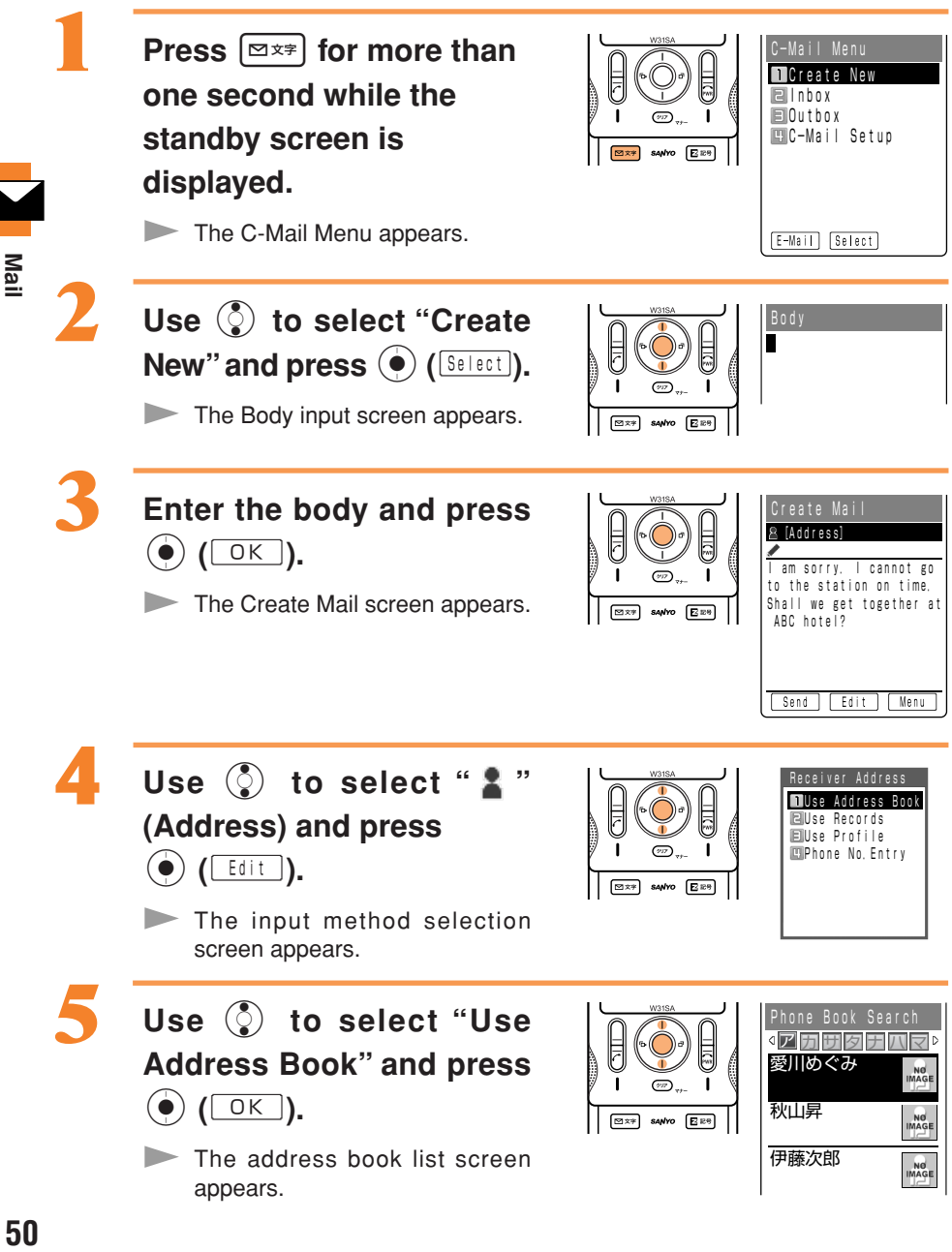

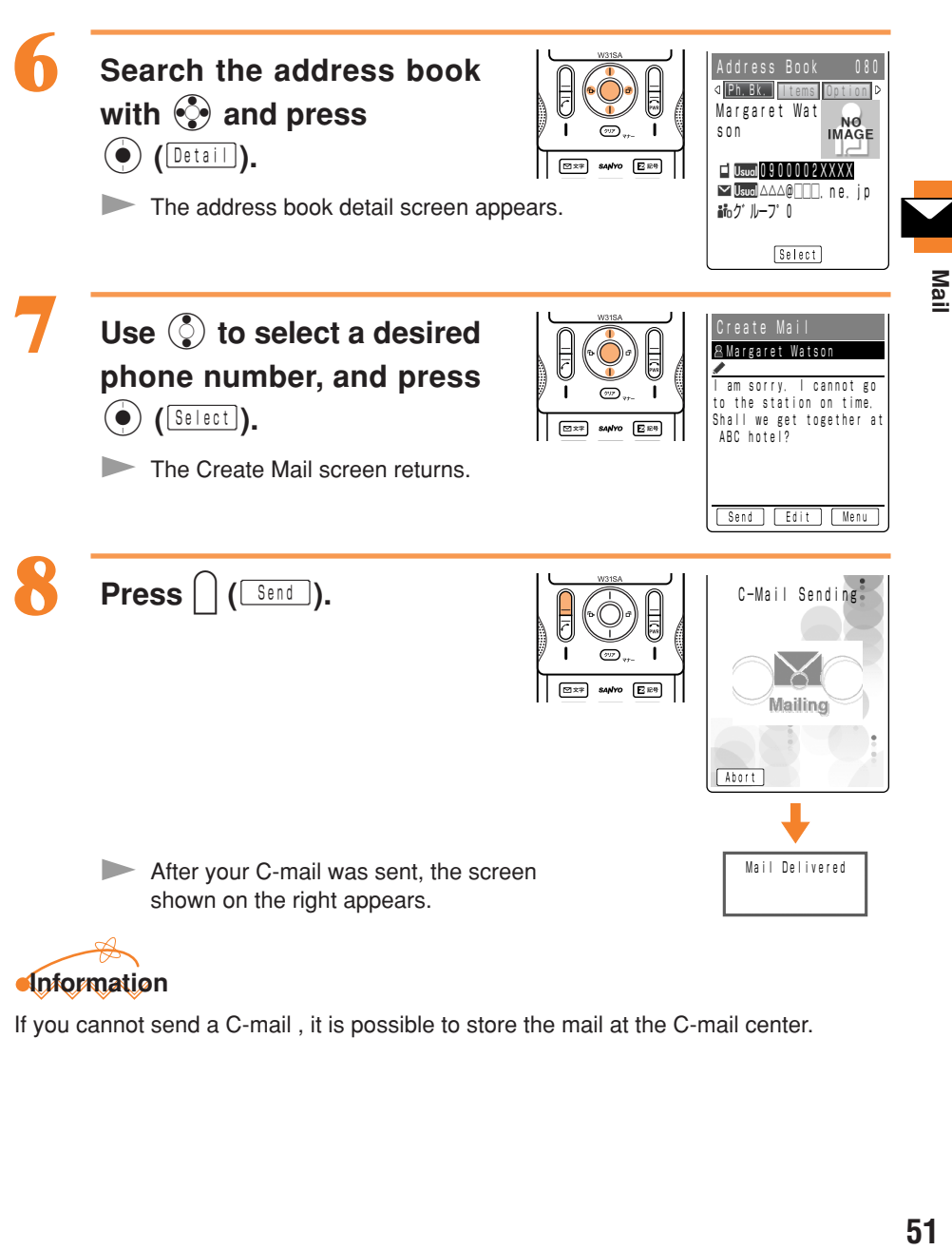

### **Information**

If you cannot send a C-mail , it is possible to store the mail at the C-mail center.

## Reading Received C-mail

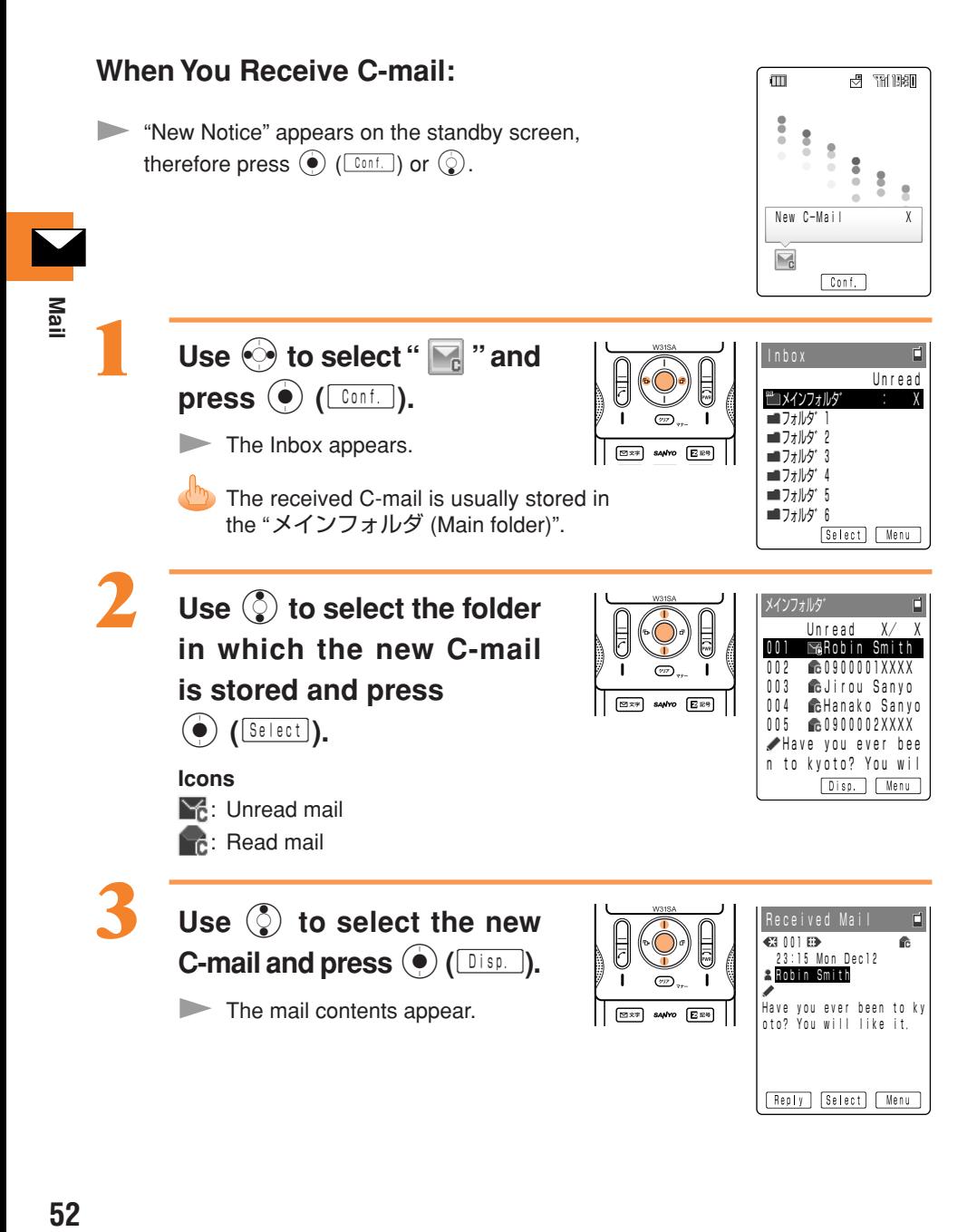

## Reading C-mail from the Inbox

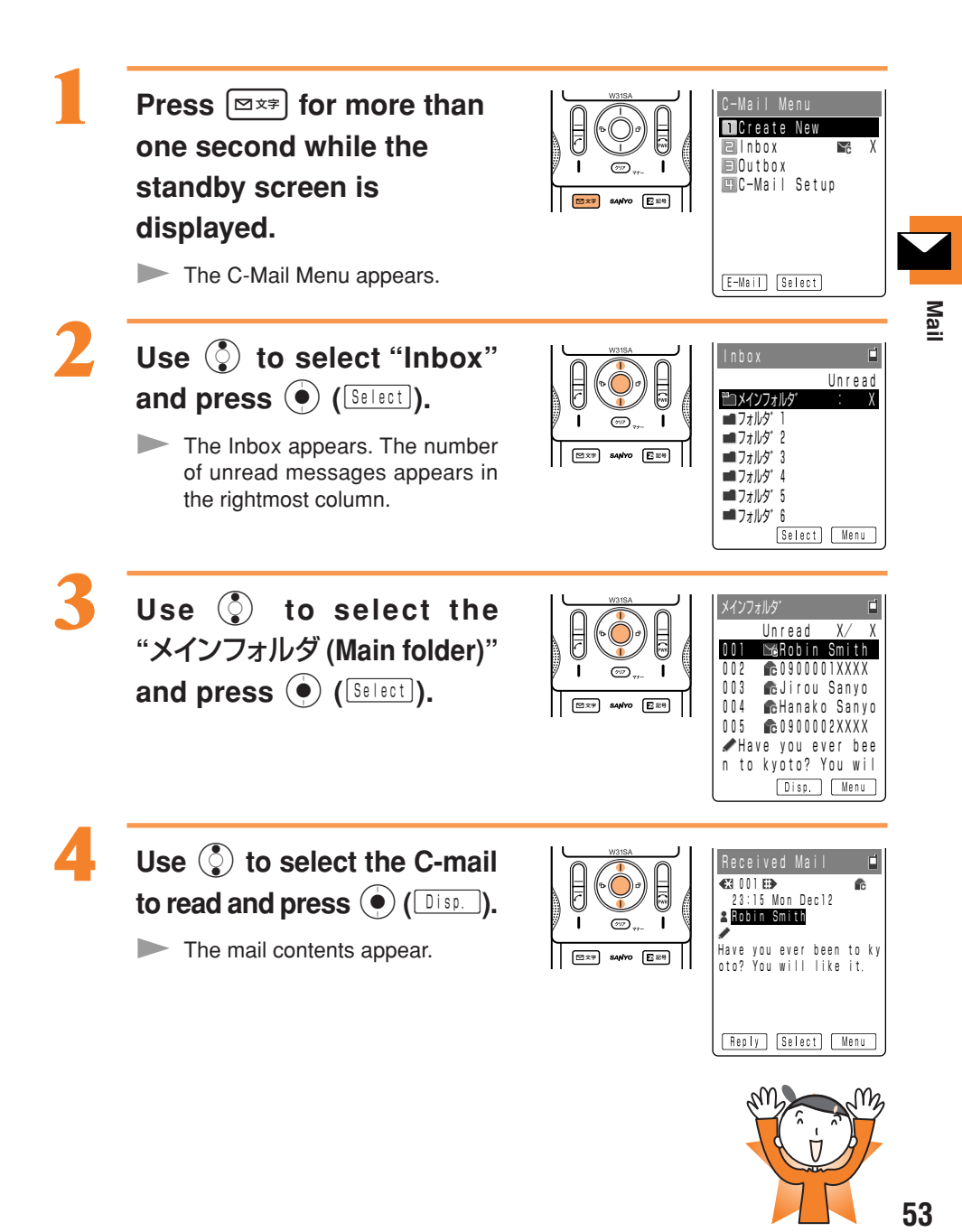

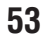

# What You Can Do with the Camera

## Shooting Photos/Movies

Shooting Photos (Still Pictures) (See page 60) Recording Movies (Moving Pictures) (See page 61)

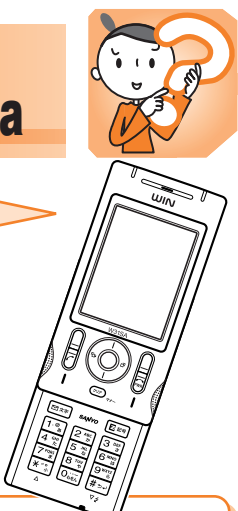

# $\overline{\circ}$

## **1 How to Hold the W31SA**

The way to hold the W31SA during photo/movie shooting differs according to the size of the photo/movie.

#### ■**Upright**

Photo: Suited for Mobile/Wallpaper Size photos

Movie: Suited for Standard (S or M)/High Quality (M or L)/ Long-Time (M or L)

Hold the W31SA firmly with the right hand and support the right hand with the left hand.

※You can shoot photos or movies even when the W31SA is closed.

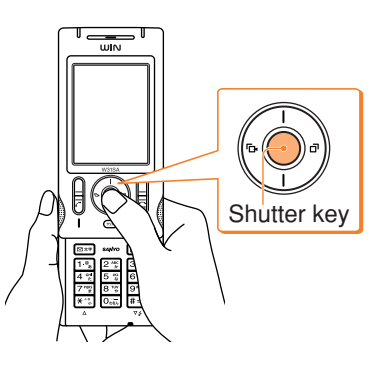

What You Can Do with the Camera **54What You Can Do with the Camera**

#### ■**Shooting Landscape-Oriented Images**

Photo: Suited for VGA/SXGA Size photos

Hold the W31SA sideways so that  $\mathbf{\mathcal{Q}}$  appears straight on the left, and then shoot the photo.

※You can shoot photos even when the W31SA is open.

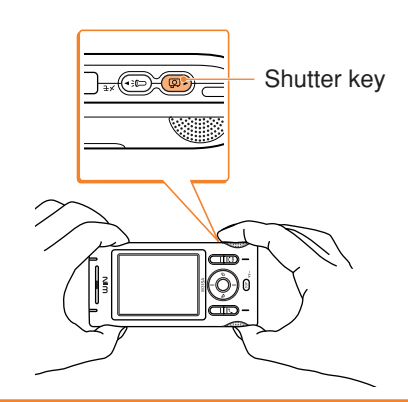

# **2Image-Shooting Posture**

Open your feet to the breadth of your shoulders and maintain your back and sides firm.

## To Prevent from Jiggling

- 1. Do not move the W31SA after pressing the shutter key until you hear the Shutter Sound.
- 2. It is possible to shoot a photo using the Self-Timer. By using the Self-Timer, you do not need to press the shutter key at the moment you want to shoot the photo, so you can prevent from jiggling.

### Easy Image-Shooting Thanks to the Auto Focus

The camera incorporates an auto focus mechanism that is activated by simply pressing the shutter key. When you press the shutter key, the image is automatically focused before the photo is shot.

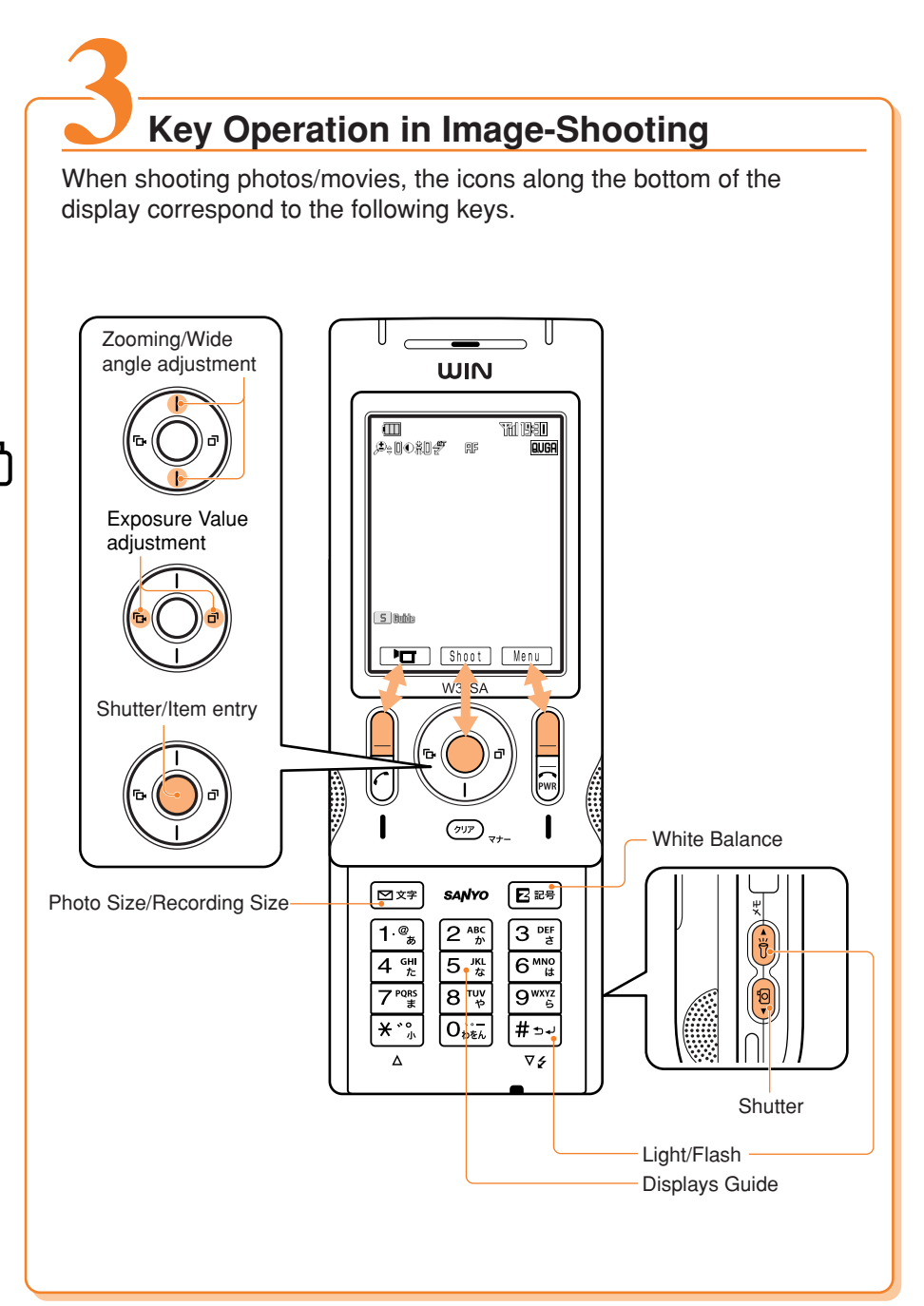

### Selecting the Photo Size/Recording Mode

Before shooting a photo or recording a movie, select an appropriate Photo Size or Recording Mode. (See page 62)

#### Mobile Size **(120 x 160 dots)** ■**Photo**

Select this size to shoot a photo that can be attached to E-mails and sent to other cellphones.

#### Wallpaper Size **(240 x 320 dots)**

Select this size to use the photo as the wallpaper of the standby screen, etc.

### **Standard (S Size: 96 x 80 dots) (M Size: 128 x 96 dots)** High Quality **(M Size: 128 x 96 dots) (L Size: 176 x 144 dots)** ■**Movie**

Select one of these sizes to record a movie that can be attached to E-mails and sent to other cellphones.

#### VGA Size **(640 x 480 dots)**

Select this size if you wish to save memory with images used on personal computers. It is also possible to select the Photo Quality according to objective.

#### SXGA Size **(1280 x 960 dots)**

Select this size for use on personal computers. Images can be enlarged to L and still retain their sharpness in printouts. It is also possible to select the Photo Quality according to objective.

### Long-Time **(M Size: 128 x 96 dots) (L Size: 176 x 144 dots)**

Select one of these sizes to record long movies like with a simple video camera.

<u>්ර</u>

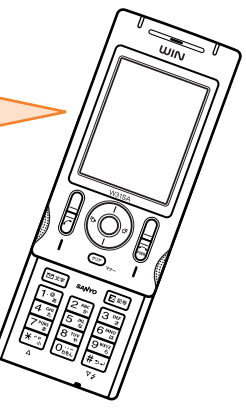

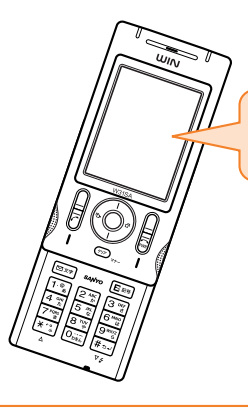

What You Can Do with the Camera

# **Use Shot Photos on the W31SA.** It is possible to display the photos you shoot on the standby screen,

display them when a call comes in and register them in the address book.

# **22 Send Photos/Movies by E-mail.**<br>• Photos or movies of a max. 150KB can be sent by E-mail.

- 
- By using the Photo Mail function, you can send photos/movies to cellphones other than au.

## **3 The Character Reader (OCR) Can Be Used.**

You can register phone numbers and E-mail addresses and create E-mails by scanning them with the camera. And, you can translate scanned English word as well.

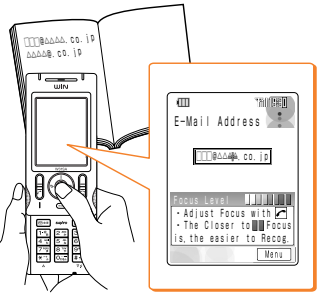

## **5 Print Photos You Have Shot.**

# **From a miniSD Memory Card (Commercially Available) 4**

It is possible to save the photos you have shot on a miniSD Memory Card. The photos can then be printed at DPE<sup>\*1</sup> shop just like photos on films.

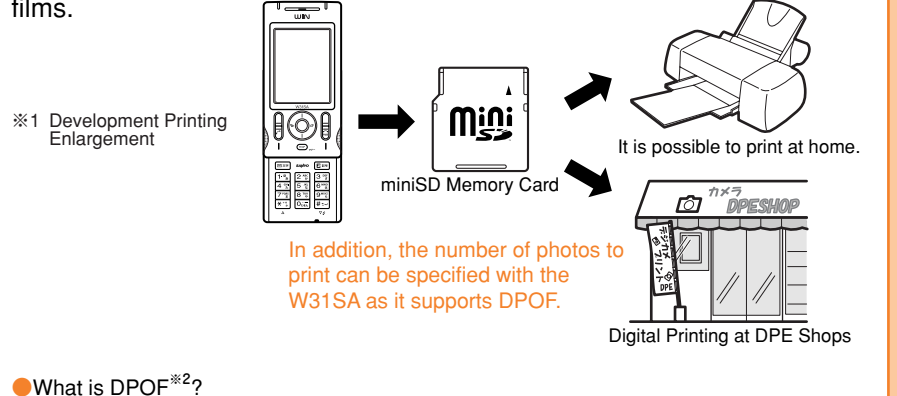

DPOF is a format in which information such as which and how many photos to print is saved in the storage media.

※2 Digital Print Order Format

#### **Compatible with Exif Print**

Exif Print When using a printer that supports Exif Print (Exif 2.2), it is possible to reflect information stored in the image data in prints.

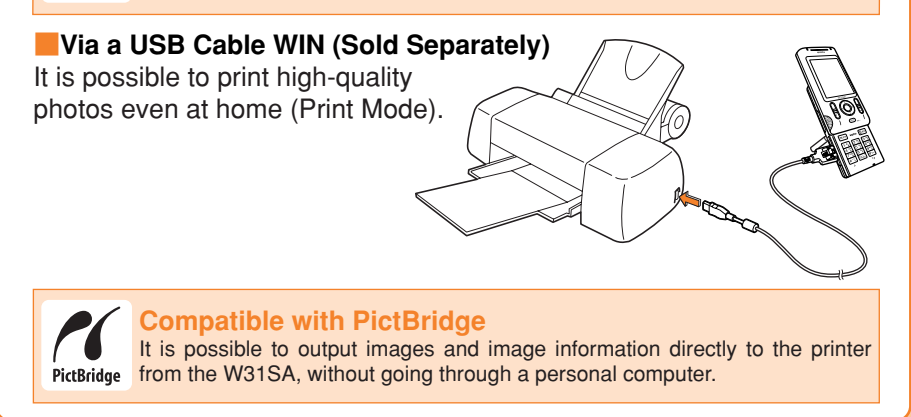

<u>ර්</u>

# Camera

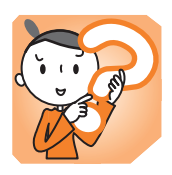

Photos can be shot and movies can be recorded using the W31SA camera feature. The saved photos or movies can be attached to E-mail and sent to other cellphones or personal computers.

## Shooting Photos

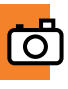

**Press**  $\boxed{\mathcal{P}}$  **for more than one second while the standby screen is displayed.**

The view seen through the lens appears on the display.

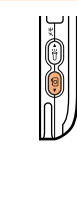

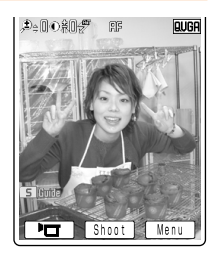

- Pressing  $\circledS$  switches between 24 zoom levels.
- Pressing  $\frac{4}{x}$  turns the light or flash ON/OFF.

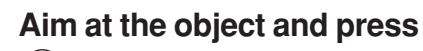

 $\bullet$  ( $\boxed{\text{Short}}$ ).

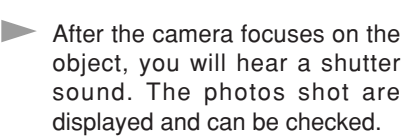

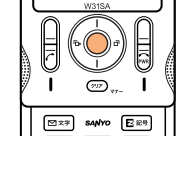

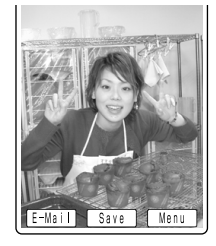

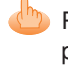

Press  $\overline{(\gamma v)}_{\tau+1}$  to re-shoot the photo.

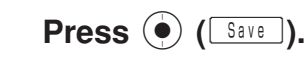

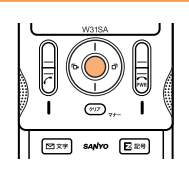

O Camera **60Camera**

## Recording Movies

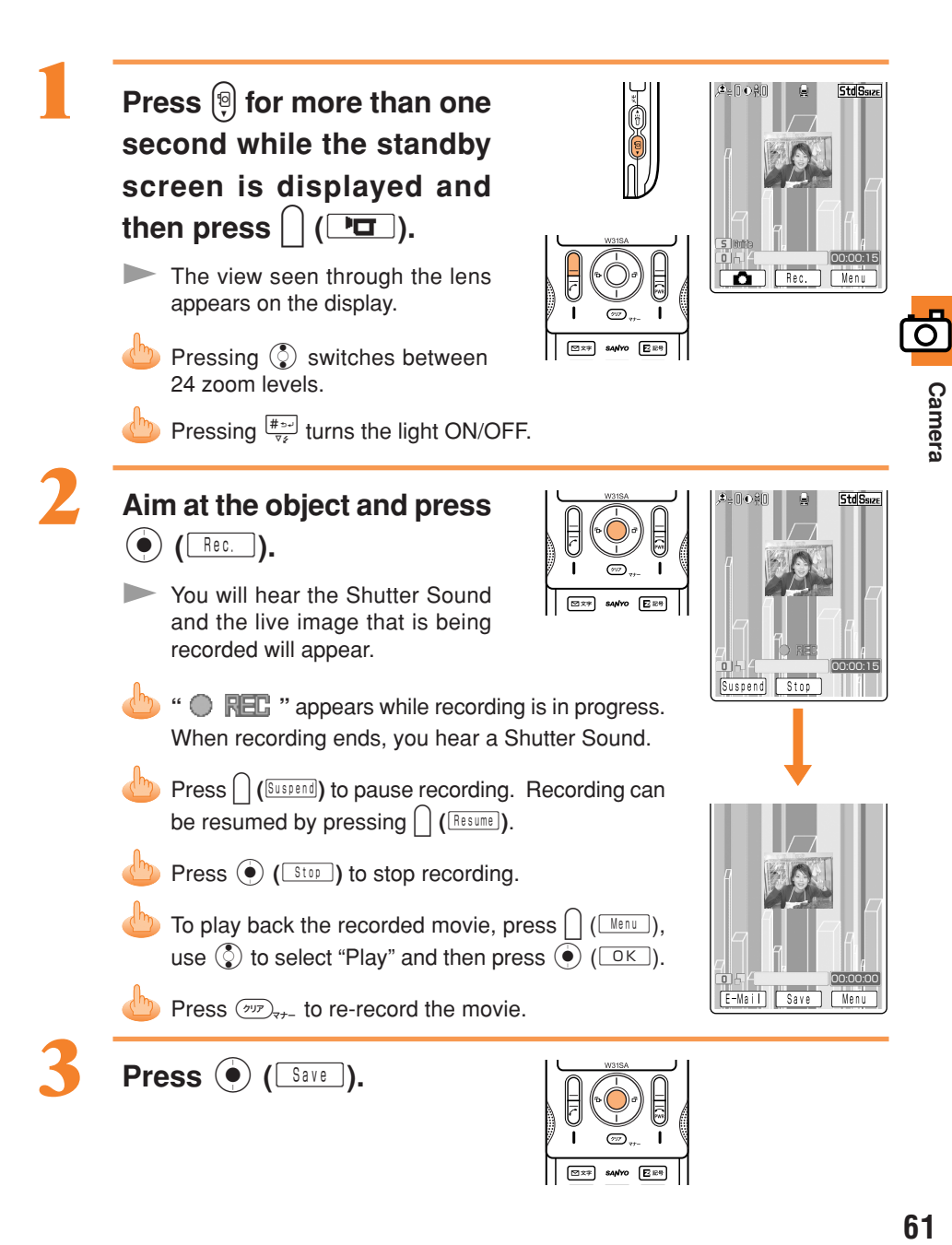

### **Title of a Photo You Shoot**

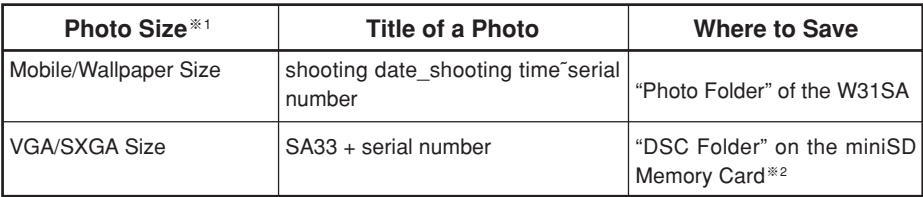

(Example) For the first photo shot at 19:30 on December 24 2005 Mobile/Wallpaper Size: 051224\_1930˜01 VGA/SXGA Size : SA330001

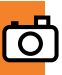

### **Title of a Movie You Record**

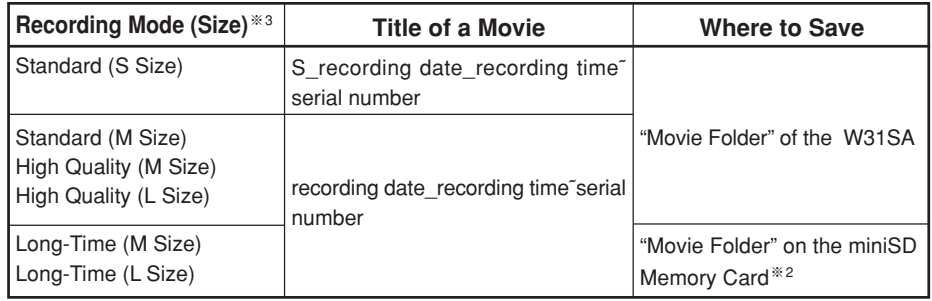

(Example) For the first movie shot at 19:30 on December 24 2005 Standard S Size : S\_051224\_1930˜01 Other : 051224 1930<sup> $\degree$ 01</sup>

- $\%$  1 Press  $\boxed{\n\alpha_{x}}$  while the live image appears on the display to change the Photo Size.
- ※2 Photos and movies are saved in the "Photo Folder" or "Movie Folder" when a miniSD Memory Card is not inserted or there is not enough available space on the miniSD Memory Card.
- $\&3$  Press  $\bigcap$  ( $\overline{\mathbb{R}^{n}}$ ) while the live image appears on the display and select "Recording Mode" to specify Recording Mode and Recording Size. Press  $\boxed{\n\equiv x\ast}$  while the live image appears on the display to change the Recording Size.

## Viewing Recorded Images

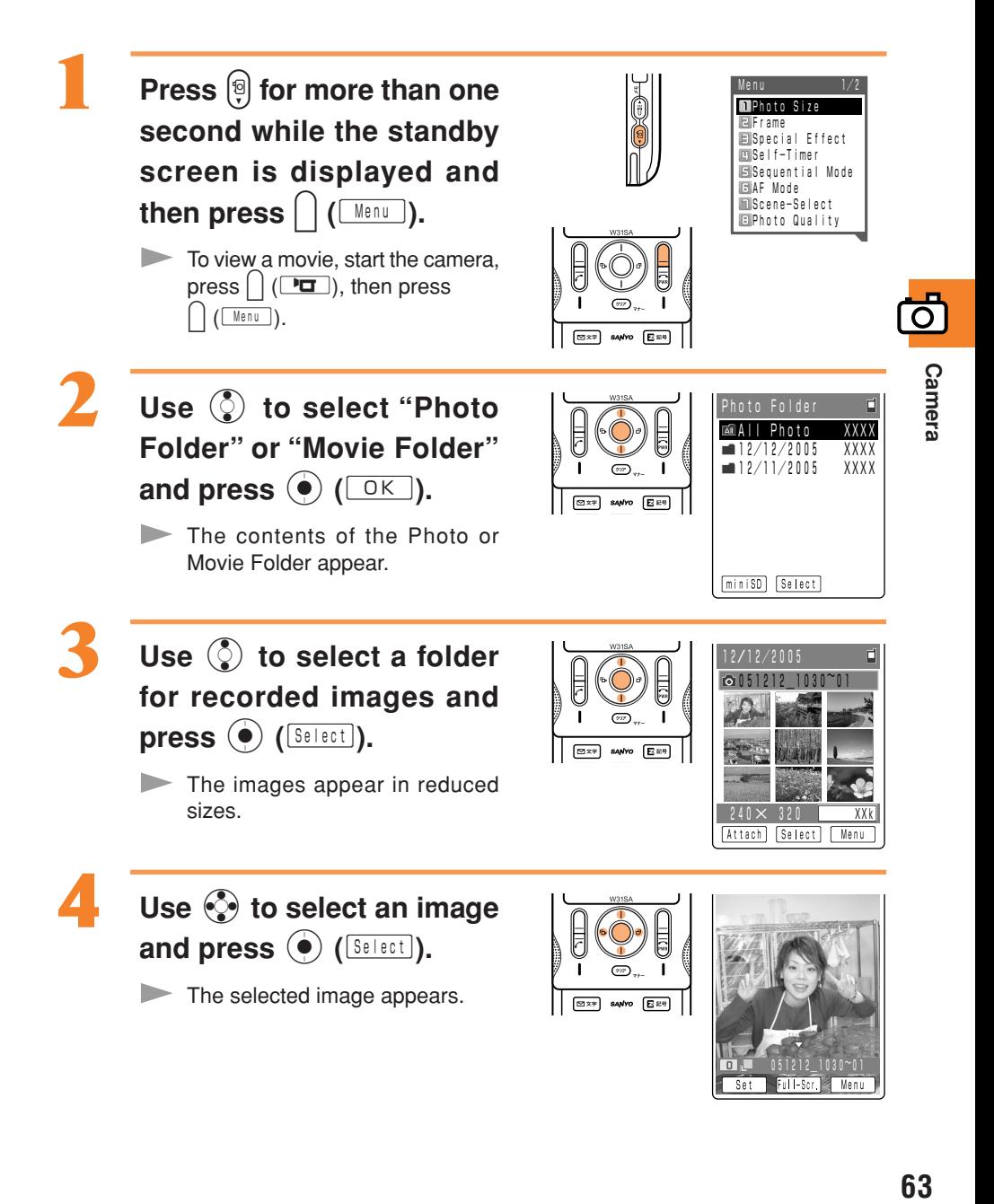

## Attaching a Photo or Movie to an E-mail Message

**Perform steps 1 and 2 on page 60 or 61 to shoot or record images.**

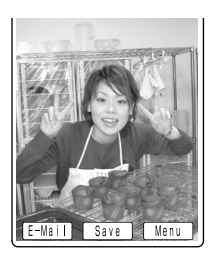

**Press**  $\left( \begin{array}{cc} \cdot & \cdot \\ \cdot & \cdot \end{array} \right)$  and use j **to select "YES" and then press**  $\left(\bullet\right)$  **(** $\boxed{\circ\kappa}$ **).** 

The Create Mail screen appears with the image attached.

> For the subsequent procedure, see steps 3 to 12 on pages 40 to 42.

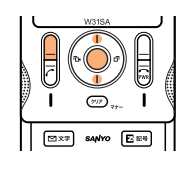

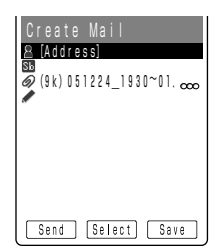

Photo Mail

The receiver can view images using "Photo Mail", which automatically converts images to proper size/format when displayed on cellphones other than au.

To use Photo Mail, you need to change the receiver's E-mail address to the relevant Photo Mail address.

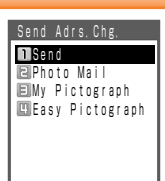

You can select "Photo Mail" under the automatic address transfer function to have the receiver's E-mail address automatically converted as follows.

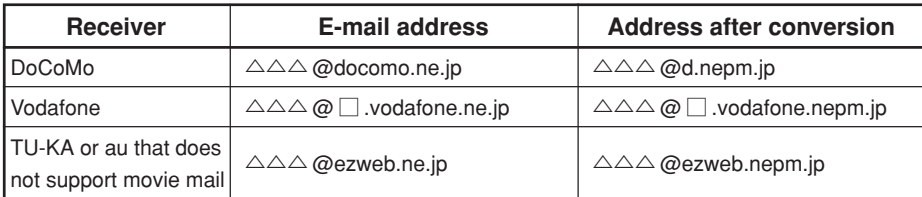

<u>a matan</u>  $\mathcal{X} \square$ : differs depending on area.

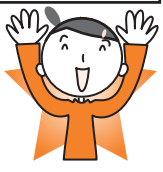

# **EZweb**

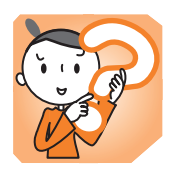

You must subscribe to the EZweb service to use this service. Please contact the au shop or the au Customer Service Center if you did not subscribe for the service at the time of purchase.

Be sure to perform initialization before using the E-mail and EZweb services. If you have not performed initialization yet, see page 18.

## EZweb

EZweb is a data service for enjoying the internet via your W31SA. Chaku-Uta $^{\circ}$  and the latest news can be obtained from information sites.

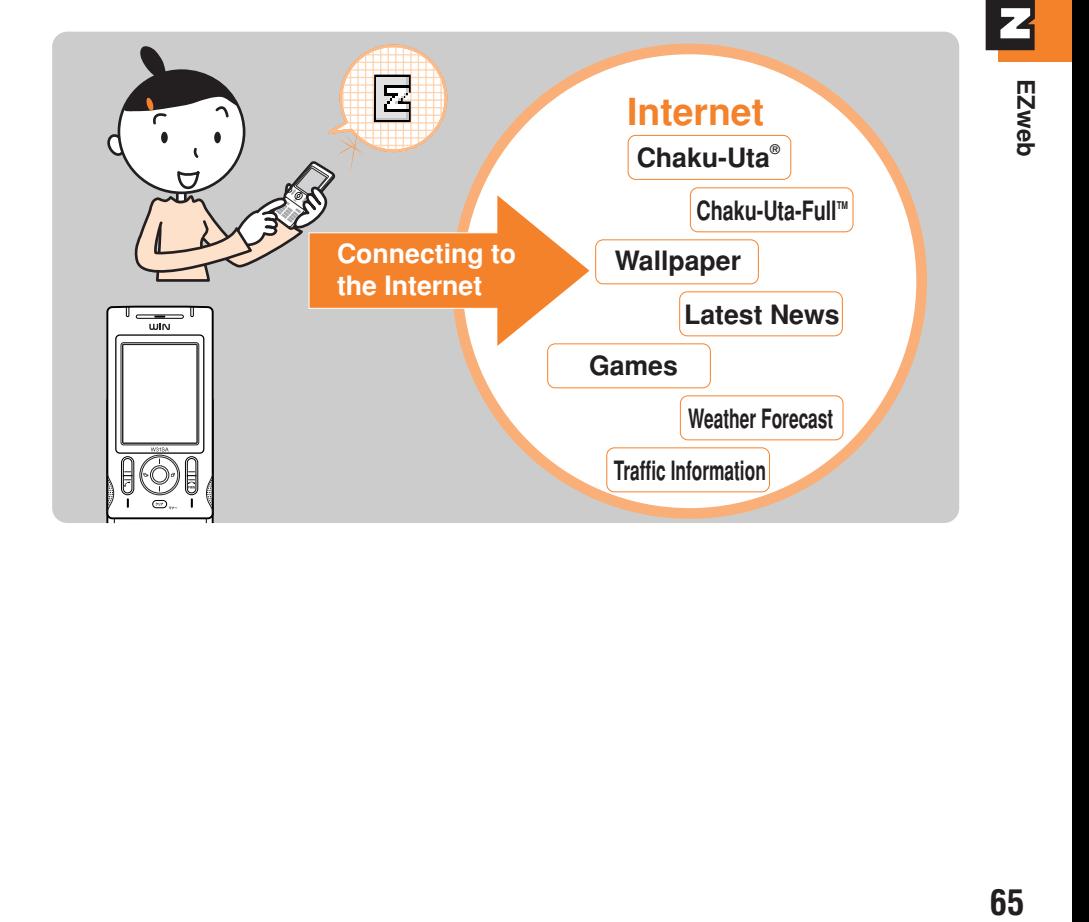

## Understanding Basic Operations

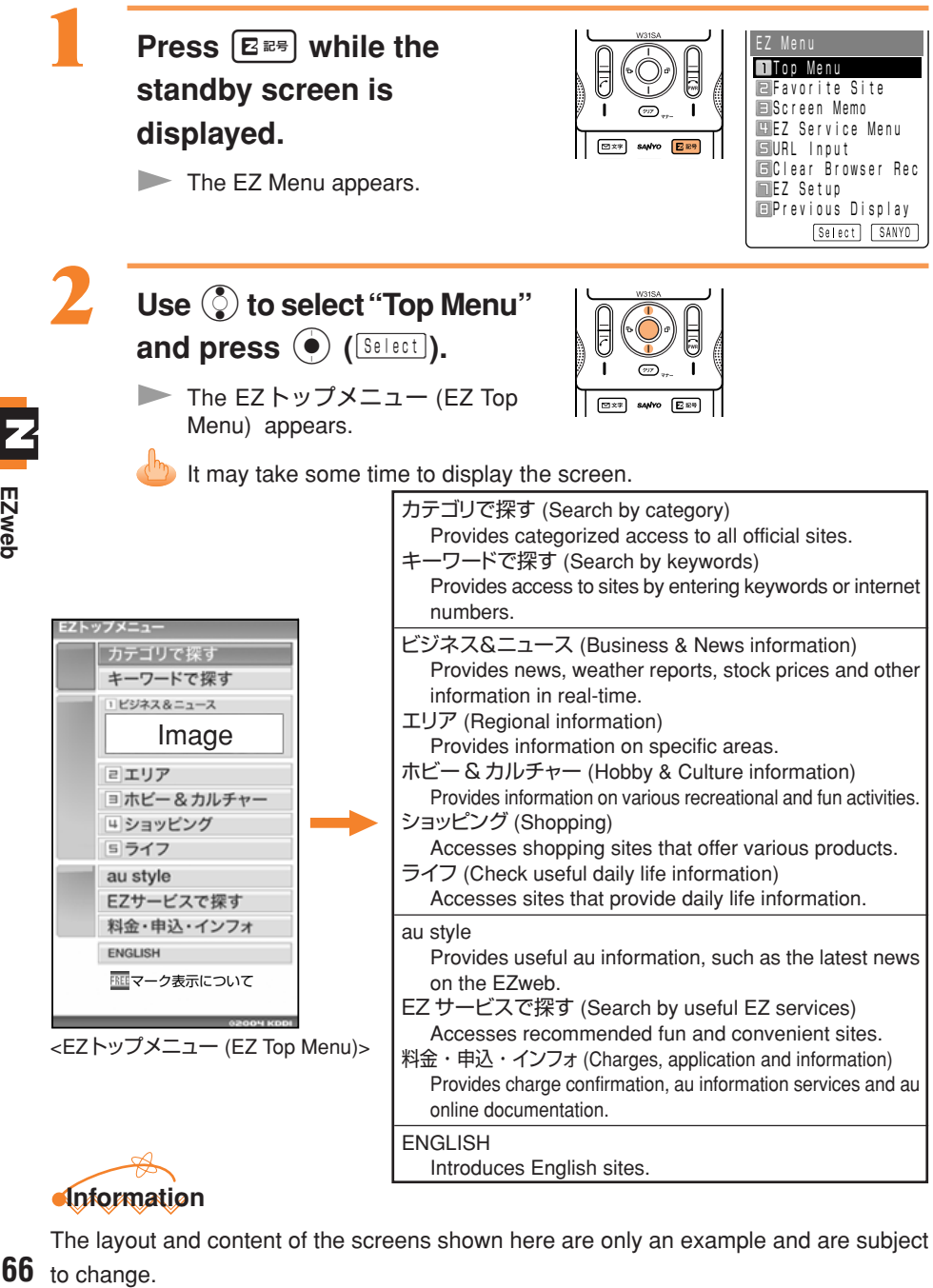

The layout and content of the screens shown here are only an example and are subject **66** to change.

## Viewing Information Sites

The EZweb can be accessed from the EZトップメニュー (EZ Top Menu). Many useful and entertaining information sites (programs) can be accessed via the EZweb.

Example: How to access the "特集" site in the "ビジネス&ニュース" (Business & News information)

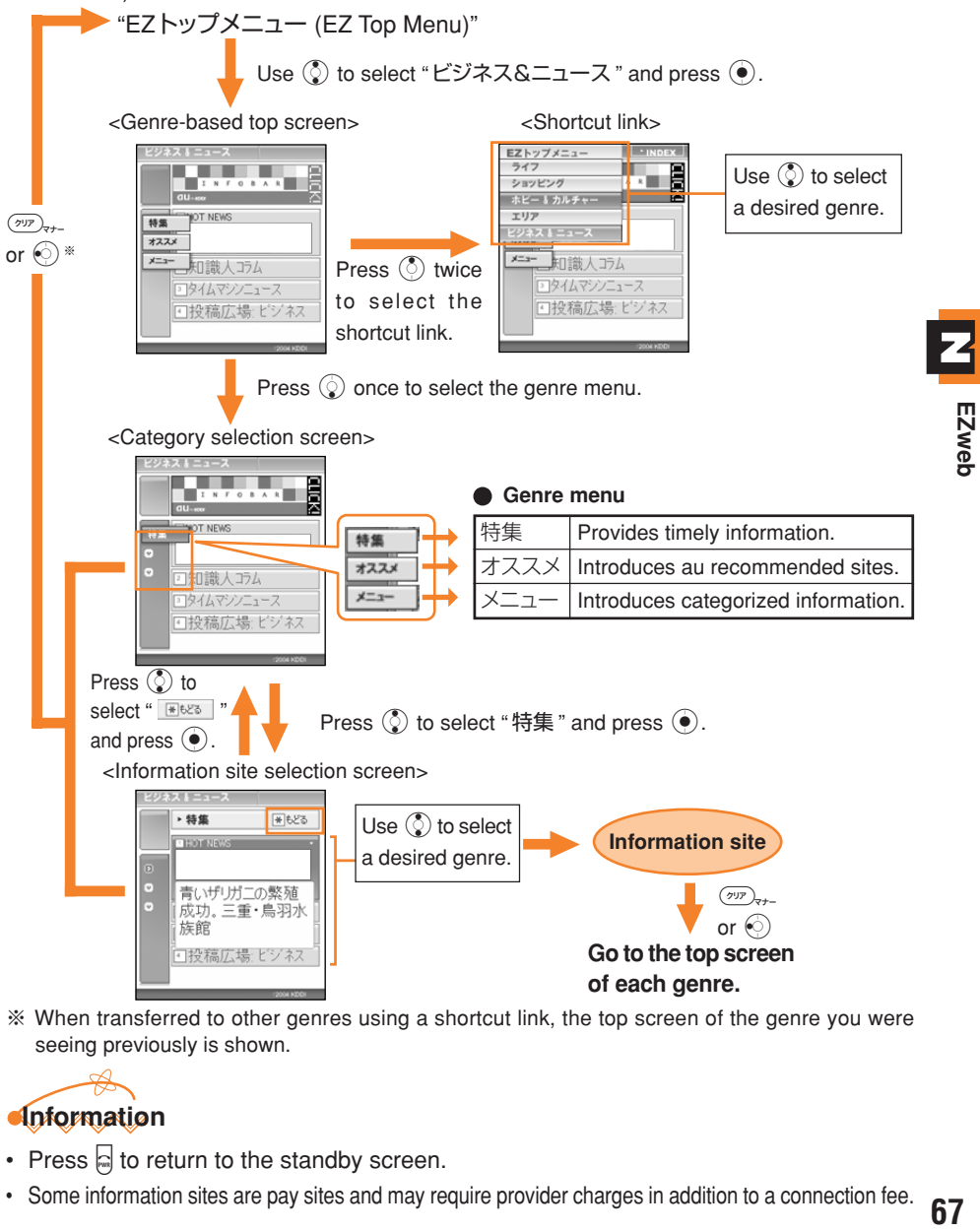

※ When transferred to other genres using a shortcut link, the top screen of the genre you were seeing previously is shown.

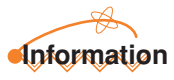

- Press  $\Box$  to return to the standby screen.
- Some information sites are pay sites and may require provider charges in addition to a connection fee.

## **Downloading Chaku-Uta®**

Example: To Download the latest Chaku-Uta® and set it for the ringer.

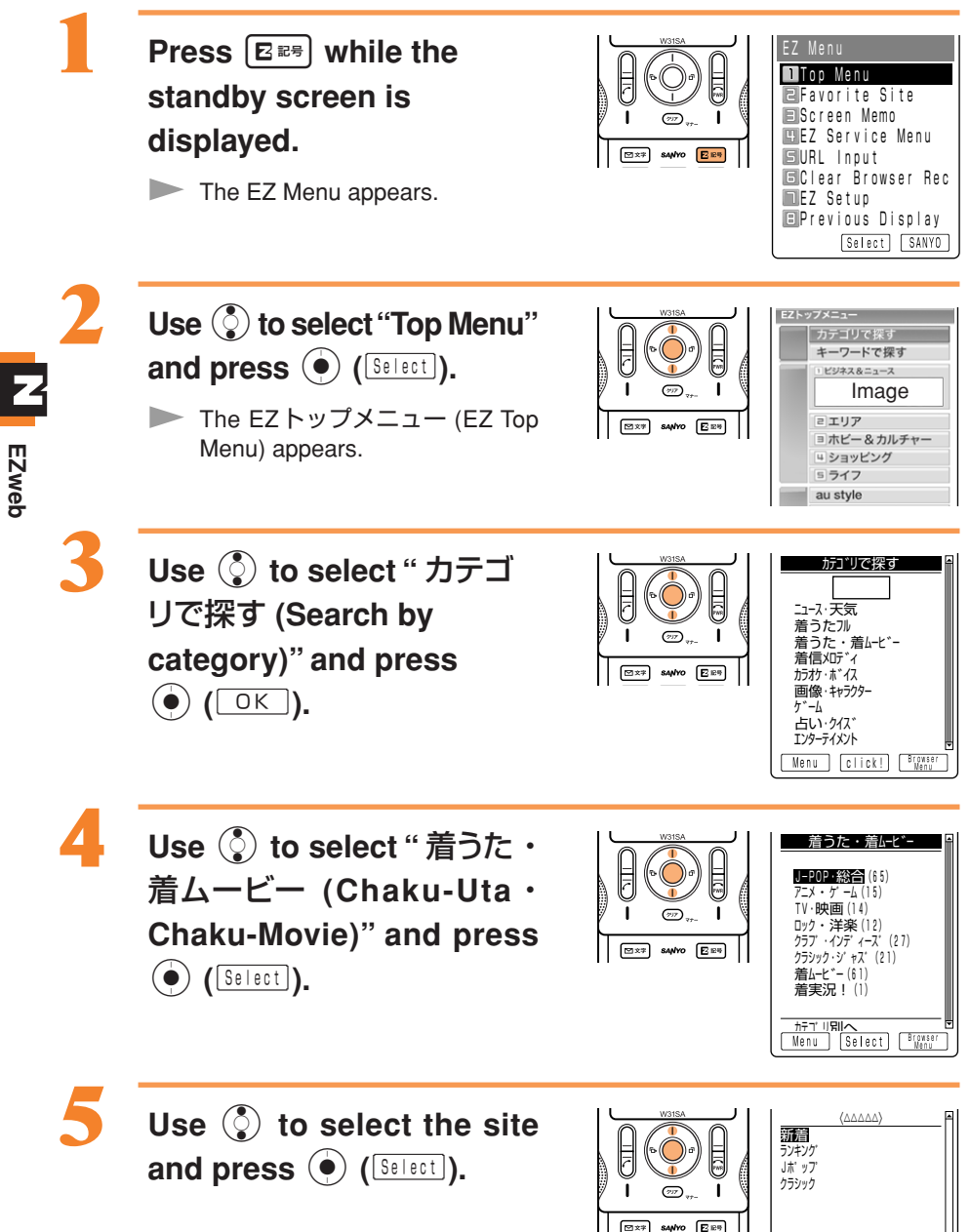

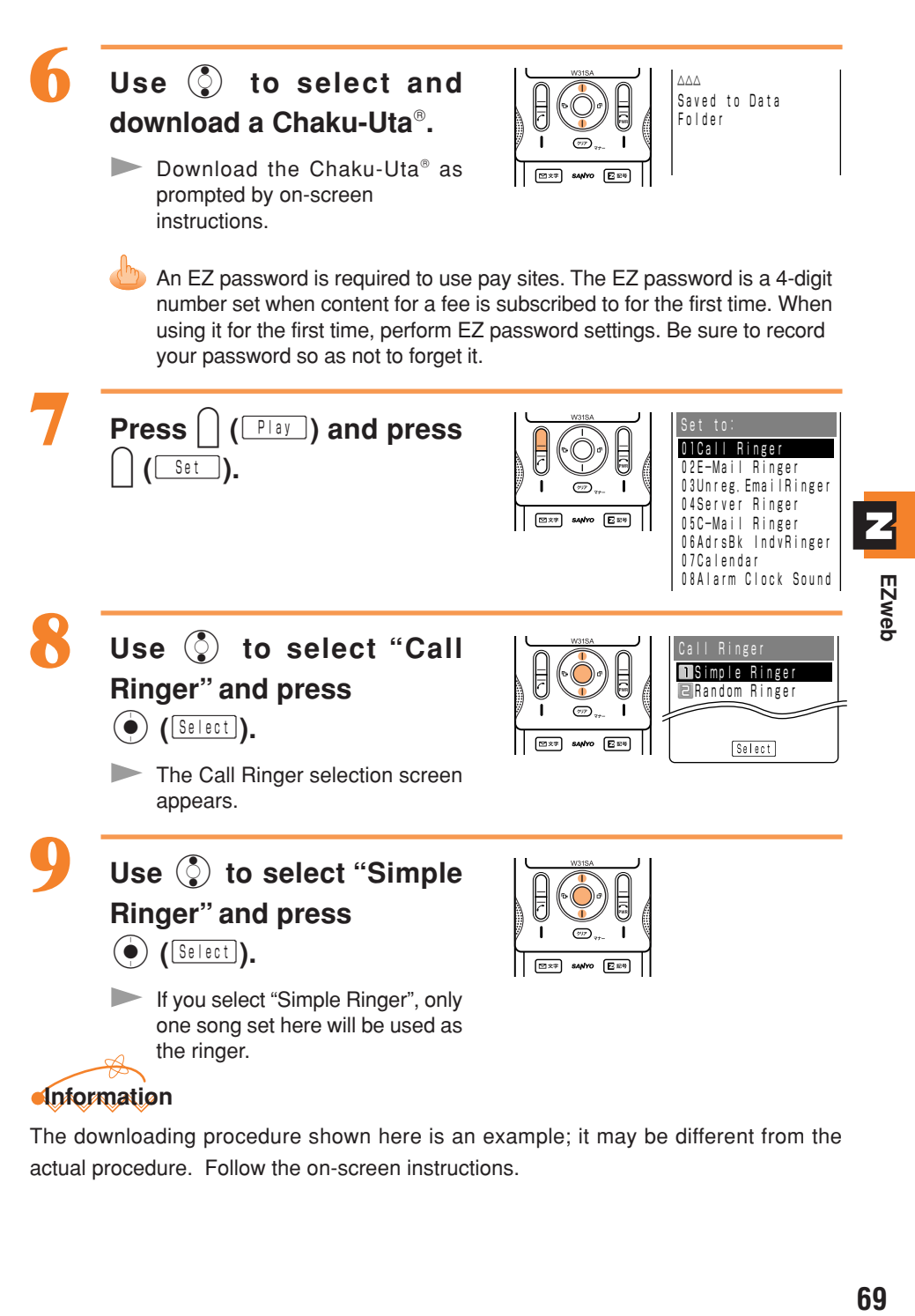

The downloading procedure shown here is an example; it may be different from the actual procedure. Follow the on-screen instructions.

## Bookmarking Frequently-Accessed Sites

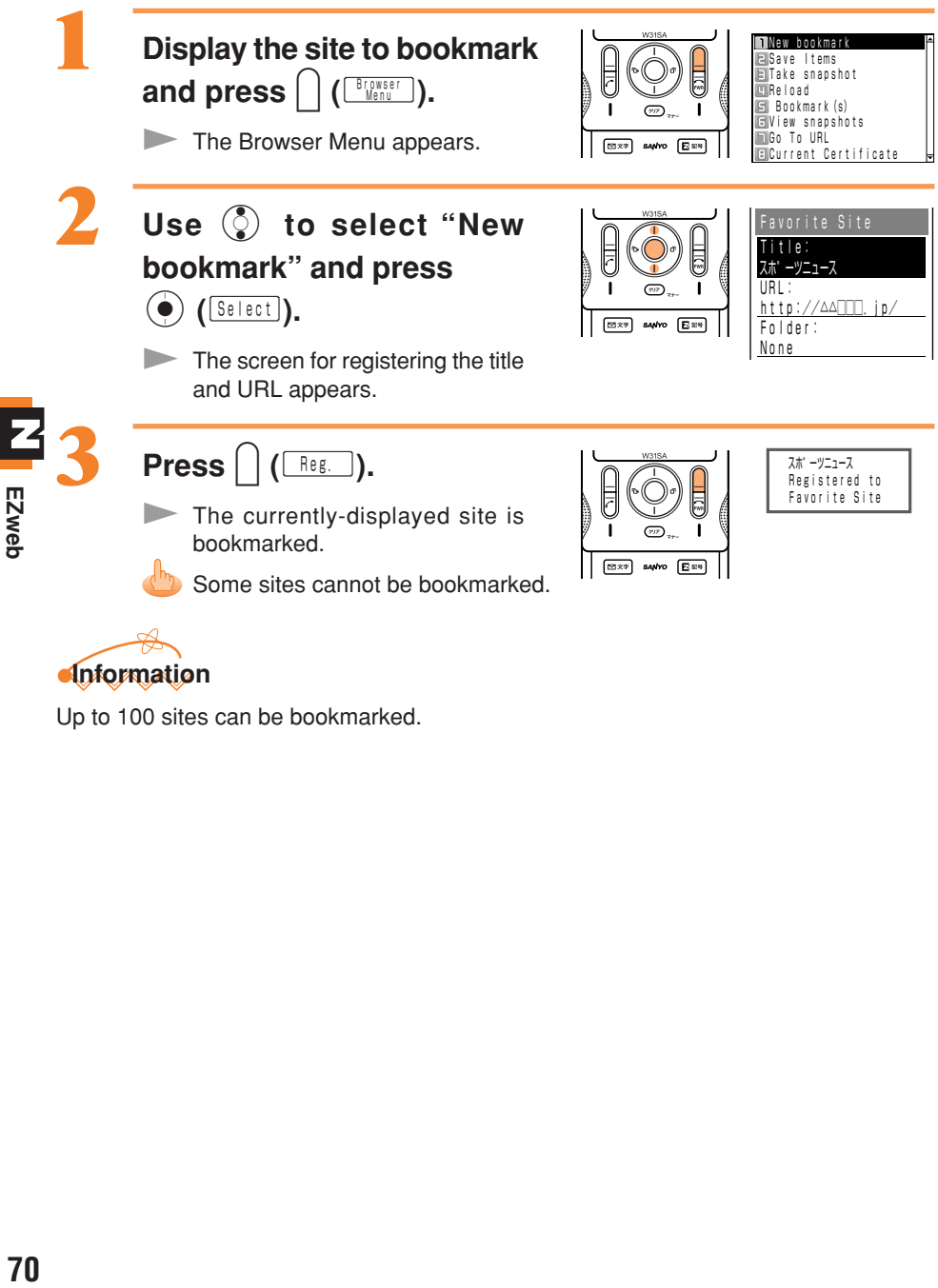

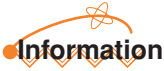

Up to 100 sites can be bookmarked.
## Accessing Bookmarked Sites

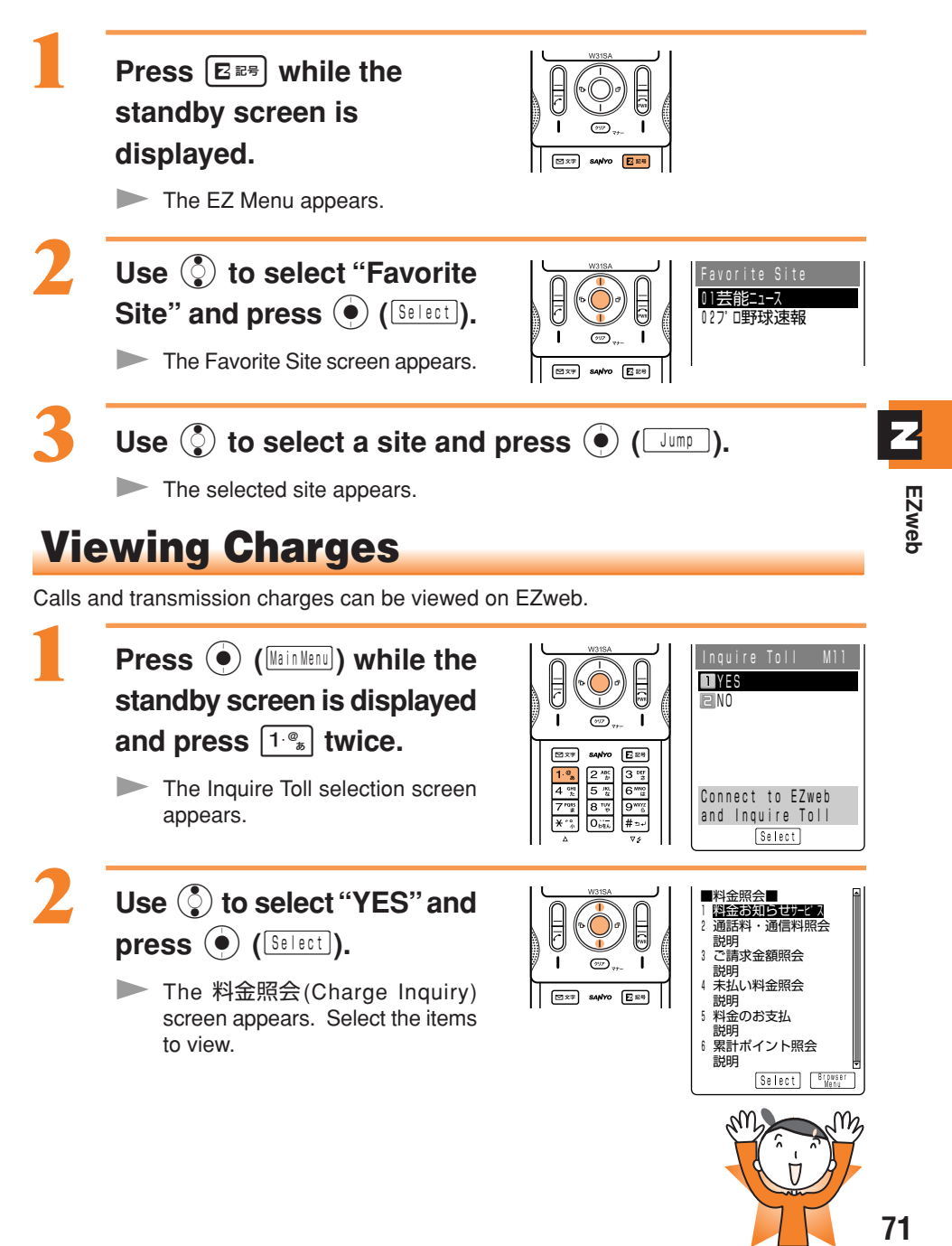

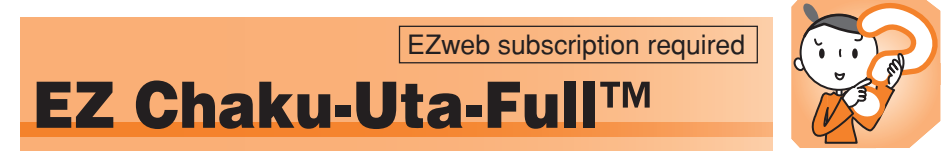

EZ Chaku-Uta-FullTM is a service that allows you to download the whole song with a CD jacket, lyric, etc. You can play back the downloaded Chaku-Uta-Full™ with Music Player and use a part of the song as Chaku-Uta® for the ringer.

## Downloading Chaku-Uta-Full™

To use Chaku-Uta-Full™, view the Chaku-Uta-Full Menu.

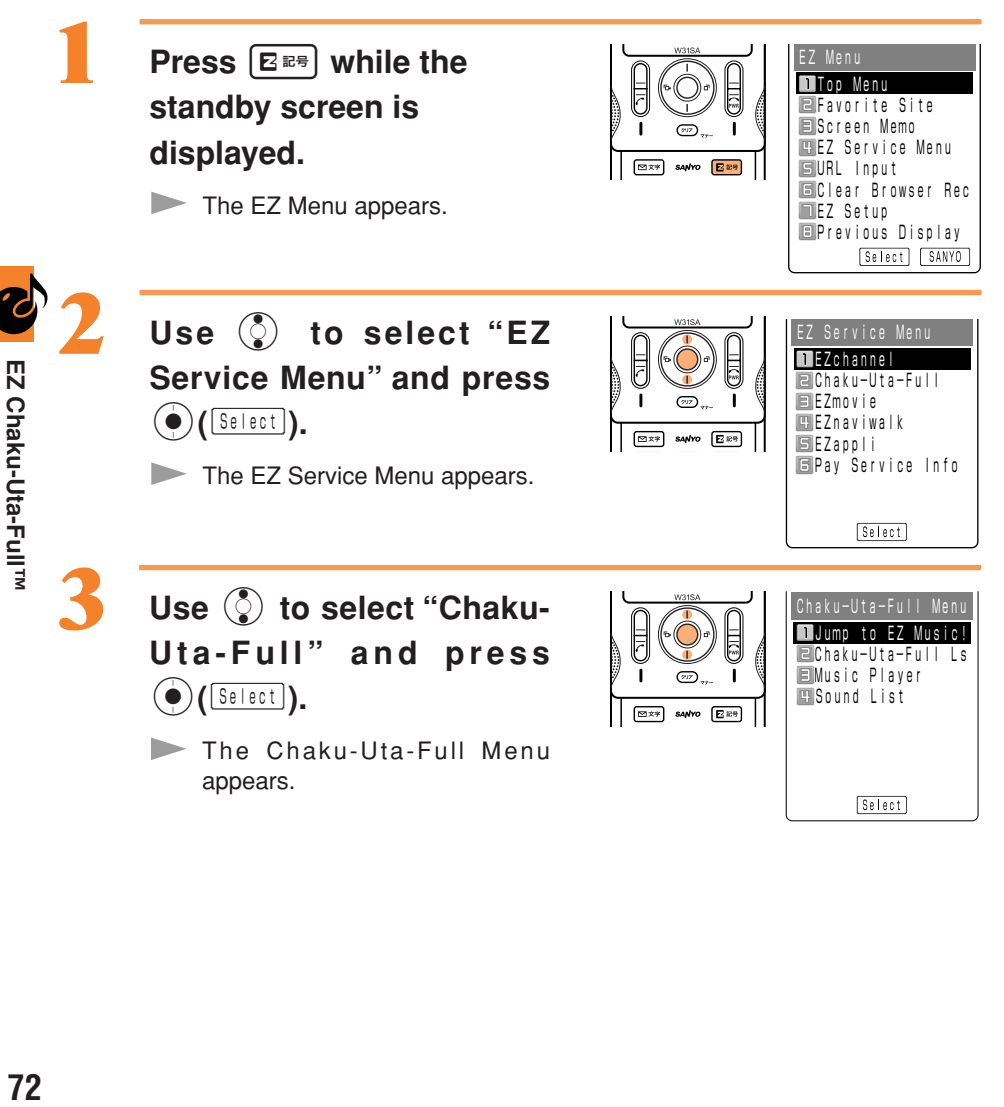

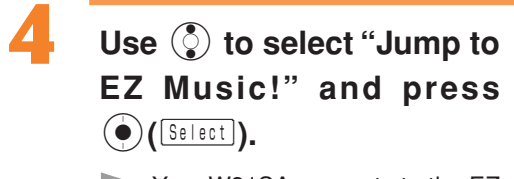

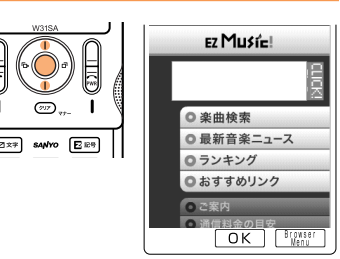

Your W31SA connects to the EZ Music!.

Follow the on-screen instructions after connection.

A premium EZ password is required to use pay sites. The premium EZ password is a 4-8 digit number set when content for a fee is subscribed to for the first time. When using it for the first time, perform premium EZ password settings. Be sure to record your password so as not to forget it.

# **Information**

- The layout and content of the screens shown here are only an example and are subject to change.
- Chaku-Uta-Full™ can also be downloaded by selecting [カテゴリで探す (Search by category)] → [着うたフル(Chaku-Uta-Full)] on the EZトップメニュー (EZ Top Menu).

## **Playing Back Chaku-Uta-Full™**

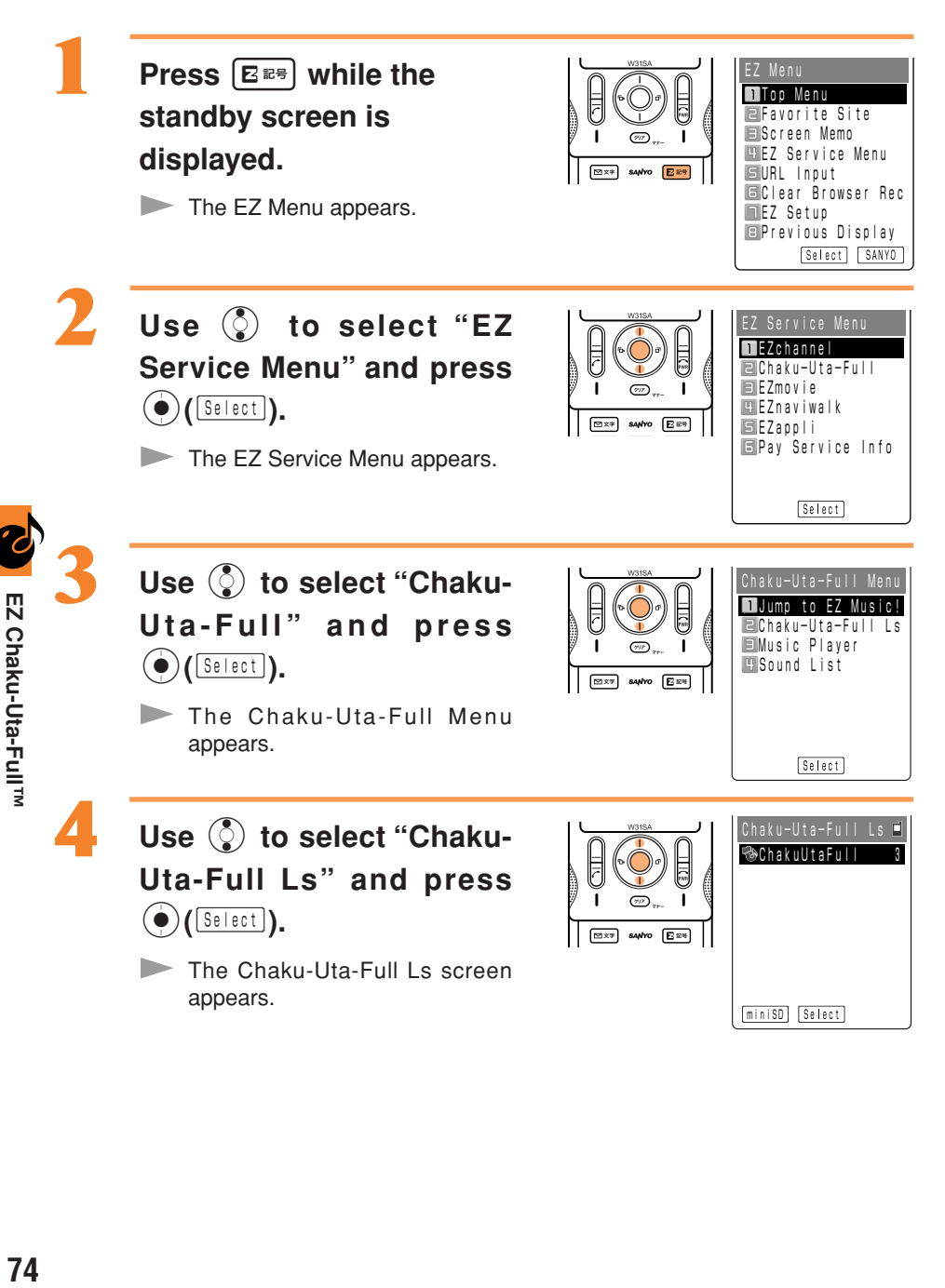

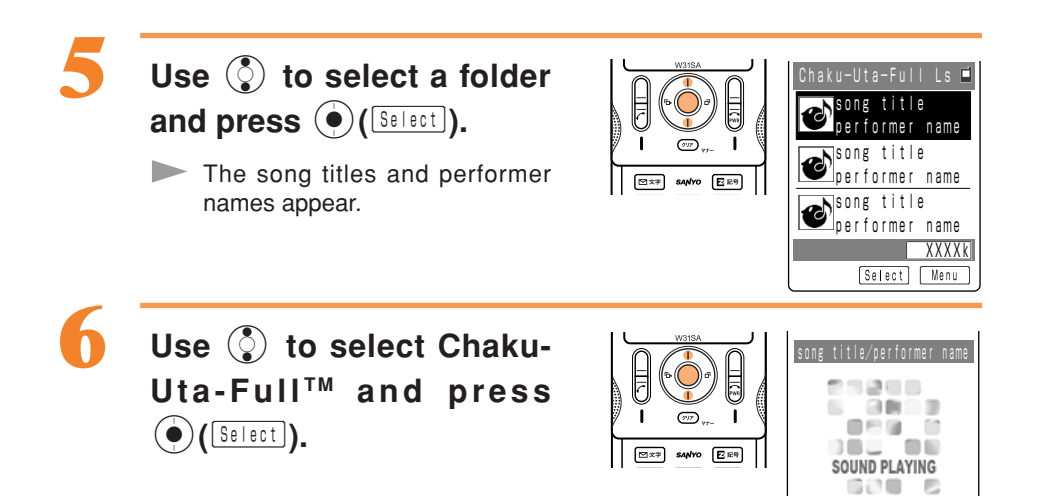

Sound Playing 00:00

Set | | | | | | | Menu

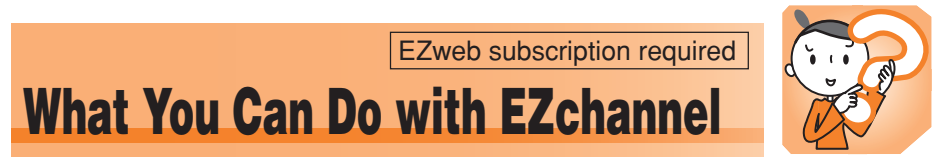

With EZ channels, the latest content is distributed and downloaded to the W31SA automatically just by registering the program you want to subscribe to in the W31SA.

**Displaying the EZchannel Menu**

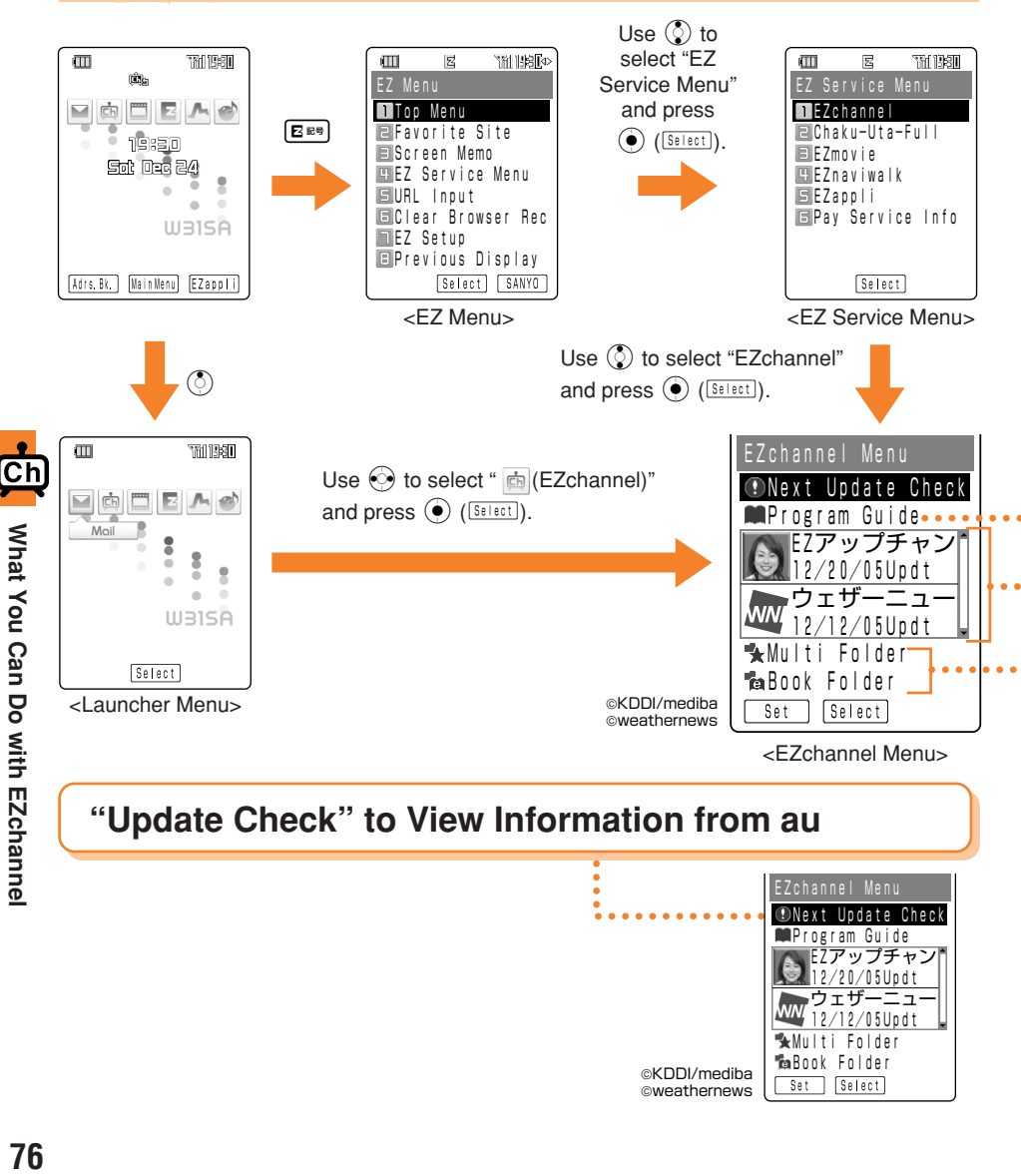

@KDDI/mediba **@weathernews** 

Multi Folder� *Book Folder* 

Set Select

 $\sqrt{20/05}$ Updt ウェザ EZアップチャン�

12/12/05Updt�

### **"Program Guide" to Search for the Desired Programs**

Search for programs among the program introductions and recommendations provided on EZchannel.

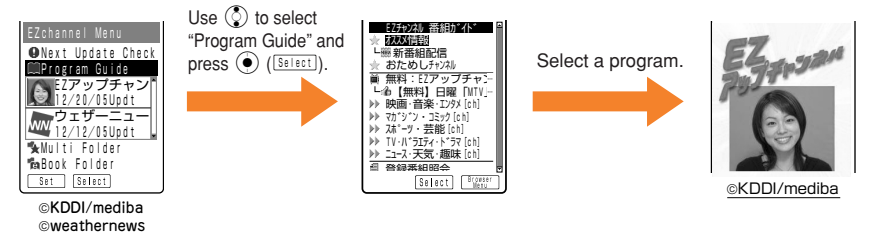

#### **"Program List" to View Downloaded Programs**

You can play back downloaded programs. ※Downloaded programs can be viewed even in areas where electric waves cannot be picked up.

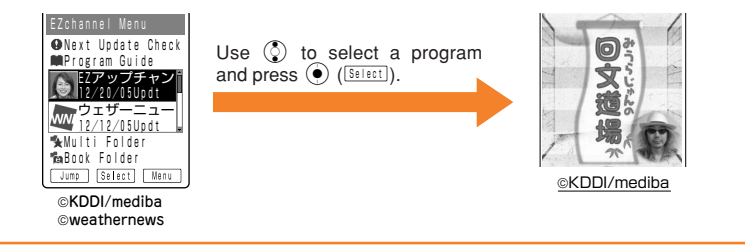

#### **To Move Programs to the "Multi Folder" or "Book Folder"**

Newly downloaded programs overwrite the existing data. Therefore, in order to save a specific program, move it to the "Multi Folder" or "Book Folder" (for e-books only).

※Some programs cannot be saved because of copyright protection.

#### ■ **How to Move Data**

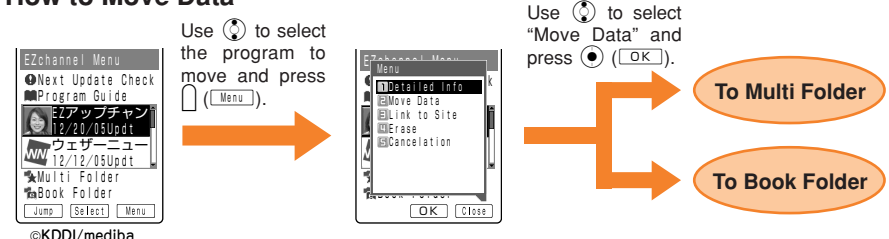

KDDI/mediba **©weathernews**  What You Can Do with EZchanne

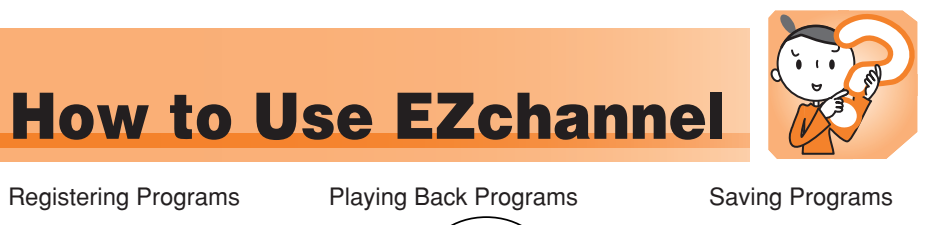

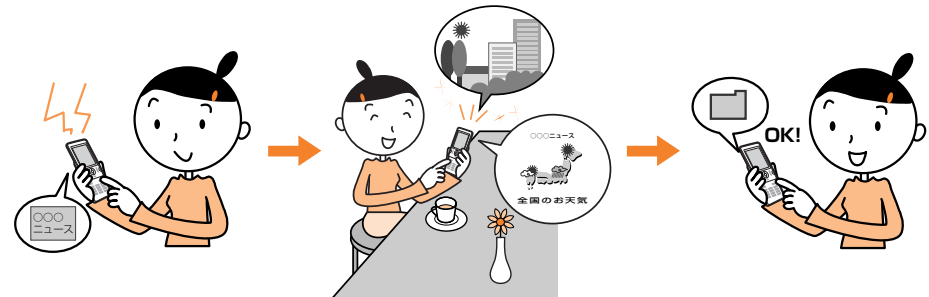

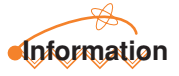

- Perform initialization before using the EZchannel service. If you have not performed initialization yet, see page 18.
- With EZchannel, a single program download can be as much as 3MB of data. It is recommended that you subscribe to the flat rate packet communication plan, "Double-Flat".
	- ※For details, contact the au shop or the au Customer Service Center.
- The layout and content of the screens shown here are only an example and are subject to change.

## Registering Programs

Once a program has been registered with the W31SA, its name appears in the Program list of the EZchannel Menu. Whenever the program is updated, it is automatically downloaded to your W31SA.

### **Press** E **while the standby screen is displayed.**

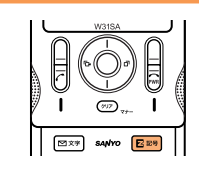

EZ Menu� Top Menu� Favorite Site� Memo Service Menu URL Input� Clear Browser Rec� **EX** Setup Previous Display� Select SANYO

The EZ Menu appears.

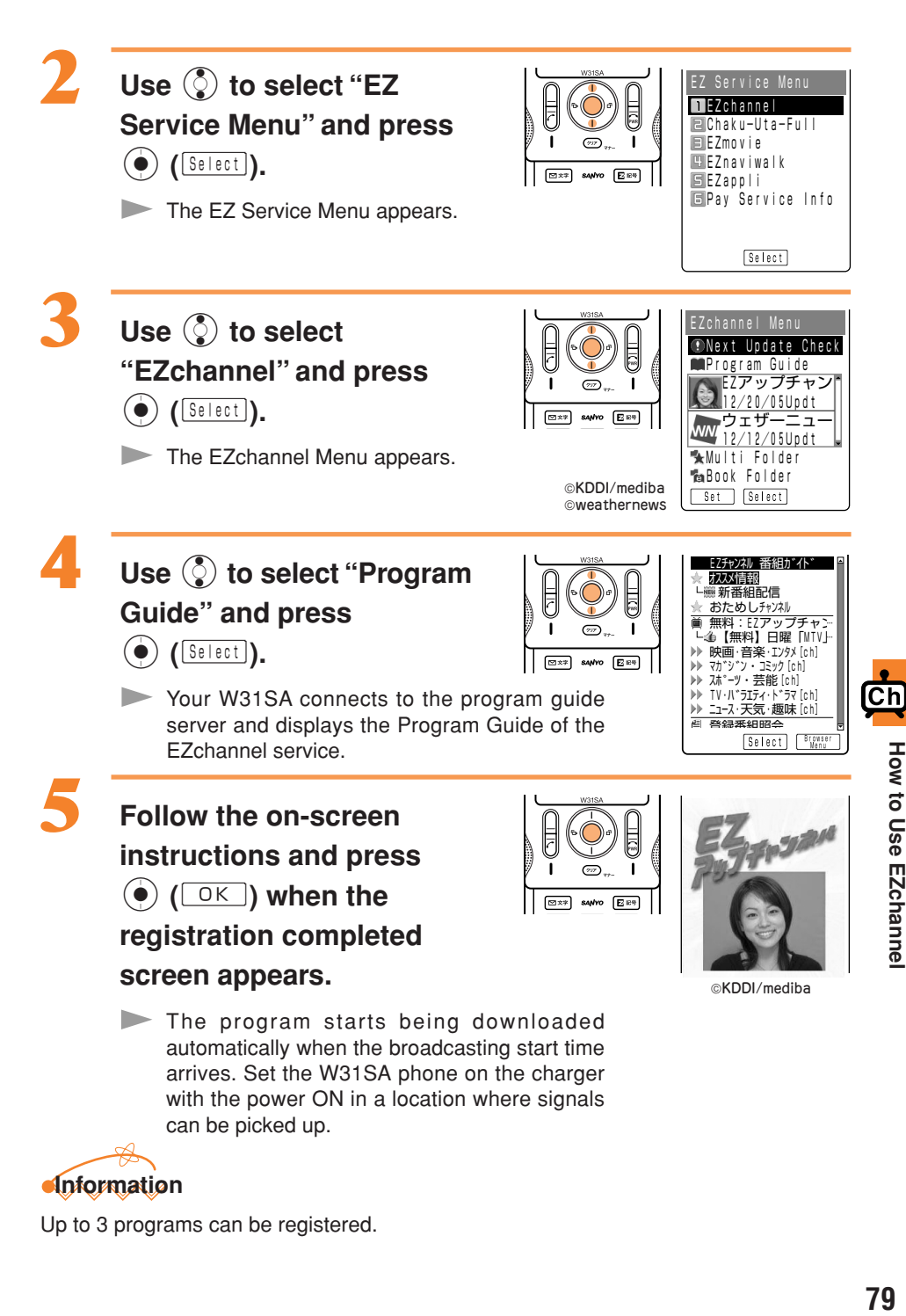

Up to 3 programs can be registered.

## Playing Back Programs

Programs can be played back by simply selecting one from the Program list of the EZchannel Menu.

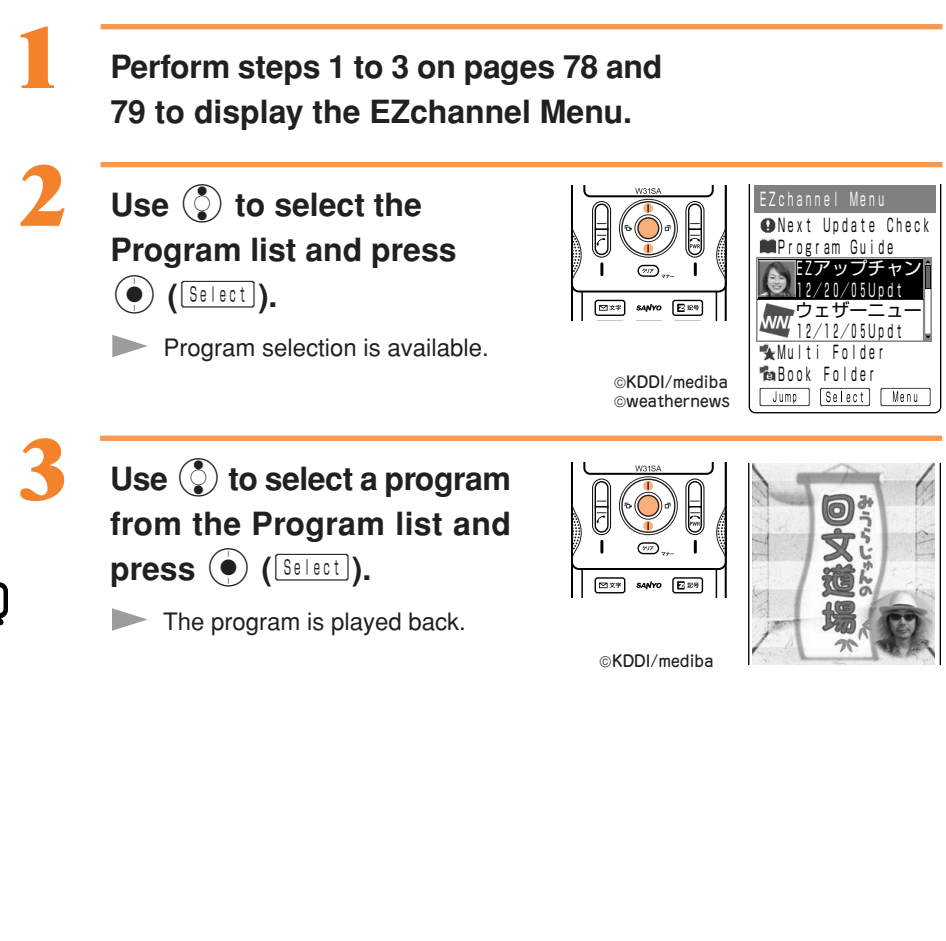

### **Key Operation in Program Playback**

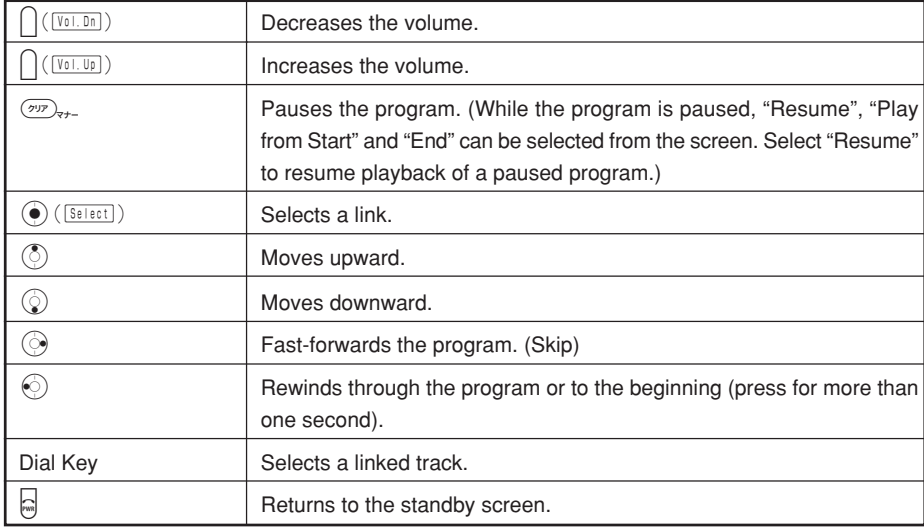

※ Some keys cannot be used with certain programs.

**Information**

Some downloaded programs have restrictions on the term/expiration/frequency of playback. Playback cannot be made after passing the restriction date or times. (The count starts right after the playback.)

## Saving Programs

By saving downloaded programs and e-books, you can play them back any time.

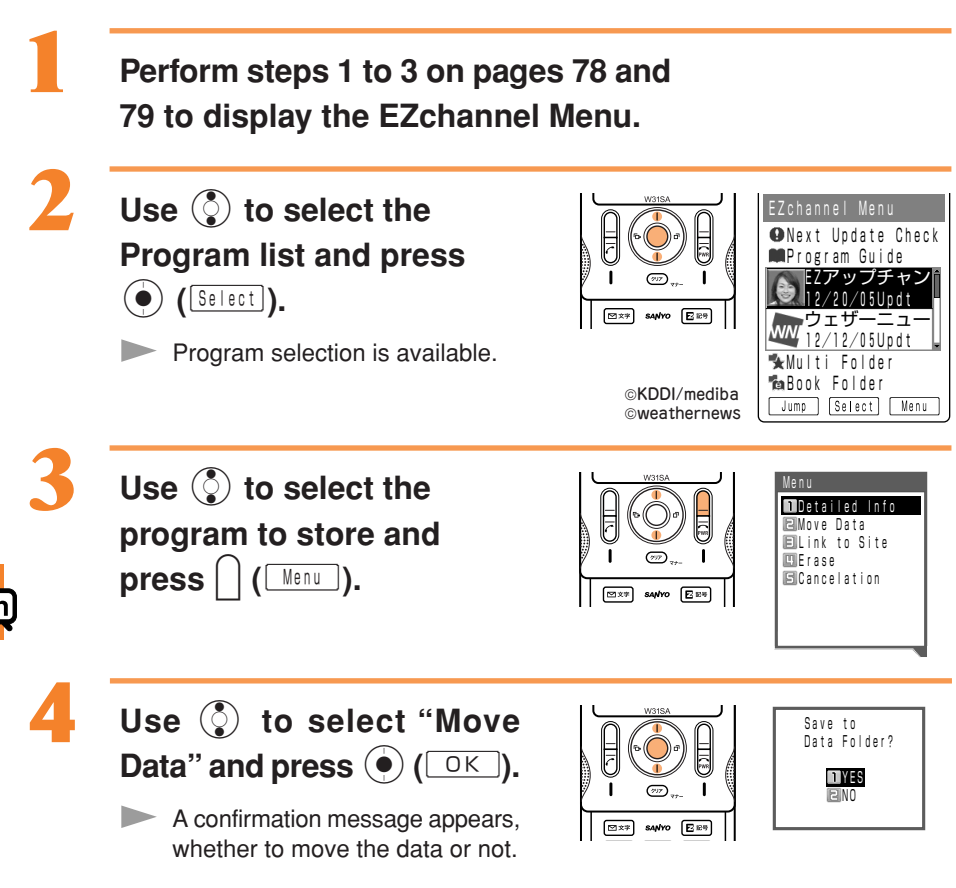

## Use  $\circledS$  to select "YES" and

 $pres \odot (\Box K).$ 

**Program data is saved in the "Multi Folder", and e-book data is saved in the** "Book Folder".

Some programs cannot be saved because of copyright protection.

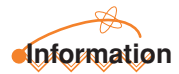

Data in the Multi Folder and Book Folder can be played back as follows.

Example: To play back data in the Multi Folder

- 1. Use  $\binom{2}{2}$  to select the "Multi Folder" from the EZchannel Menu and press  $\binom{2}{2}$  ( $\frac{[S\oplus I\oplus ct]}{[S\oplus I\oplus ct]}$ ).
- 2. Use  $\binom{?}{\ell}$  to select the "Multi Folder" and press  $\binom{?}{\ell}$  (select).
- 3. Use  $\circled{?}$  to select the data and press  $\circled{)}$  ( $\circled{S^{e|ect}}$ ).

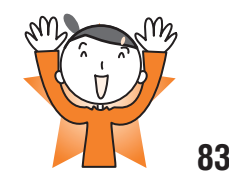

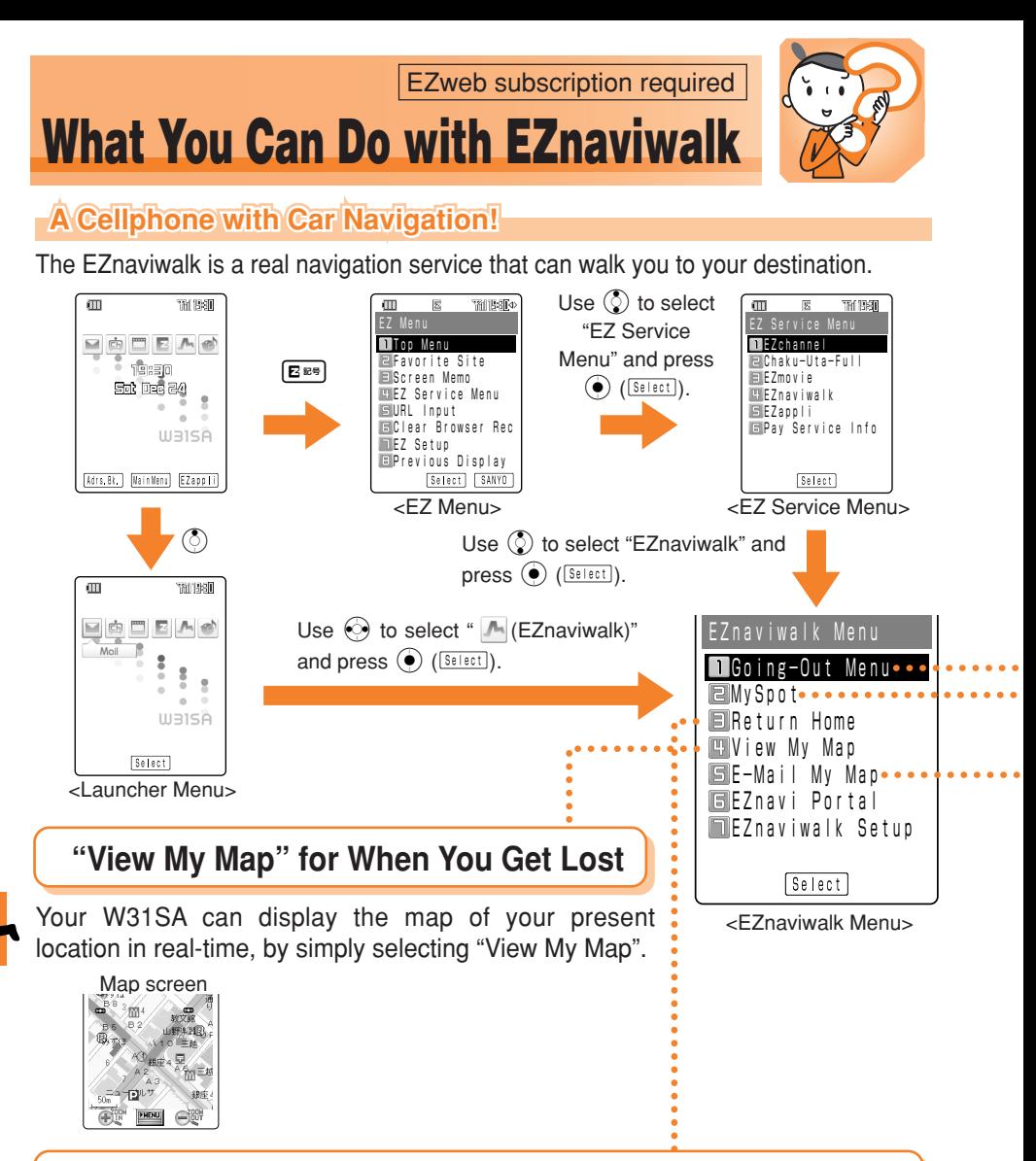

#### **"Return Home" for When You Go Home**

By registering the location of your home in advance, the EZnaviwalk service can navigate you to your home.

Search result screen

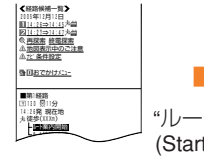

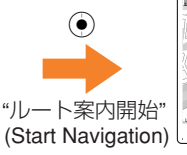

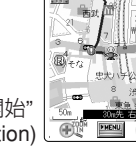

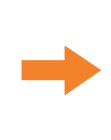

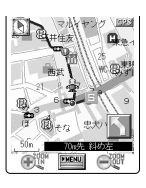

### **"Going-Out Menu" for When You Go Out**

Displays various menus that are useful when you are out.

...........

**EEZナビウォーワ** NEW 日特集・オススン 2 日 RStill ### 乗換 ■周辺検索 サピ コルト検索履歴 通路

- 1832<br><mark>- 1847</mark> 目的地への音声!<br>- 1848 - My.7.#\* 外登録が<br>- 解除 - ます

**SERRET Powered by NAVITME J** 

 $\lambda$ 

 $\ddot{\bullet}$ 

 $\ddot{\bullet}$ 

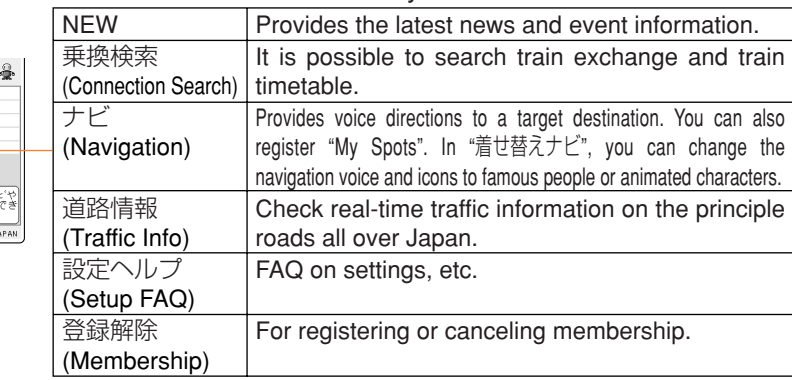

### **Register Your Favorite Places as "MySpot"**

By registering any place where you go frequently or your home, the EZnaviwalk service can navigate you easier.

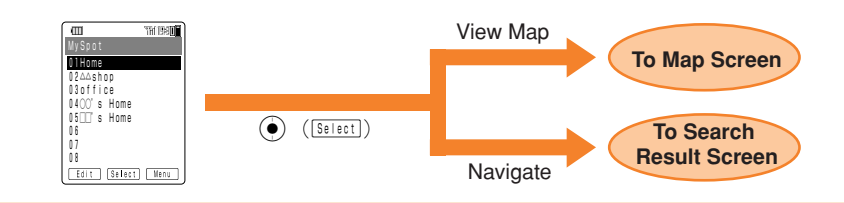

### **"E-Mail My Map" to Inform Others of Where You Are**

When you are to meet with someone, it is possible to inform the other party of where you are by E-mail.

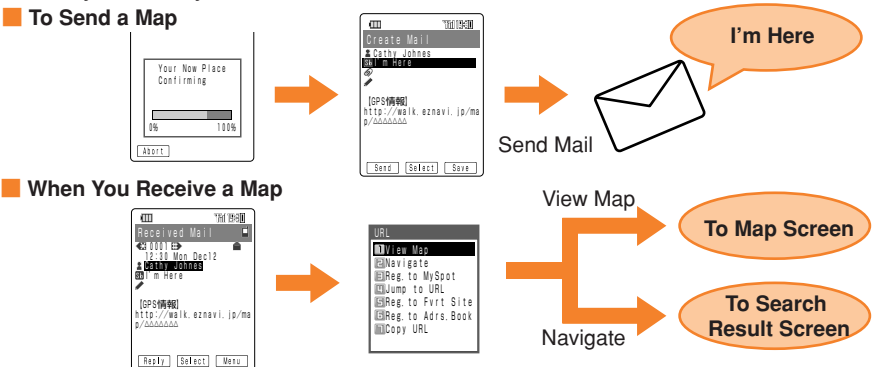

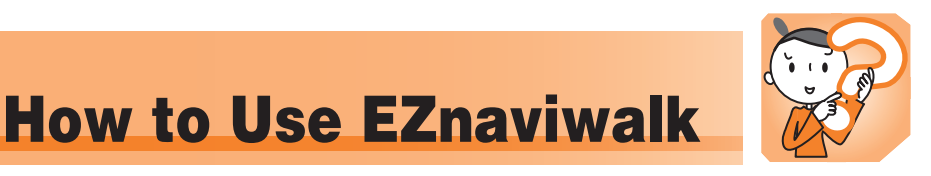

The EZnaviwalk service can be of great help for an outing or if you get lost on the way to your destination.

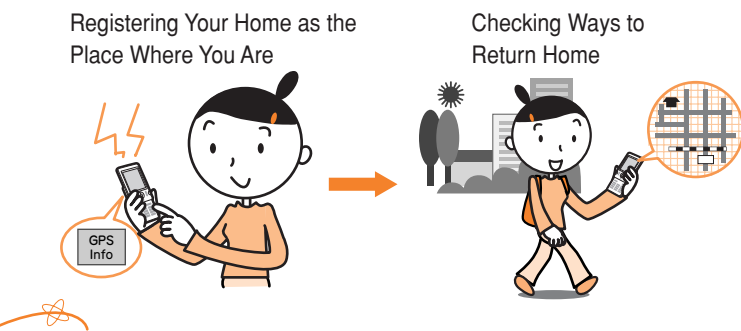

#### **Information**

- Perform initialization before using this service. If you have not performed initialization yet, see page 18.
- You need the EZnaviwalk application to use this service. If you do not have it, it can be downloaded when you access this service. Follow the on-screen instructions.
- You must register with EZnaviwalk (pay service) to use this service.
- The layout and content of the screens shown here are only an example and are subject to change.
- EZnaviwalk requires the payment of provider charges in addition to a connection fee.

### Registering Your Home as the Place Where You Are

You can start navigation quickly by registering places that you frequently go to under "MySpot". Example: To register the present location as "Home".

**Press** E **while the standby screen is displayed.**

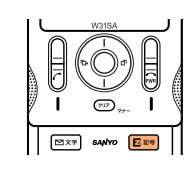

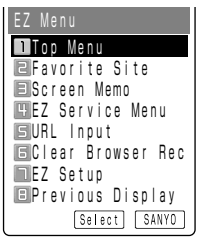

The EZ Menu appears.

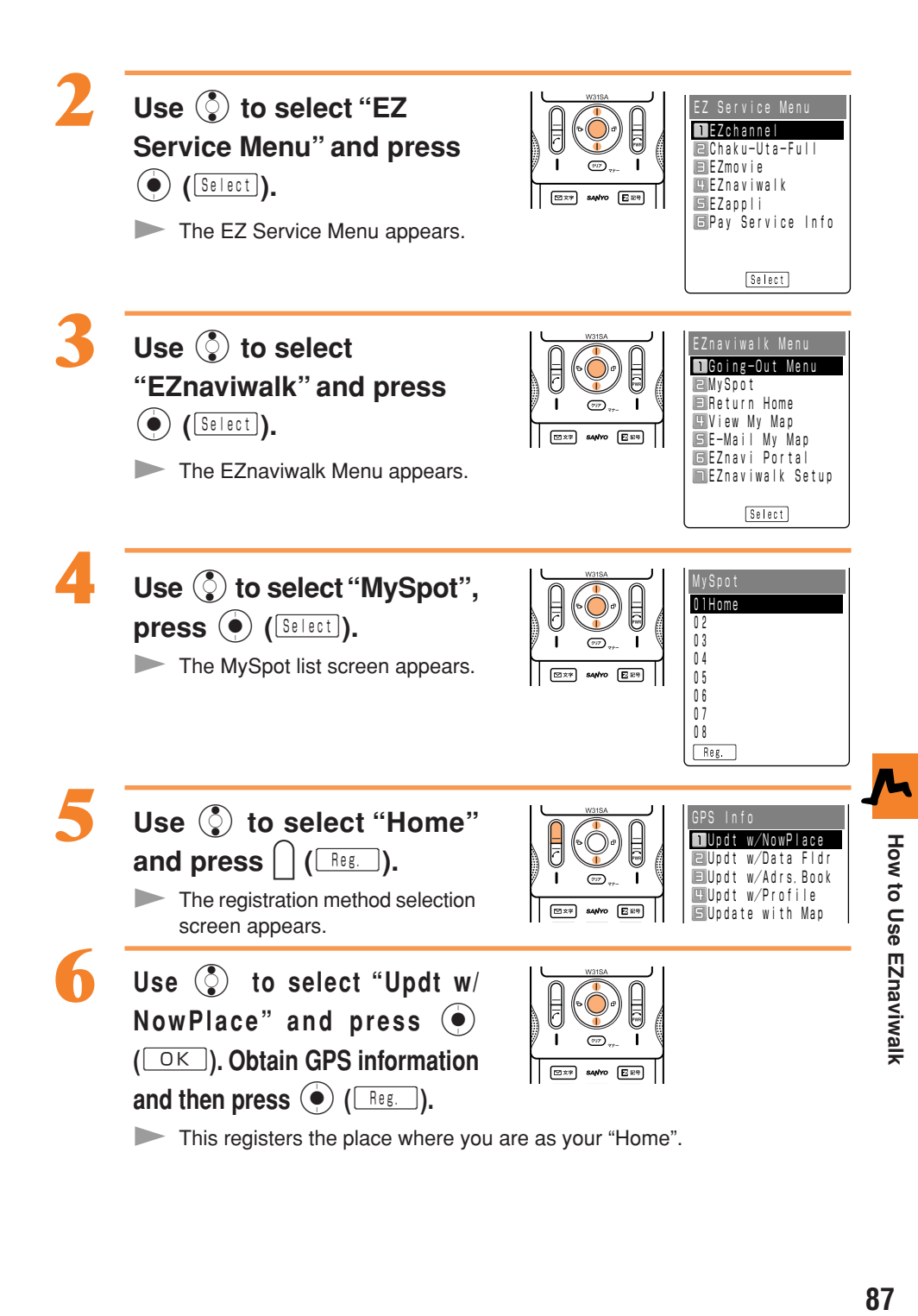

87

## Checking Ways to Return Home

You can search for the shortest route from the place where you are to your home, which may be a combination of routes by train and walking.

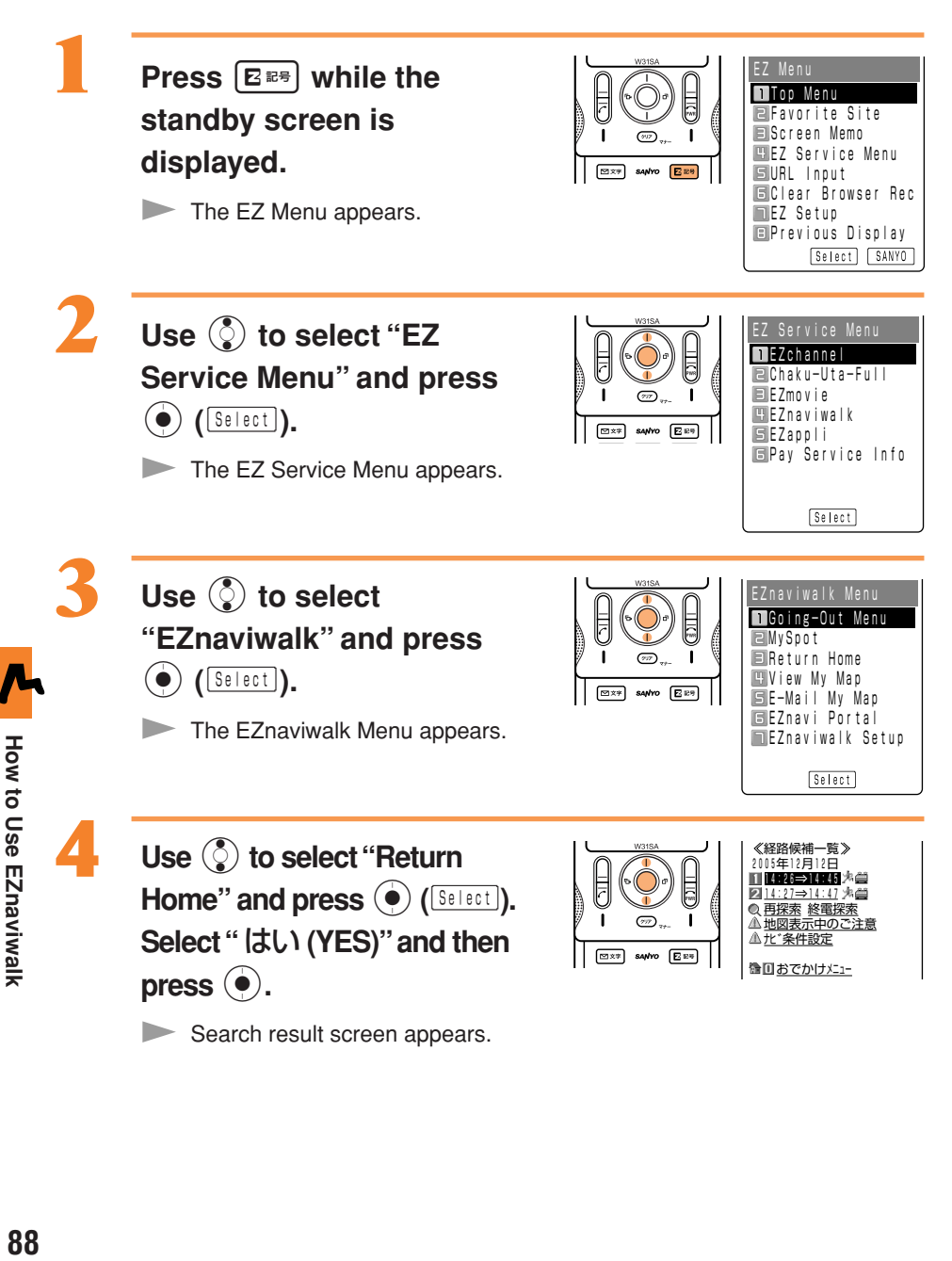

### **Use** j **to select "** ルート案内開始 **(Start Navigation)**" and press  $\textcircled{\bullet}$ .

Select a guide indication, followed by "はい (YES)" and then press  $\ddot{\bullet}$ . A map of the place where you are now appears, which automatically scrolls as you move.

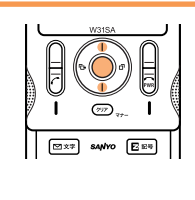

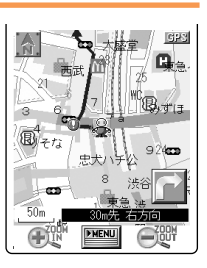

Navigation engine by NAVITIME JAPAN/地図 ©昭文社

# FM Radio

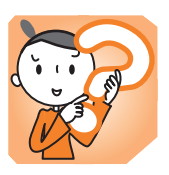

### **Connecting the SANYO Flat-type Stereo Earphones 03 to the W31SA**

- ①Open the Flat-type Earphone-Microphone Jack cover on the W31SA phone.
- ②Insert the Stereo Earphones into the Conversion Adapter (both included in the SANYO Flat-type Stereo Earphones 03) to connect to the W31SA.

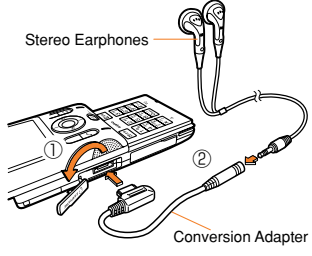

Insert the Conversion Adapter as shown on the right.

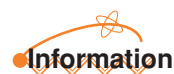

Forcing the connection without rotating the cover will damage the product. Connect the earphone cord in the orientation shown in the figure.

## Listening to FM Radio

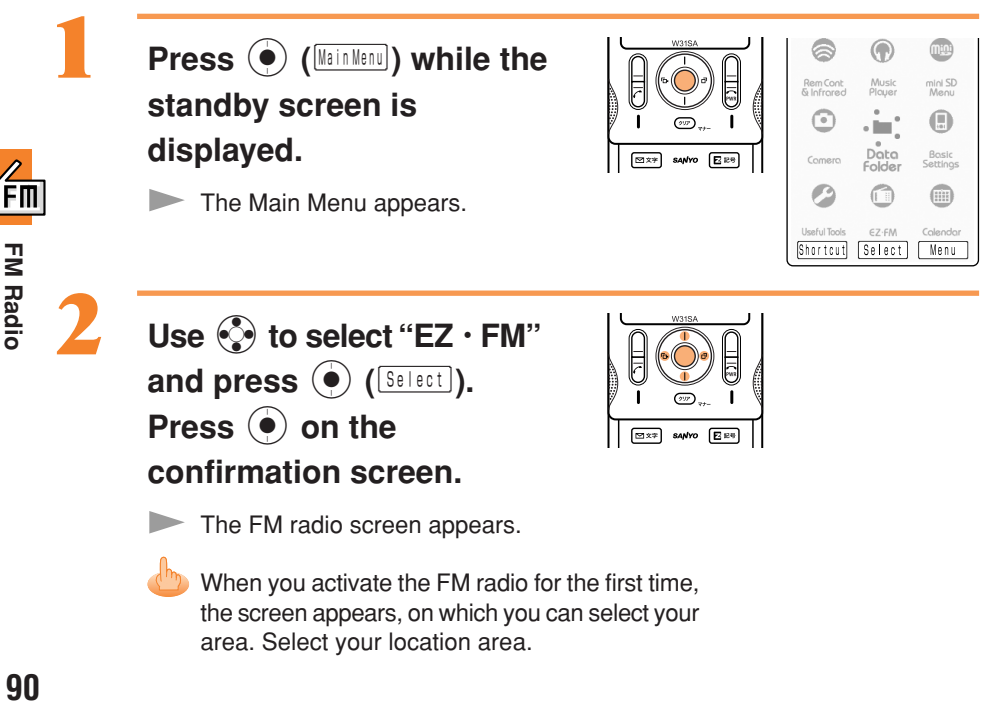

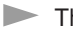

The FM radio screen appears.

When you activate the FM radio for the first time, the screen appears, on which you can select your area. Select your location area.

### **How to Operate the FM Radio Screen**

Tuning and other operations are possible from the FM radio screen.

Press  $(\overline{p}x)_{x+}$  on the FM radio screen and use  $\binom{2}{x}$  to select an area. Press  $\binom{2}{x}$  to start an operation in the selected area.

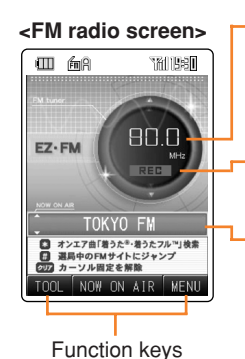

**Frequency** 

Pressing  $\circled{1}$  tunes the frequency in 0.1 MHz steps. Press  $\binom{5}{2}$  for more than one second to automatically tune in the nearest station.

#### **Start/Stop Recording**

Audio broadcast on FM radio can be recorded.

#### **NOW ON AIR Display**

This area displays information such as the performer name and song title of the broadcast song.

※ Some programs do not provide information. Normally, the station name appears in the display area. Pressing  $\circled{)}$  changes the station.

#### **Notes on Volume Adjustment**

The volume can be set to 10 levels from 1 to 10, or muted.

- Press  $\odot$  to increase the volume.
- Press  $\odot$  to decrease the volume.
- Press  $\textcircled{c}$  for more than one second to mute the volume.

## **Information**

- Perform initialization before using this service. If you have not performed initialization yet, see page 18.
- Packet communication fees are not charged for FM radio listening. Services such as NOW ON AIR charge packet communication fees.
- The layout and content of the screens shown here are only an example and are subject to change.

## Ending the FM Radio

**Press E.** Use  $\circled{})$  to select "End" and  $pres \odot (\Box K).$ 

## Recording from FM Radio

You can record audio broadcasted over FM radio.

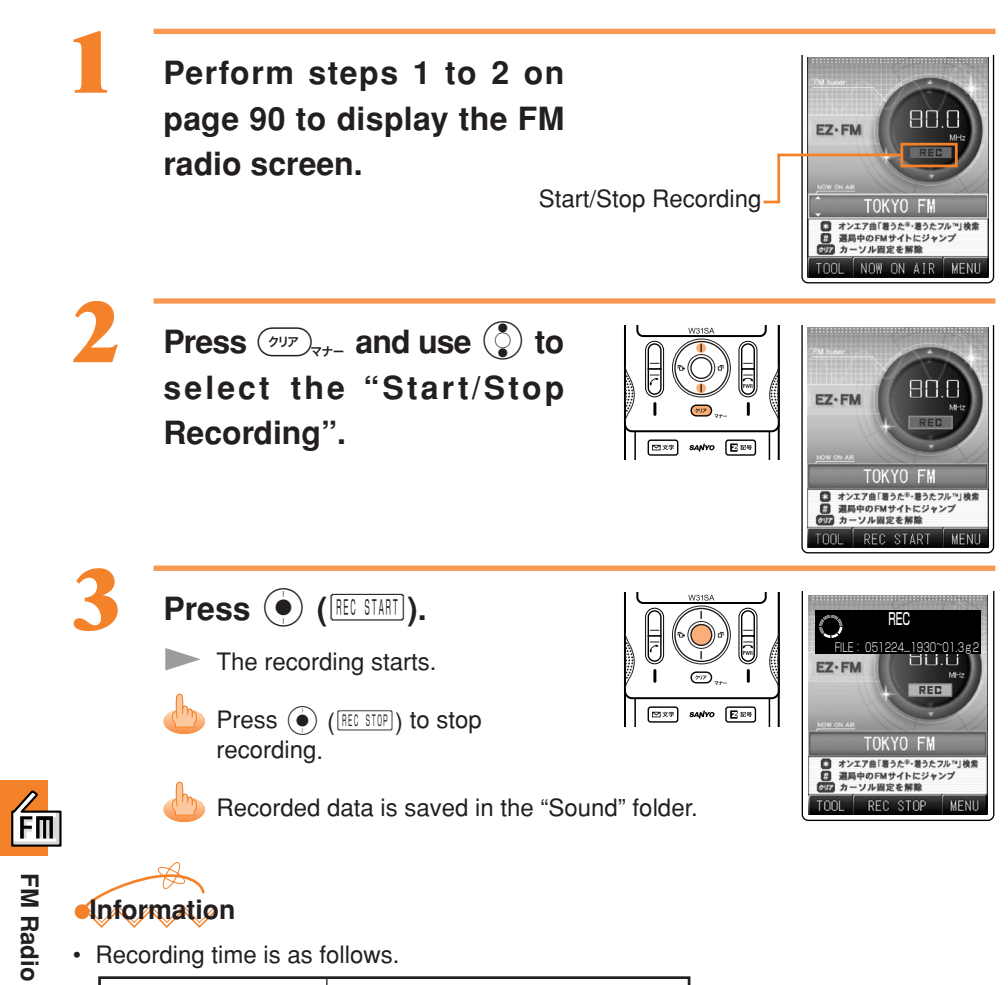

Recording time Max. 60 min. (One recording) ※

※The number of recordings, which is within the capacity of the Data Folder, varies depending on the amount of other saved data.

- The title of the audio is saved as the "date that the audio was recorded time that the audio was recorded˜consecutive number".
	- (Example) For the first audio recorded at 19:30 on December 24 2005 051224\_1930˜01
- Recorded data cannot be saved on the miniSD Memory Card.

**FM Radic** 

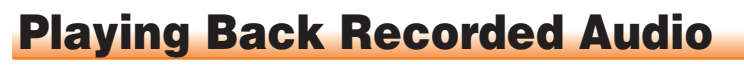

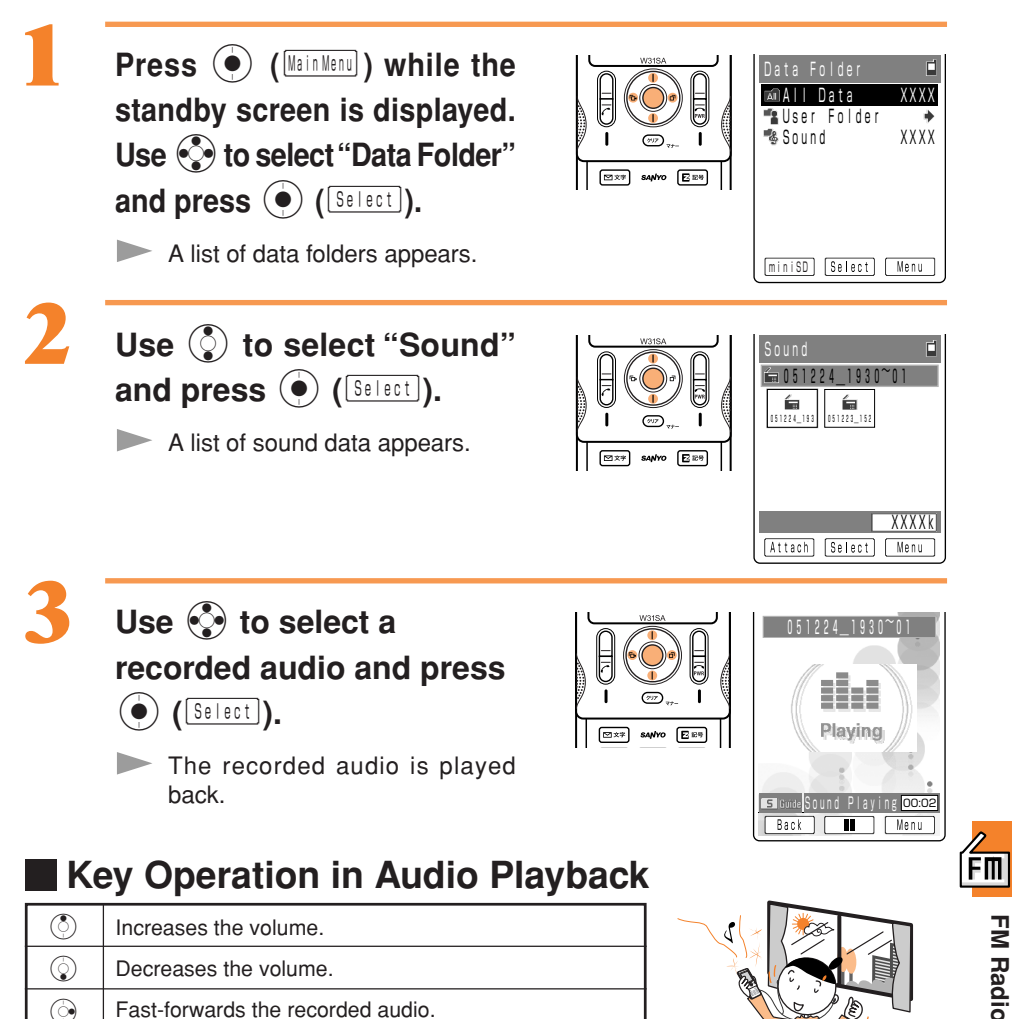

**FM Radio 93FM Radio**

### **For Good FM Radio Reception**

Rewinds through the recorded audio or to the beginning (press for more than one second).

 $\odot$ 

- The FM radio antenna is included in the W31SA. The SANYO Flat-type Stereo Earphones 03 also serves as an antenna. Extend the SANYO Flat-type Stereo Earphones 03 all the way and point it in the direction where reception is best.
- If reception is not good indoors, listen near windows for better FM reception.

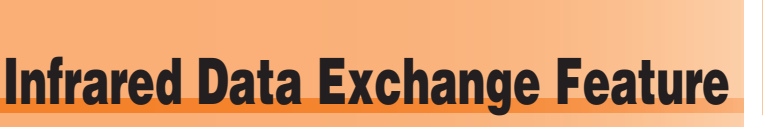

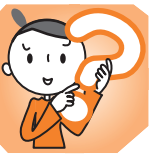

Data in the address book, profile, or data folders can be sent or received between the W31SA and au cellphones with the infrared data exchange feature. You can send data contained in the miniSD Memory Card.

## How to Use

Use your W31SA within 20 cm away from the other device. Also, keep your W31SA pointed at the infrared port of the other device and do not move your W31SA until data has finished being sent or received.

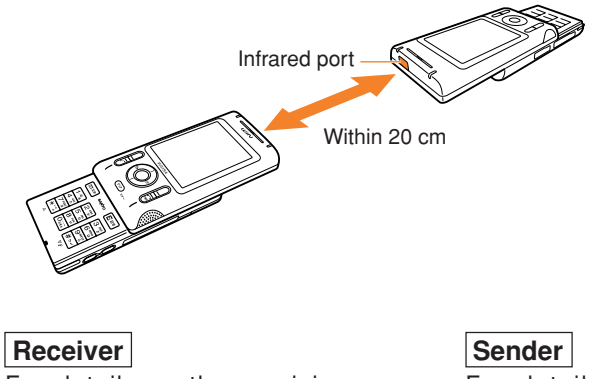

For details on the receiving procedure, see page 96.

For details on the sending procedure, see page 97.

To send data with the infrared data exchange feature, both the person sending the data and the person receiving the data need to make preparations. (We recommend that the person receiving data get ready before the sender sends the data.)

### **Data that Can Be Sent and Received**

- ・Address book data
- ・Profile data
- ・Schedules
- ・Task lists
- ・Bookmark data
- ・Data in data folders
- ・Data in miniSD DataFolder ※ of miniSD Memory Card (sending only) ※ Except for DSC Folder

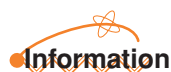

- In some cases, you may not send or receive data because of copyright protection.
- You cannot send or receive some data from some devices even if the other device you are communicating with is equipped with the infrared data exchange feature.
- The infrared data exchange feature of the W31SA sometimes does not work properly if the W31SA is used in direct sunlight, under fluorescent lighting or near other equipment that emits infrared rays.
- You may be required to enter the Infrared Password when sending or receiving. The Infrared Password is a 4-digit number previously arranged with the other party before sending or receiving.

## Receiving Data

**Example: To receive address book data**

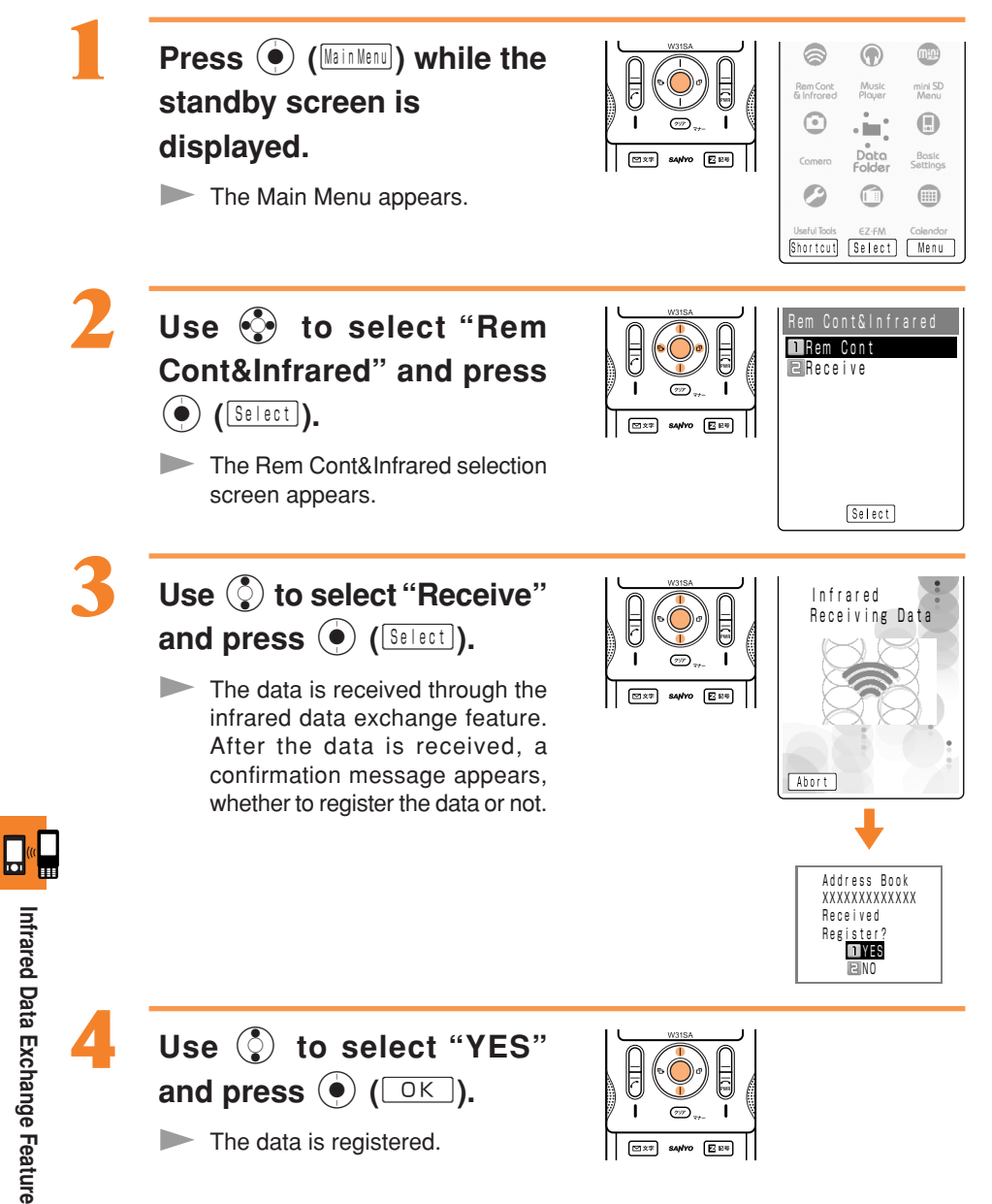

## **Sending Data**

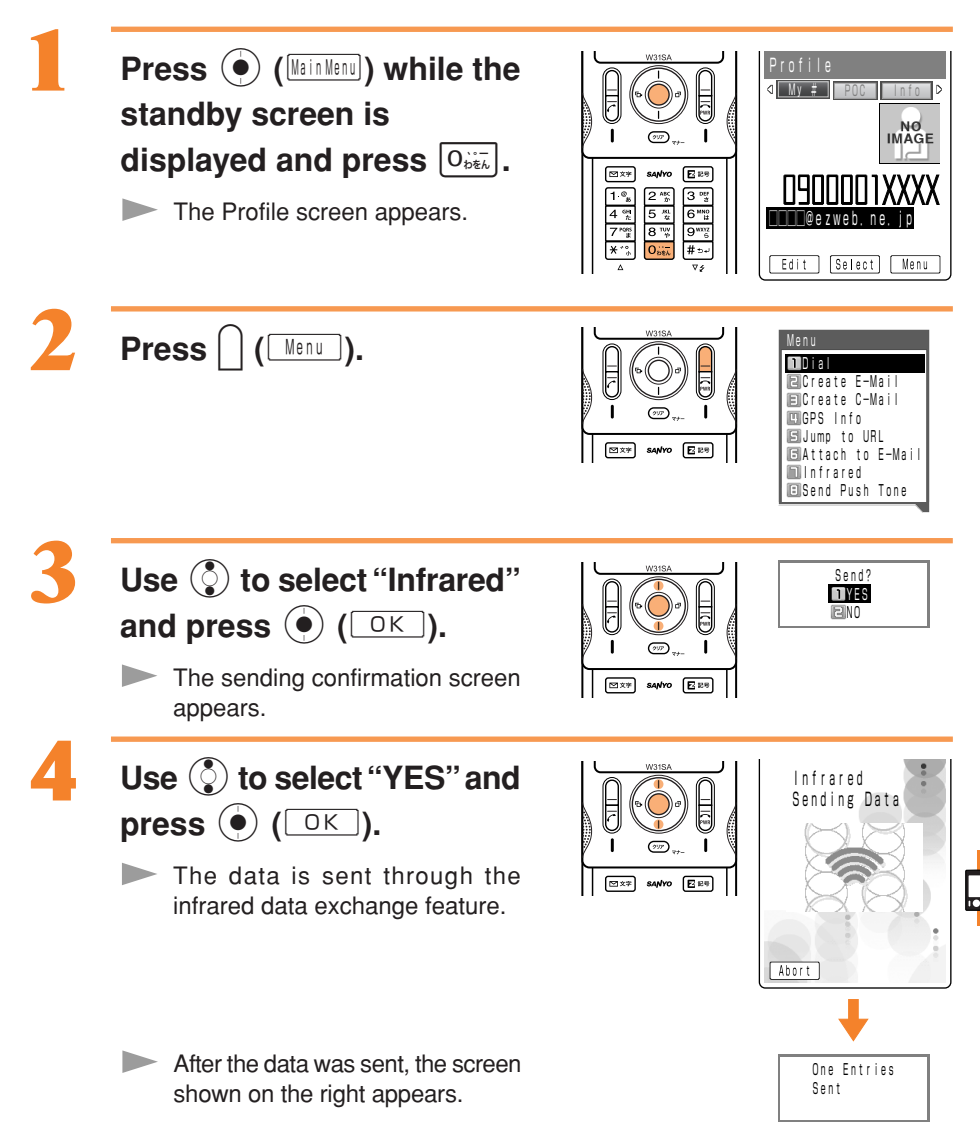

<u>lu</u>

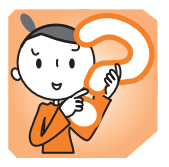

## Switching Over the Input Mode

On the character input screen, press  $\boxed{\nabla^{\chi}}$  to display the input mode selection screen.

Use  $\binom{3}{2}$  to select an input mode and press  $\binom{3}{2}$ .

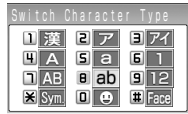

## Entering Kana

The  $\overline{O_{\mathfrak{so}_{k}}}$  to  $\overline{S_{\mathfrak{so}_{k}}}$  dial keys can be used to enter Kana characters.  $\overline{O_{\mathfrak{so}_{k}}}$  corresponds to "あ行", 2 to "か行" and so on. The characters appear as shown in the following table each time the indicated key is pressed.

Example: The characters appear in the order of "か", "き", "く", "け", "こ", "か", "き" and so on, each time you press the  $\left[2\frac{ABC}{D}\right]$  key.

When the desired character appears, press the key of the character to enter next.

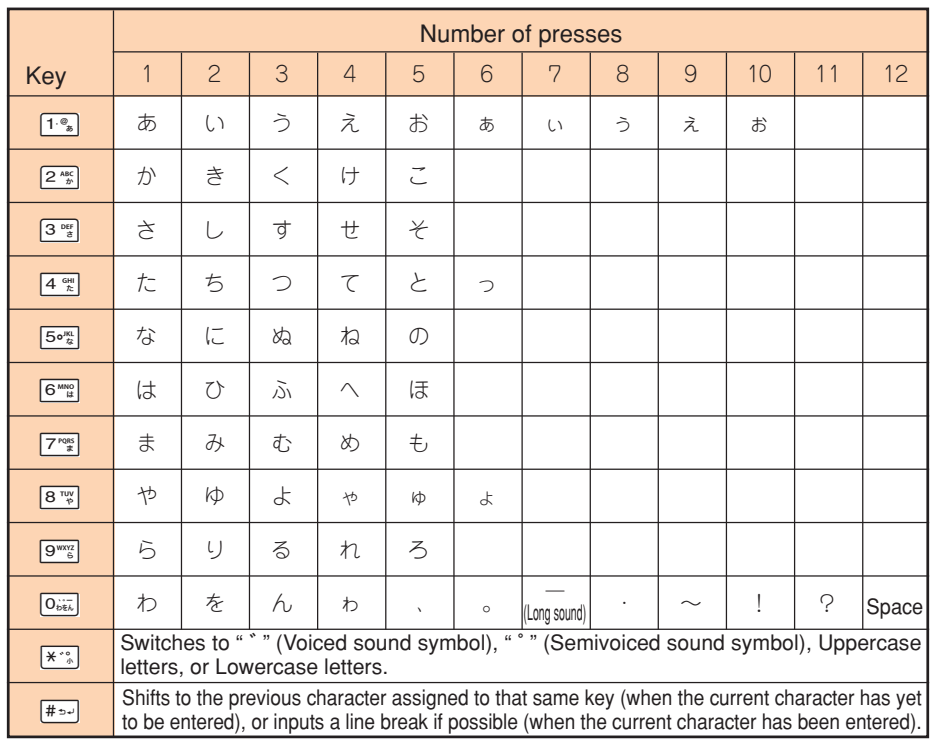

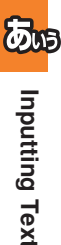

**98Inputting Text**

### **Consecutively Entering Characters of the Same Key**

After entering the first character, press  $\odot$  then the next key.

#### **Example: Entering "** あい **"**

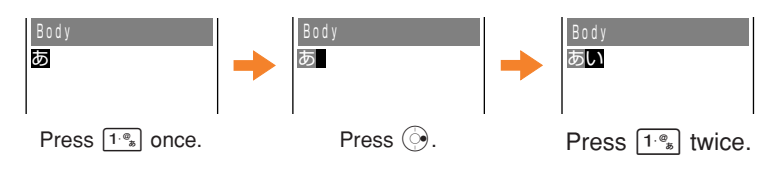

#### **Entering "** ゛**" and "** ゜**"**

Enter the character to which to add " \* "or " \* ", then press  $\overline{**}$ ".

#### **Example: entering "** ば **"**

- $\circ$  Press  $\overline{6 \cdot \frac{m}{6}}$  once to enter "  $\overline{d}$  ".
- $(2)$  Press  $\overline{**}$  once.

#### **Example: Entering "** ぱ **".**

- $(1)$  Press  $\boxed{6 \frac{MNO}{6}}$  once to enter "  $\boxed{3}$  ".
- $(2)$  Press  $\overline{**}$  twice.

#### **Erasing Characters**

Press  $\overline{(\gamma v)}_{n+1}$  to erase a character.

Press  $(\overline{v}$ <sub>rt</sub> for more than one second to erase all characters after the cursor ( $\blacksquare$ ). All characters are erased when the cursor ( $\blacksquare$ ) is at the end of the text.

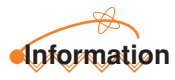

Pressing  $\bigcap$  ( $\overline{\bigcup_{n\neq0}}$ ) immediately after erasing text displays the erased text again.

### **Entering Hiragana Characters**

Enter characters and press  $\odot$  (Define).

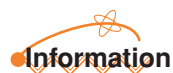

Pressing  $\bigcap$  ( $\bigcup_{n\in\mathbb{N}}$ ) immediately after entering text restores the text that previously existed.

## Entering Kanji

**Example: To enter "**中川**" as a name for the address book**

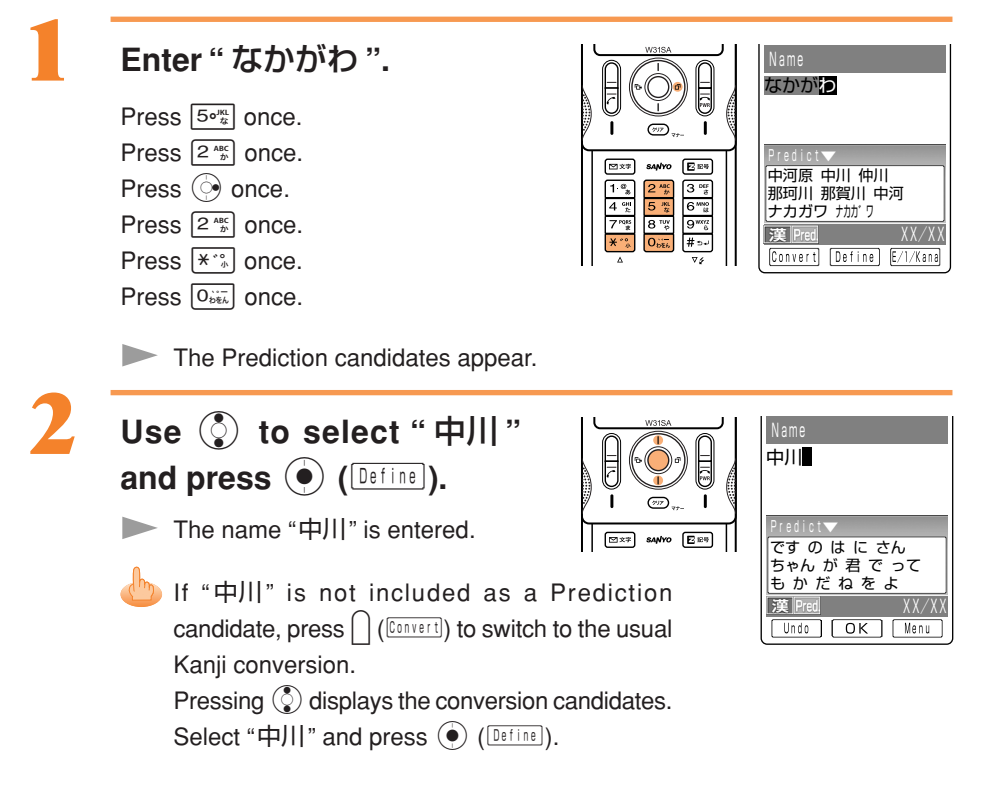

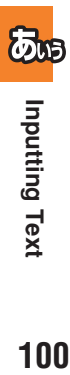

## Entering E-mail Addresses

#### **Example: To enter "taro@ezweb.ne.jp"**

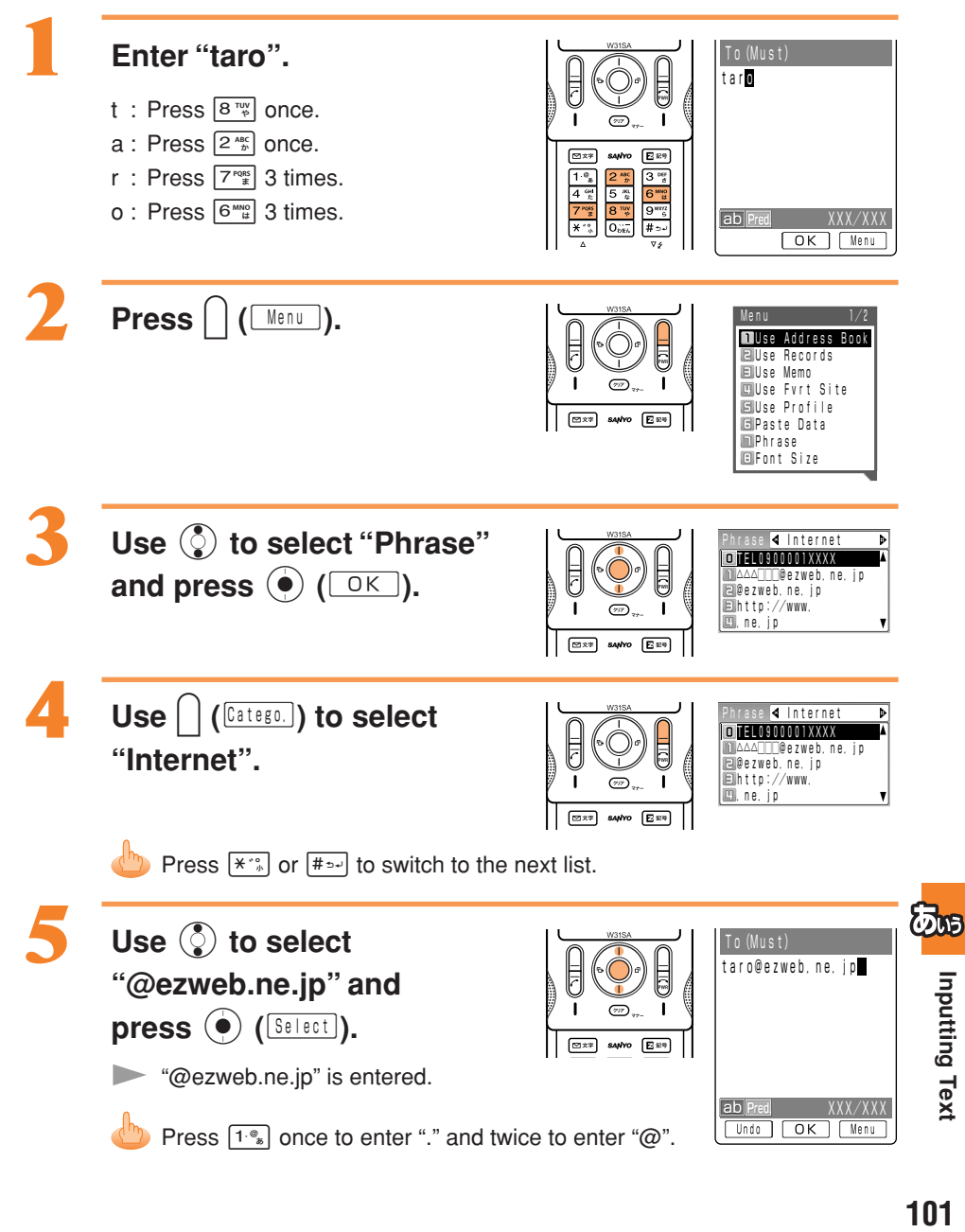

### **Characters Available for E-mail Addresses**

The characters appear as shown in the following table each time the indicated key is pressed.

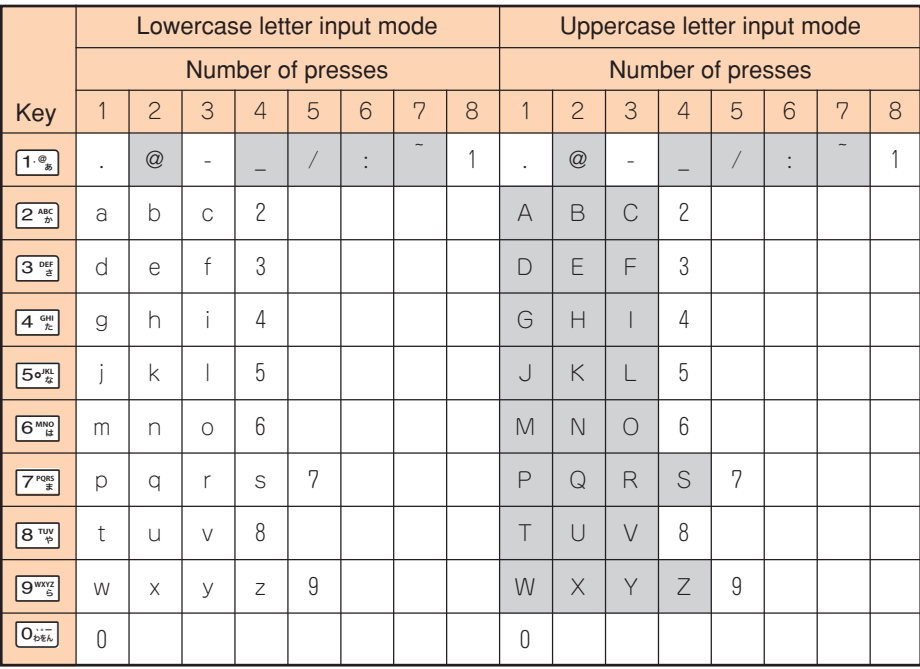

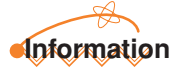

Up to 20 lowercase characters including a "-"(hyphen) and "."(period) can be used for your E-mail address. However, "." cannot be used consecutively or at the beginning or end of an address. Also, "0" cannot be used at the beginning of an address.

The characters and symbols in the gray cells  $($ ) cannot be used before the " $@$ " as in " △△△ @ezweb.ne.jp".

## Entering Pictographs

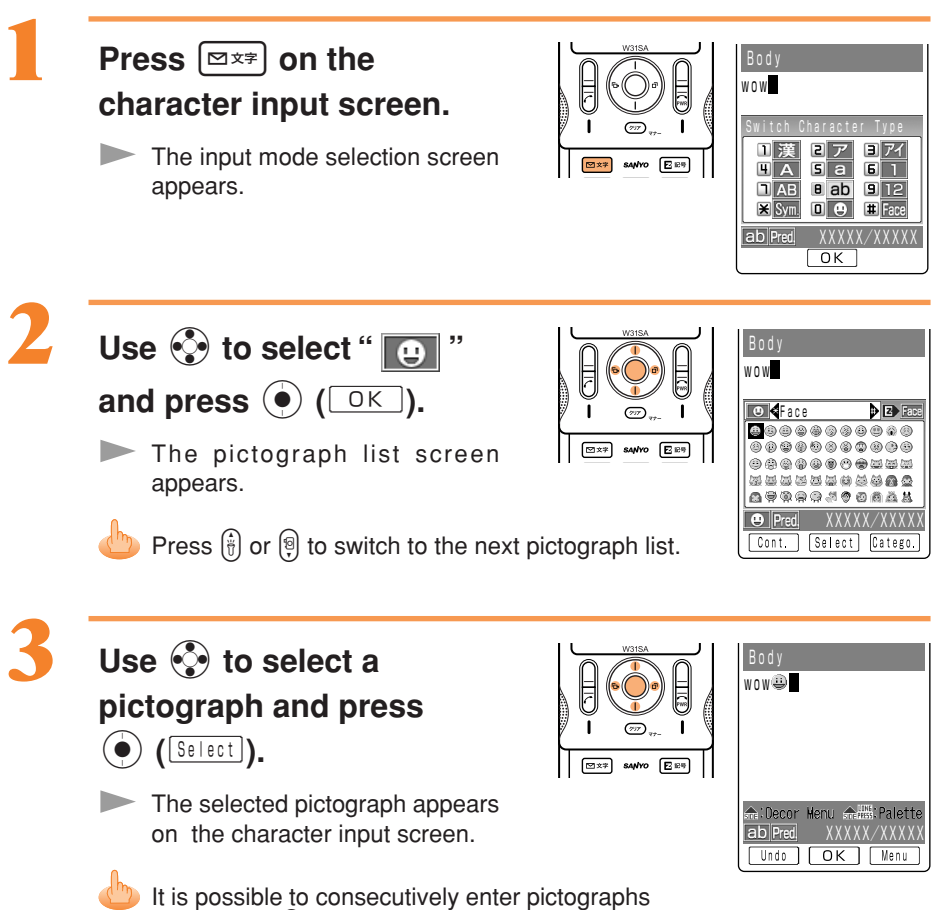

by pressing  $\bigcap$  (Cont. ) instead of  $\bigcirc$  (Select).

**POLITIES Text** 

## Inputting Phrases

**Example: To input sentences and/or phrases from "Message" that have been registered beforehand.**

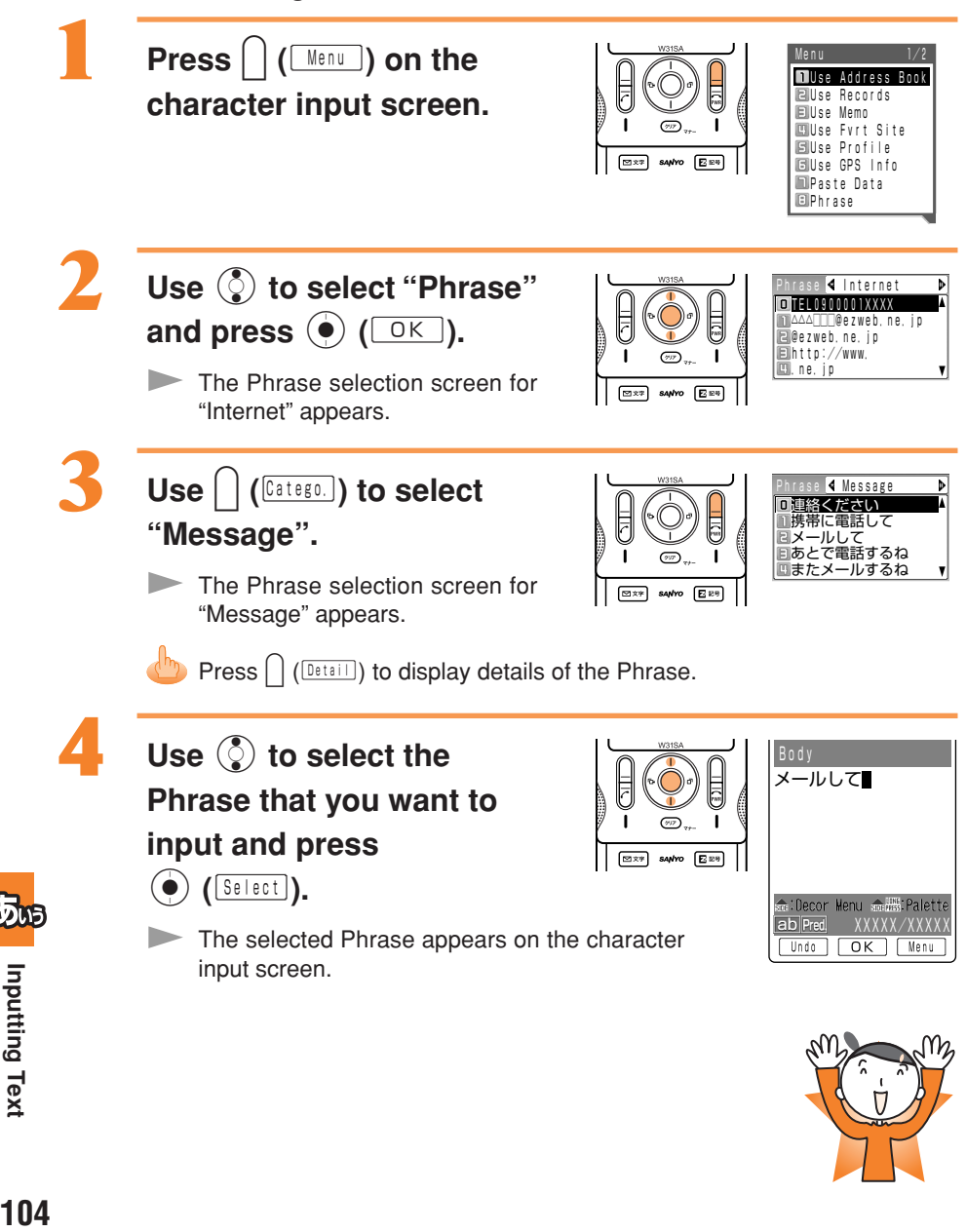

**DOM**<br>Branching Hox

# **Troubleshooting**

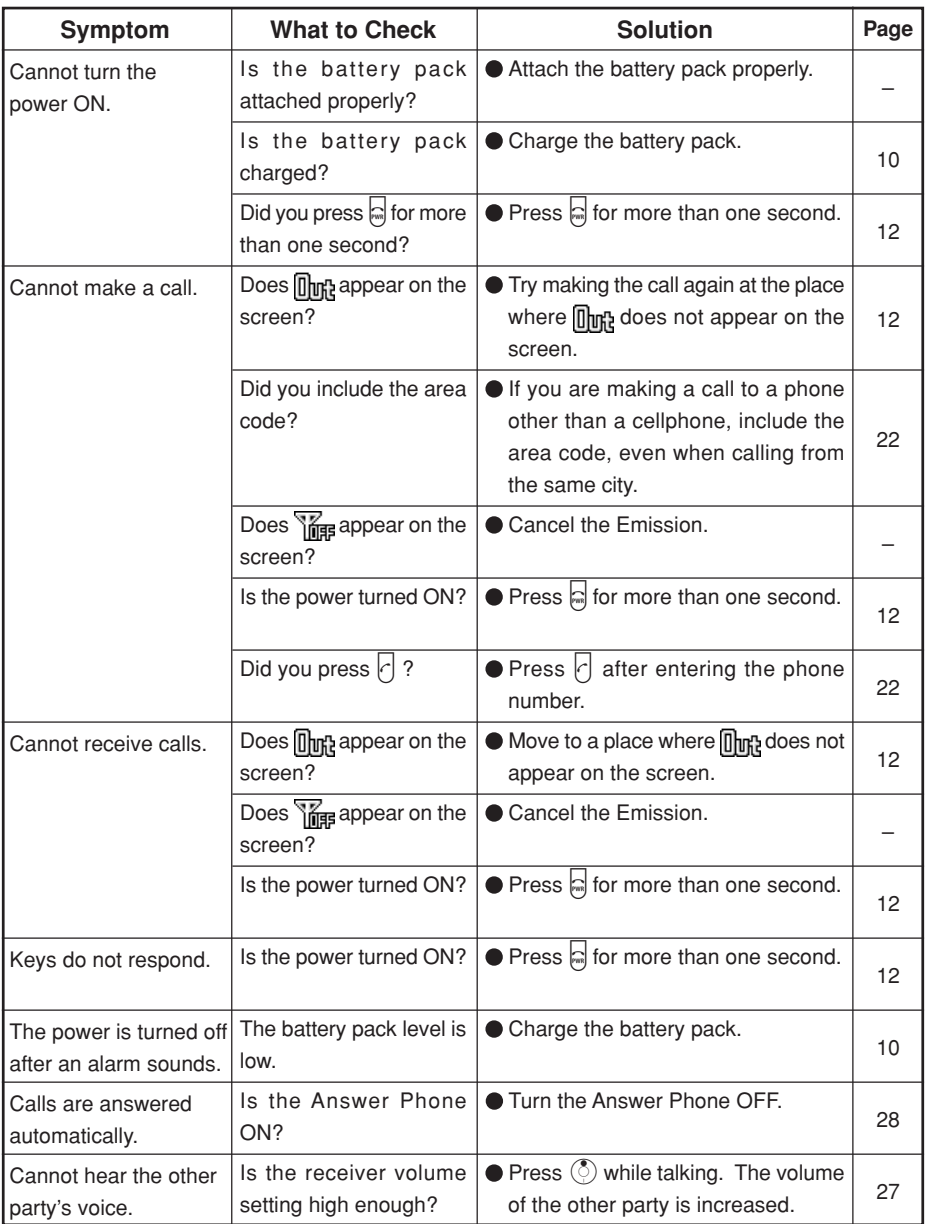

Troubleshooting **105Troubleshooting**

# Other Features

The W31SA is provided with other useful features.

#### **Music Player**

You can enjoy Chaku-Uta-Full™ and songs based on the SD-Audio standard as BGM while connecting to EZweb and creating a mail message.

#### **Hands-free Call**

You can call without holding the W31SA. You will hear the other party's voice from the speaker.

#### **Remote Auto Lock**

You can remotely set Auto Lock from a different telephone, which is registered in advance, to prevent another person from using your W31SA if you misplace or lose it.

#### アプリモコンEZ **(applimocon EZ)**

Using the infrared data exchange feature, you can remotely operate the TV, video recorder, or DVD player. It is even possible to program videotape recording of TV programs from the W31SA onto a recording device at your home.

#### バーコードリーダー **(BARCODE READER)**

By recording a bar code (QR code) with the W31SA, it is possible to read bar-coded characters. The read information can be used for the address book or mails. ※ The QR code is a bar code with high information ability.

#### **Chaku-Uta Support (Ringer)**

A segment of an artist's singing voice can be downloaded to be used as the ringer or just for playback.

#### **EZappli (BREW)**

You can enjoy various applications, including high-volume games rich in expressive features and standby applications. Also, you can listen to FM radio and utilize the navigation services with EZnaviwalk.

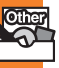
#### **Character Reader (OCR)**

You can register phone numbers or E-mail addresses and create E-mails by scanning them with the camera. And, you can translate scanned English word as well.

#### **Easy Photo Print**

By connecting the attached USB Cable WIN (sold separately) to a printer that supports PictBridge, it is possible to print photos of the desired number and size. Furthermore, registering with DPOF Print Order is useful when printing multiple photos and using DPE shops.

#### **USB Camera**

This feature enables both the user and the other party to view each other's faces in realtime via the network.

#### **Powerful Dictionary Features**

English-Japanese, Japanese-English and Katakana-English dictionaries are installed in the W31SA. These dictionaries can be very useful as you can also translate English into Japanese and vice versa while entering characters.

#### **with Disney!**

You can convert the wallpaper, ringer, images on the sending/receiving screen and Main Menu into Disney Mode all at once.

#### **IC Recorder**

The W31SA can record up to 5 hours of audio.

#### **Mass Storage Mode**

By connecting the attached USB Cable WIN (sold separately) to a personal computer, it is possible to use the miniSD Memory Card provided with the W31SA just like other storage media. It is very useful as it makes it easier to exchange data with personal computers.

#### **Split Bill**

You can calculate the amount per person and shortage of cash by entering the total amount and the number of persons. In addition, you can calculate the amount when using a discount coupon by entering the discount price or rate.

107

# **Index**

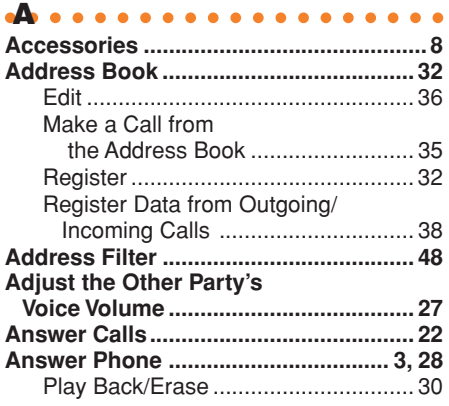

aaaaaaaaaaaaa B aaaaaaa

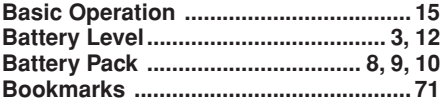

#### aaaaaaaaaaaaa C aaaaaaa

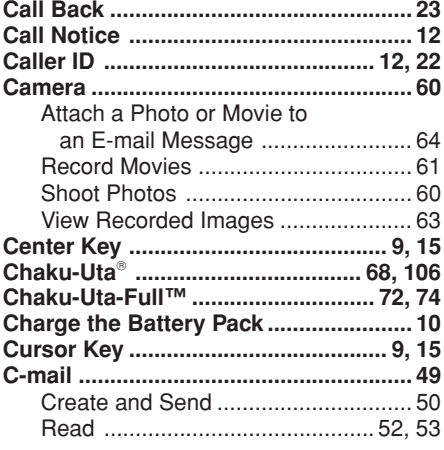

#### aaaaaaaaaaaaa D aaaaaaa

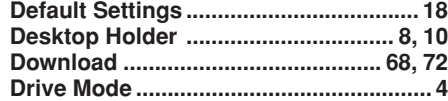

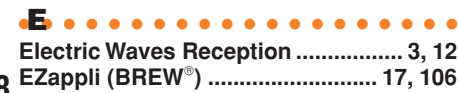

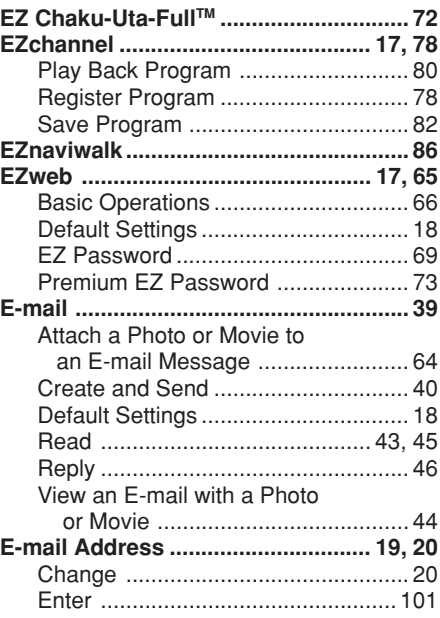

#### a<del>a</del>aaaaaaaaaaaa

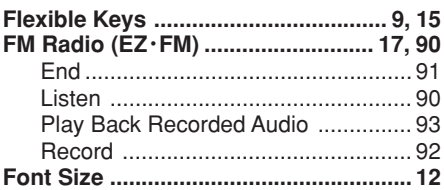

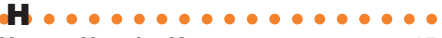

```
How to Use the Keys ............................. 15
```
#### aaaaaaaaaaaaa aaaaaaa I

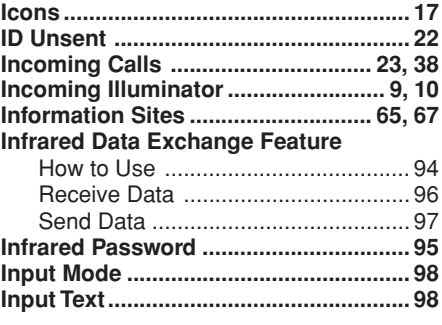

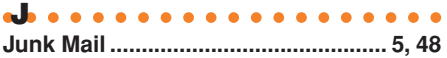

aaaaaaaaaaaaa K aaaaaaa

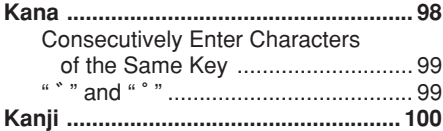

### aaaaaaaaaaaaa L aaaaaaa

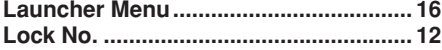

aM a a **Mail**

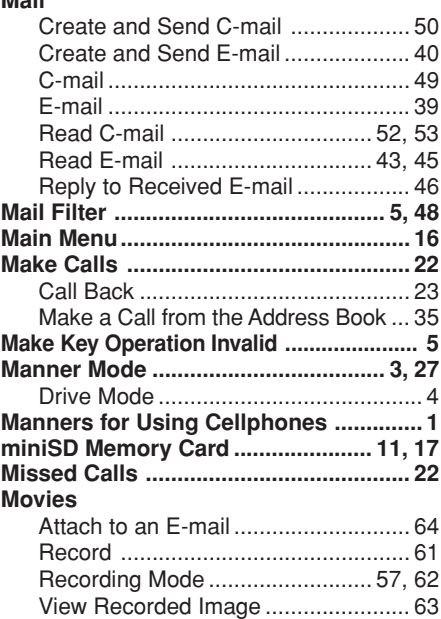

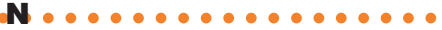

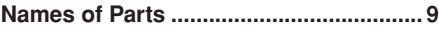

aaaaaaaaaaaaa O aaaaaaa

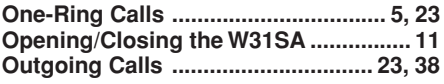

#### aaaaaaaaaaaaa P aaaaaaa

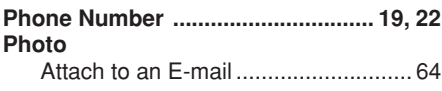

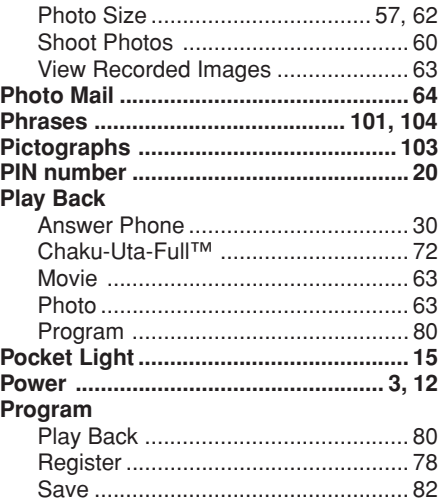

#### aaaaaaaaaaaaaaaaaaaa R

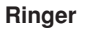

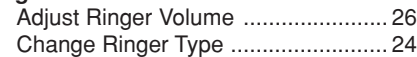

### aaaaaaaaaaaaaaaaaaaa S

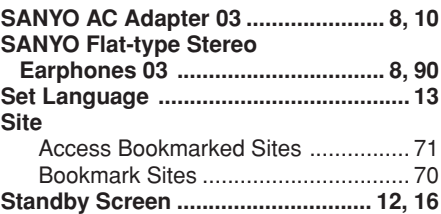

aaaaaaaaaaaaaaaaaaaa T

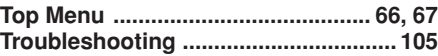

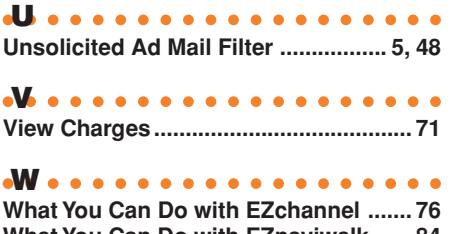

**What You Can Do with EZnaviwalk ...... 84 What You Can Do with the Camera ...... 54 with Disney! ......................................... 107**

Other Features/Index **109Other Features/Index**

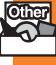

## **For inquiries, call:**

**au Customer Service Center (General Information)**

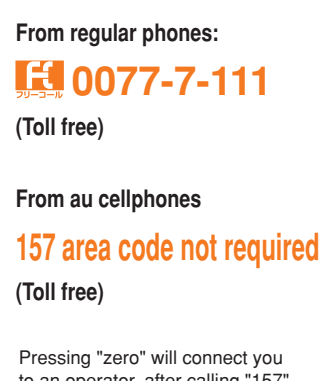

to an operator, after calling "157" on your au cellphone.

> **Sales : KDDI CORPORATION • OKINAWA CELLULAR TELEPHONE COMPANY Manufactured by : SANYO Electric Co., Ltd.**

モバイル・リサイクル・ネットワーク

**Cellphone and PHS operators collect and recycle unused telephones, batteries and battery chargers at stores bearing the**  $\oslash$  **logo regardless of brand and manufacturer to protect the environment and reuse valuable resources.**

**January 2005 Edition**